**Rancang Bangun Sistem Informasi Pelayanan Klinik Hewan Berbasis Web**

#### **(Studi Kasus: Engil Pet Vet Klaten)**

#### **ABSTRAK**

**Klinik Hewan Engil Pet Vet merupakan sebuah klinik yang menyediakan jasa pemeriksan, grooming, vaksinasi dan penitipan hewan. Masalah yang dihadapi klinik hewan Engil Pet Vet saat ini terkait dengan layanan reservasi serta pengolahan data hewan. Dimana data dicatat hanya dalam sebuah buku, sehingga hal ini membutuhkan waktu yang lama. Guna mengatasi hal tersebut maka diperlukan sistem informasi yang efektif dan efisien sehingga seluruh kegiatan yang dilakukan di Klinik Hewan Engil Pet Vet dapat berjalan dengan lancar. Penelitian ini bertujuan menghasilkan sistem informasi pelayanan yang diharapkan dapat membantu Klinik Hewan Engil Pet Vet dalam proses pengolahan data hewan yang dapat mempermudah pencarian data dan pembuatan laporan. Guna menunjang penelitian ini, metode pengumpulan data dilakukan dengan cara observasi, wawancara dan studi literatur. Website ini dikembangkan menggunakan framework Laravel, boostrap, dan basis data MySQL. Hasil dari penelitian ini adalah sebuah program apikasi yang nantinya dapat membantu dalam meningkatkan pelayanan dan pengolahan data pada Engil Pet Vet.**

*Keyword: Sistem\_Informasi, Reservasi, Klinik\_Hewan*

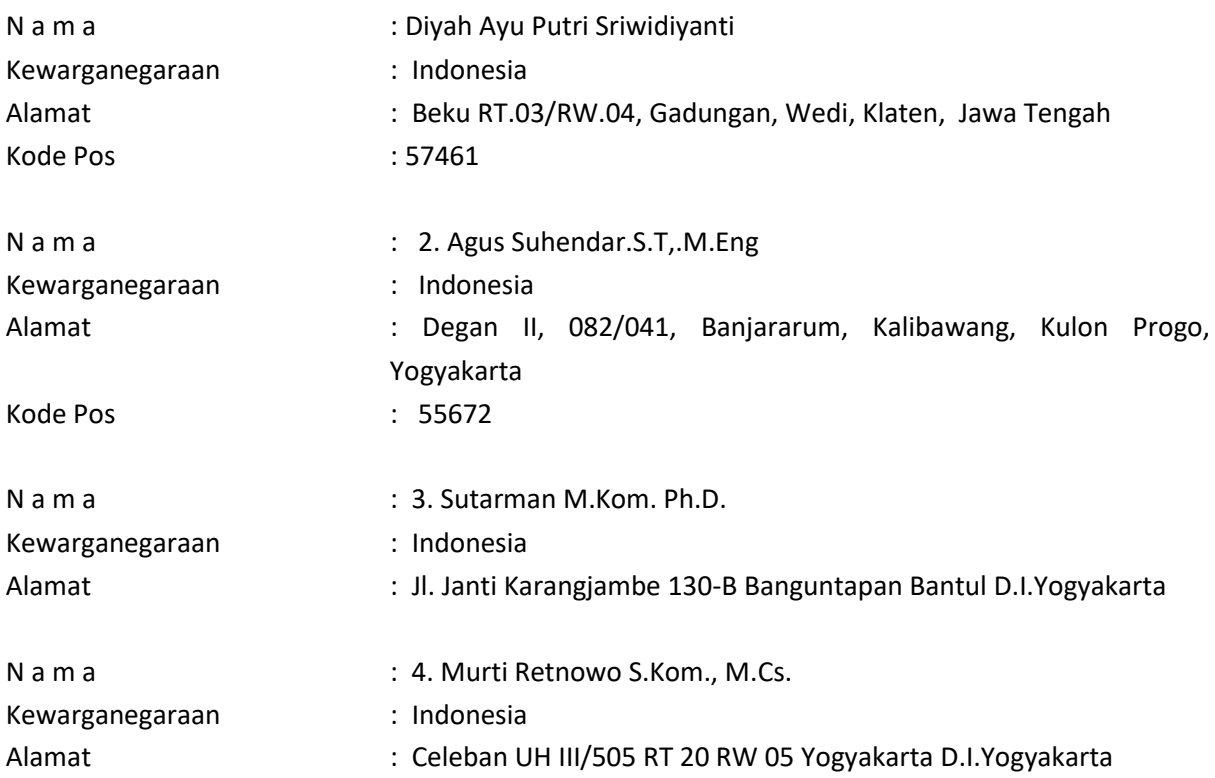

### **Daftar Nama Pengusul**

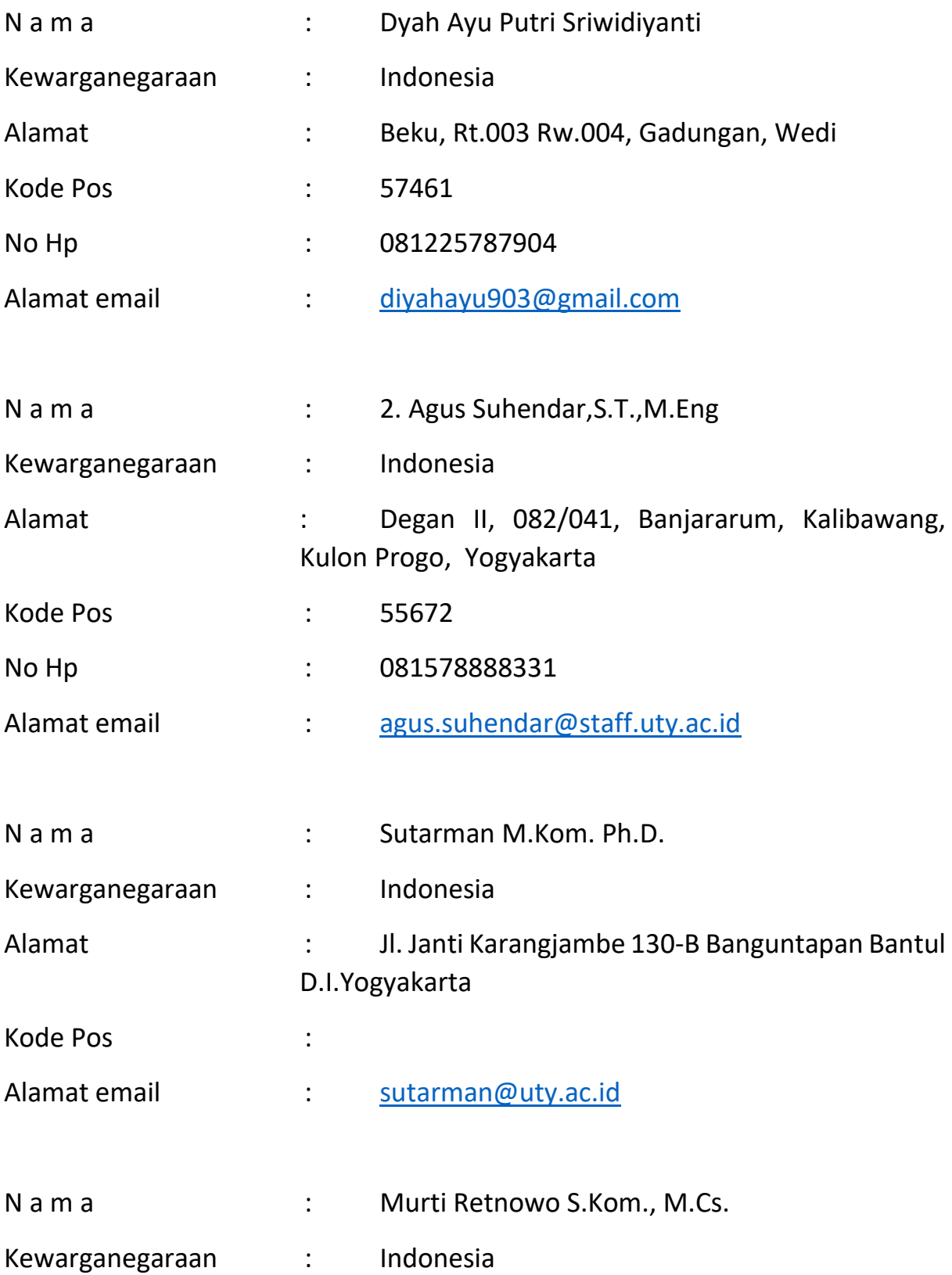

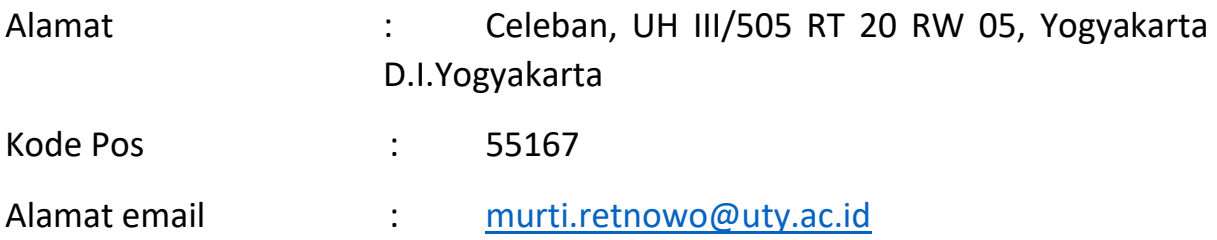

#### **SURAT PERNYATAAN**

Yang bertanda tangan di bawah ini, pemegang hak cipta:

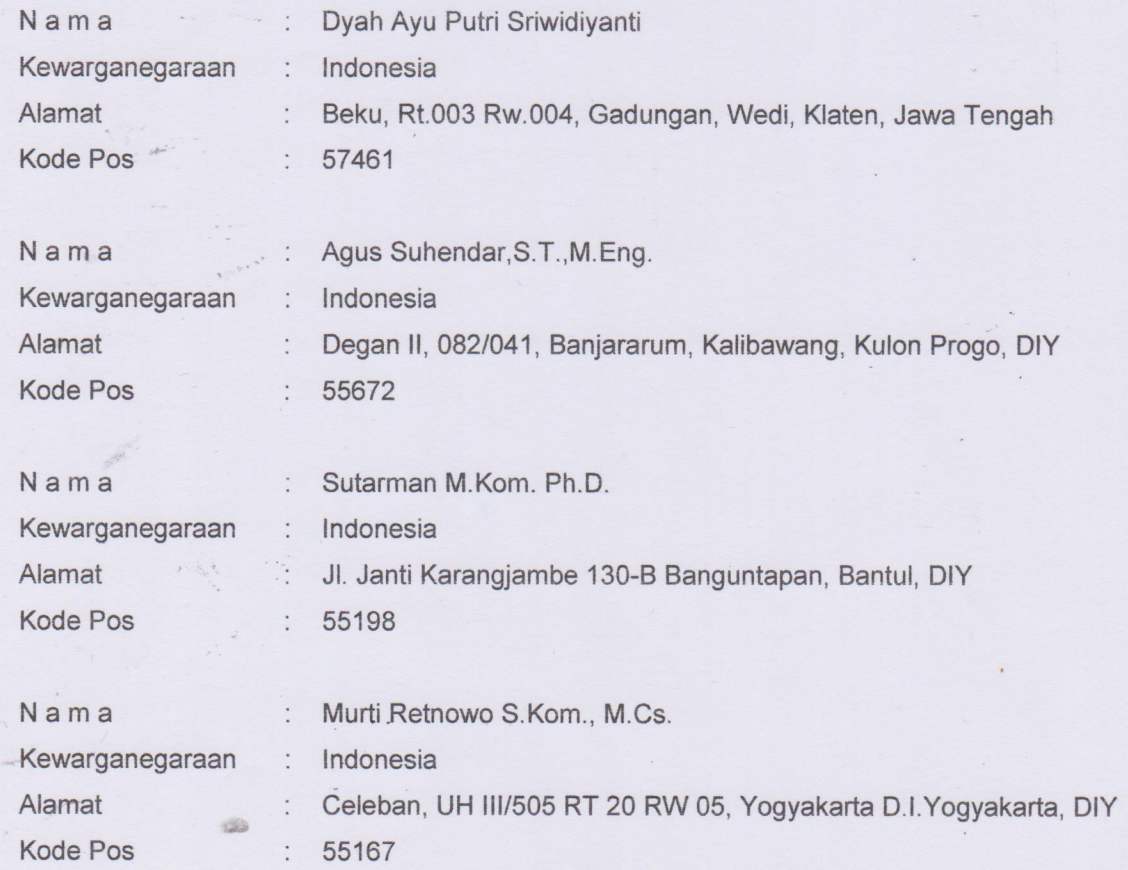

Dengan ini menyatakan bahwa:

 $1.$ Karya Cipta yang saya mohonkan:

> **Berupa** : Program Komputer

Berjudul

: Rancang Bangun Sistem Informasi Pelayanan Klinik Hewan Berbasis Web (Studi Kasus: Engil Pet Vet Klaten)

- Tidak meniru dan tidak sama secara esensial dengan Karya Cipta milik pihak lain atau obyek kekayaan intelektual lainnya sebagaimana dimaksud dalam Pasal 68 ayat (2):
- Bukan merupakan Ekspresi Budaya Tradisional sebagaimana dimaksud dalam Pasal 38;
- Bukan merupakan Ciptaan yang tidak diketahui penciptanya sebagaimana dimaksud dalam Pasal 39;
- Bukan merupakan hasil karya yang tidak dilindungi Hak Cipta sebagaimana dimaksud dalam Pasal 41 dan  $42$ :
- Bukan merupakan Ciptaan seni lukis yang berupa logo atau tanda pembeda yang digunakan sebagai merek dalam perdagangan barang/jasa atau digunakan sebagai lambang organisasi, badan usaha, atau badan hukum sebagaimana dimaksud dalam Pasal 65 dan;

Bukan merupakan Ciptaan yang melanggar norma agama, norma susila, ketertiban umum, pertahanan dan keamanan negara atau melanggar peraturan perundang-undangan sebagaimana dimaksud dalam Pasal 74 ayat (1) huruf d Undang-Undang Nomor 28 Tahun 2014 tentang Hak Cipta.

 $2.$ Sebagai pemohon mempunyai kewajiban untuk menyimpan asli contoh ciptaan yang dimohonkan dan harus memberikan apabila dibutuhkan untuk kepentingan penyelesaian sengketa perdata maupun pidana sesuai dengan ketentuan perundang-undangan.

- $3.$ Karya Cipta yang saya mohonkan pada Angka 1 tersebut di atas tidak pernah dan tidak sedang dalam sengketa pidana dan/atau perdata di Pengadilan.
- Dalam hal ketentuan sebagaimana dimaksud dalam Angka 1 dan Angka 3 tersebut di atas saya / kami langgar,  $4.$ maka saya / kàmi bersedia secara sukarela bahwa:
	- a. permohonan karya cipta yang saya ajukan dianggap ditarik kembali; atau
	- Karya Cipta yang telah terdaftar dalam Daftar Umum Ciptaan Direktorat Hak Cipta, Direktorat Jenderal  $b$ . Hak Kekayaan Intelektual, Kementerian Hukum Dan Hak Asasi Manusia R.I dihapuskan sesuai dengan ketentuan perundang-undangan yang berlaku.
	- Dalam hal kepemilikan Hak Cipta yang dimohonkan secara elektronik sedang dalam berperkara C. dan/atau sedang dalam gugatan di Pengadilan maka status kepemilikan surat pencatatan elektronik tersebut ditangguhkan menunggu putusan Pengadilan yang berkekuatan hukum tetap.

Demikian Surat pernyataan ini saya/kami buat dengan sebenarnya dan untuk dipergunakan sebagaimana mestinya.

Yogyakarta, 19 Oktober 2023

71C00AKX48446

Dyah Ayu Putri Sriwidiyanti Agus Suhendar, S.T., M.Eng. Sutarman M.Kom. Ph.D Murti Retnowo S.Kom., M.Cs

Pemegang Hak Cipta\*

\* Semua pemegang hak cipta agar menandatangani di atas materai. ~

 $100<sup>2</sup>$ 

## PROVINSI DAERAH ISTIMEWA YOGYAKARTA **KABUPATEN KULON PROGO**

## • 3401 12200 282000 1

Nama : AGUS SUHENDAR Tempat/Tgl Lahir : KOTABUMI

20-07-1987 **Jenis kelamin** LAKHAKE Alamat **DEGANT** RT/RW 082/041 Kel/Desa : BANJARARUM Kecamatan **KALIBAWANG** Agama  $:$  ISLAM **Status Perkawinan: BELUM KAWIN** Pekerjaan : DOSEN Kewarganegaraan: WNI Berlaku Hingga : SEUMUR HID

NIK

Gol. Darah : B

**KULON PROGO**  $15 - 01 - 2016$ 

# **PROVINSI JAWA TENGAH KABUPATEN KLATEN**

Gol. Darah O

# NIK

3310035402020002

DIYAH AYU PUTRI SRIWIDIYANTI **Nama** KLATEN, 14-02-2002 Tempat/Tol Lahir **PEREMPUANE Jenis kelamin BEKU Alamat RT/RWE** 003/004 **GADUNGAN Kel/Desa** WEDI Kecamatan **ISLAM Agama** Status Perkawinan: BELUM KAWIN **PELAJARAMAHASISWA** Pekerjaan Kewarganegaraan: WNI **SEUMUR HIDUP** Berlaku Hingga

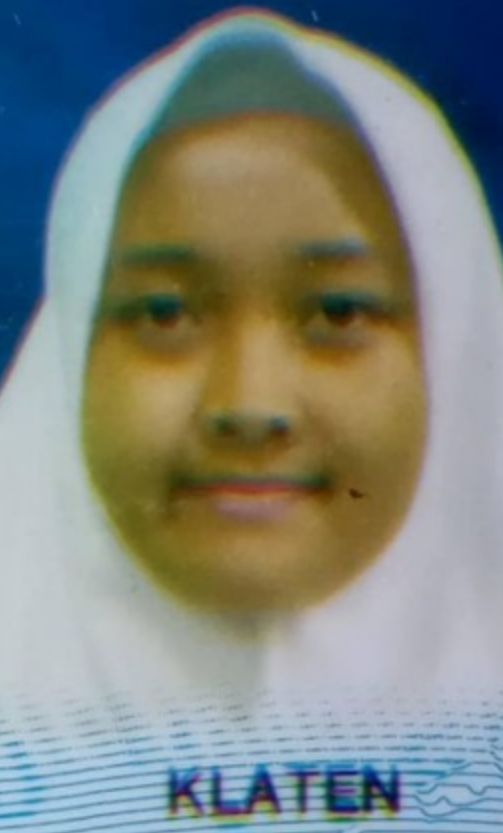

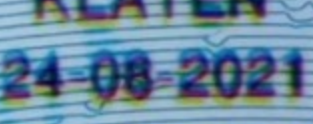

## PROVINSI DAERAH ISTIMEWA YOGYAKARTA **KOTA YOGYAKARTA**

: 3471130803740001

Nama Alamat

NIK

Agama

Tempat/TgiLahir YOGYAKARTA, 08-03-1974 Jenis Kelamin LAKI-LAKI Gol Darah : O : CELEBAN UH III/505 RT/RW 020 005 Kel/Desa TAHUNAN Kecamatan : UMBULHARJO\* **SLAM** Status Perkawinan: KAWIN **KARYAWAN SWASTA** Pekerjaan Kewarganegaraan: WNI

MURTI RETNOWO

Berlaku Hingga : 08-03-2017

KOTA YOGYAKARTA 02-06-2012

## PROVINSI DAERAHISTIMEWA YOGYAKARTA **KABUPATEN BANTUE**

Gol-Darah - A

# 重要的事件和审判的

: SUTARMAN, S.Kom., M.Kom.,

Nama

NEEK

Tempat/Tgl Lahir : CILACAP, 27-01-1972  $: LAKF-LAKF$ Jenis kelamin JL.JANTIKARANGJAMBE130B Alamat RT/RW : 005/000 Kel/Desa : BANGUNTAPAN Kecamatan: BANGUNTAPAN : ISLAM Agama Status Perkawinan: KAWIN-**EDOSEN** Pekerjaan Kewarganegaraan: WNI Berlaku Hingga : SEUMUR HIDUP

 $Ph.D.$ 

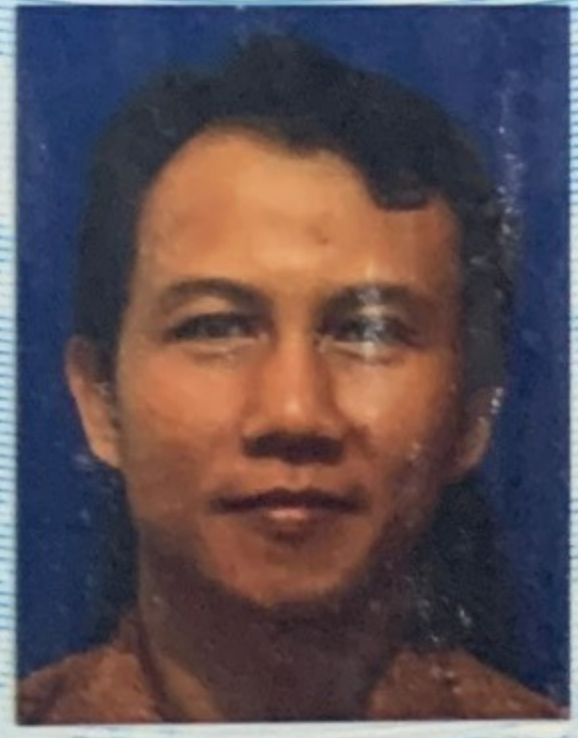

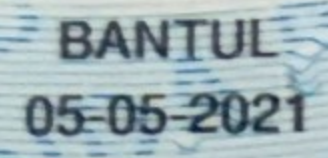

### MANUAL SISTEM

### **RANCANG BANGUN SISTEM INFORMASI PELAYANAN KLINIK HEWAN BERBASIS WEB**

### **(Studi Kasus : Engil Pet Vet Klaten)**

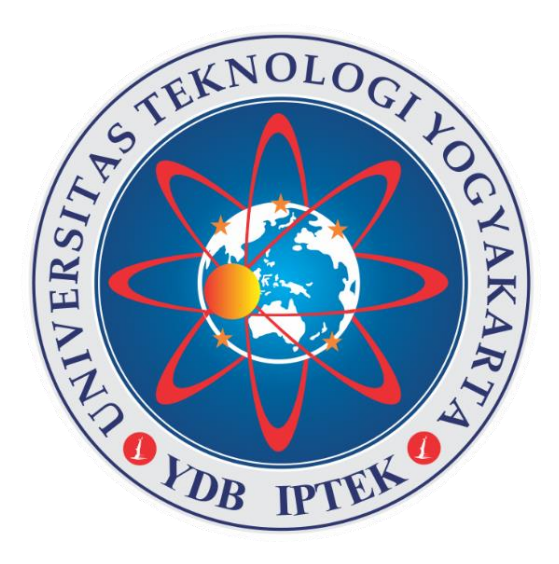

### **OLEH**

- 1. Diyah Ayu Putri Sriwidiyanti (NIM. 3203111026)
- 2. Agus Suhendar.S.T,.M.Eng
- 3. Sutarman M.Kom. Ph.D.
- 4. Murti Retnowo S.Kom., M.Cs.

### <span id="page-9-0"></span>UNIVERSITAS TEKNOLOGI YOGYAKARTA TAHUN 2023

### **DAFTAR ISI**

<span id="page-10-0"></span>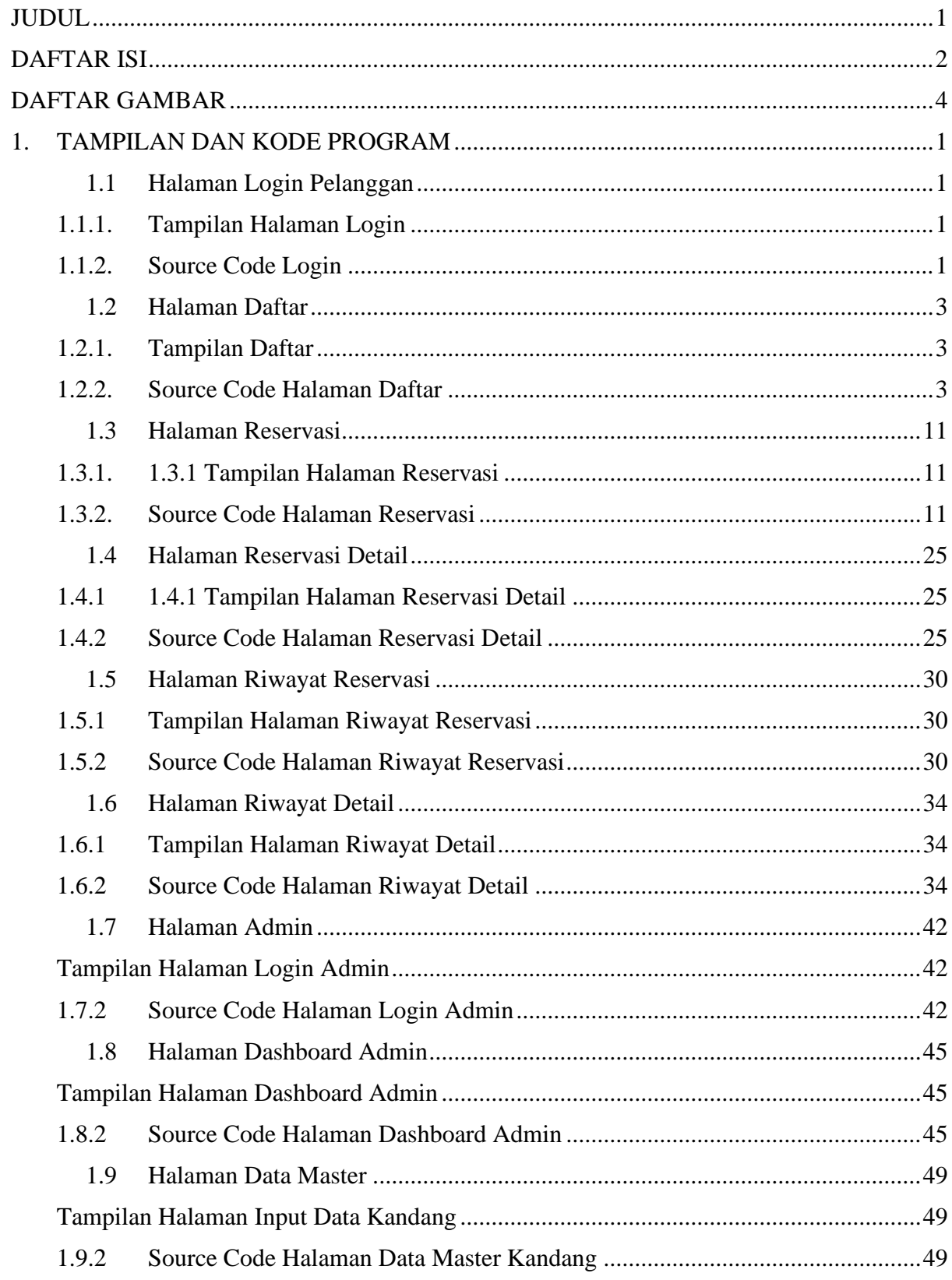

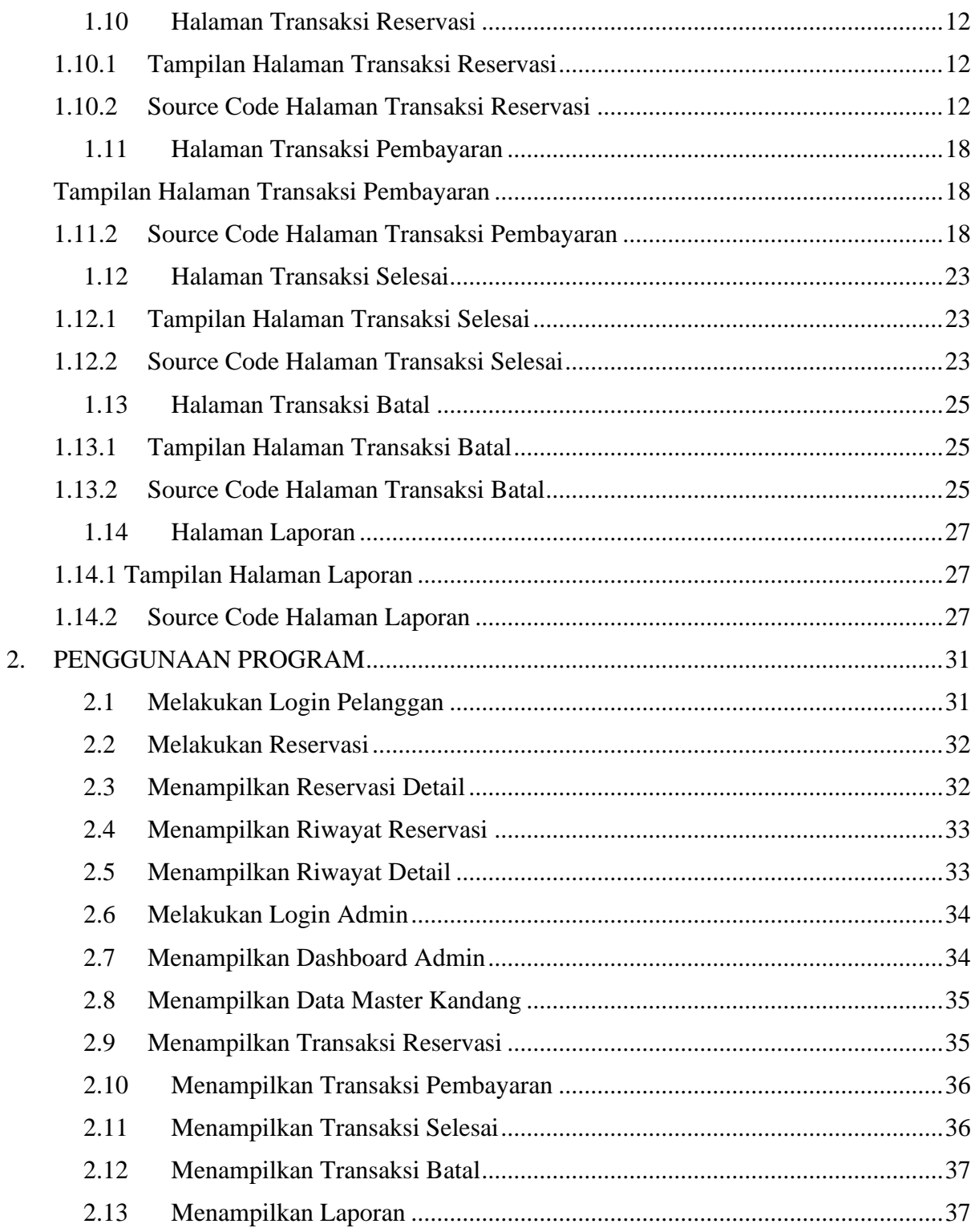

### **DAFTAR GAMBAR**

<span id="page-12-0"></span>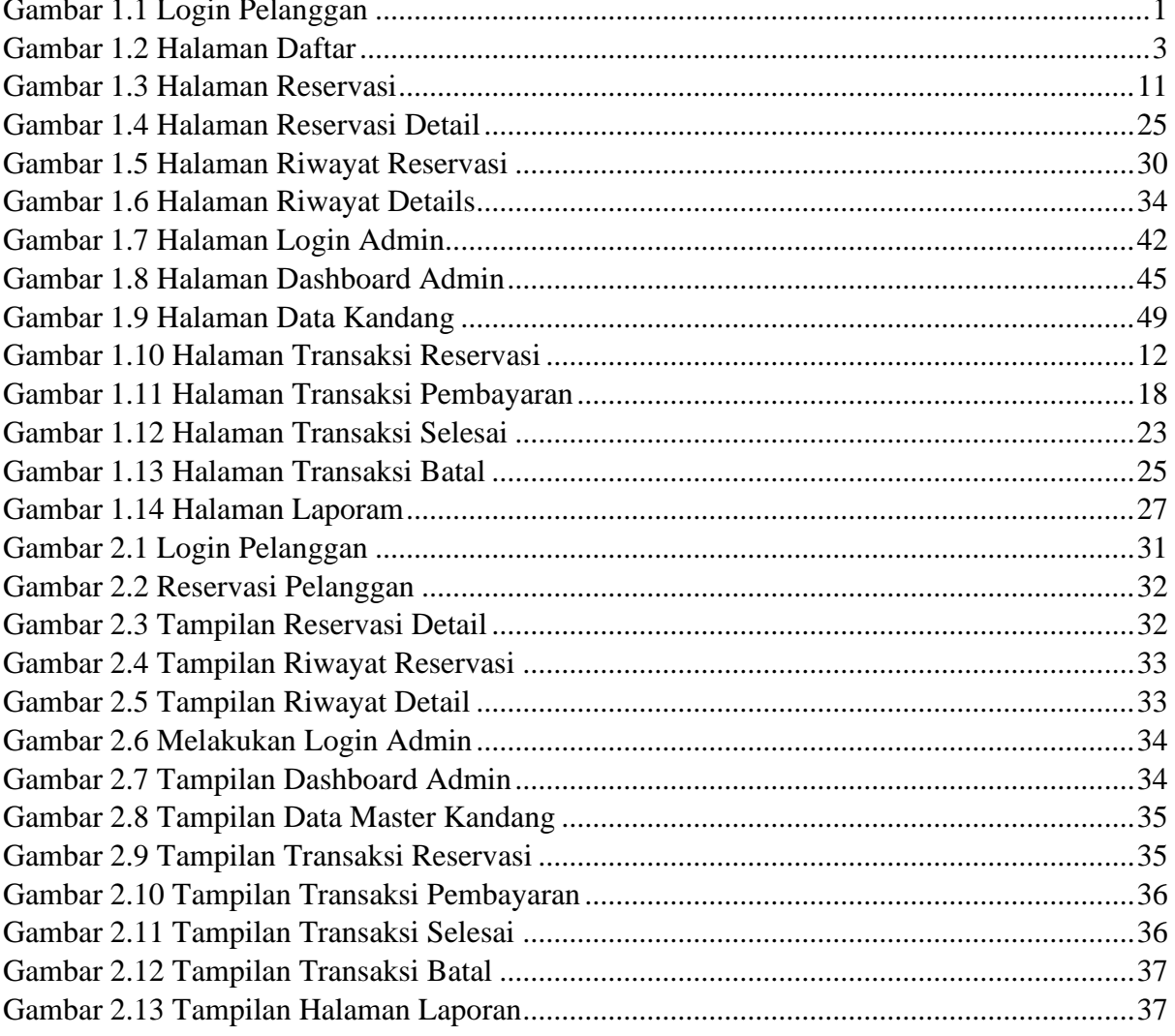

### **1. TAMPILAN DAN KODE PROGRAM**

### <span id="page-13-1"></span><span id="page-13-0"></span>**1.1 Halaman Login Pelanggan**

### <span id="page-13-2"></span>1.1.1. Tampilan Halaman Login

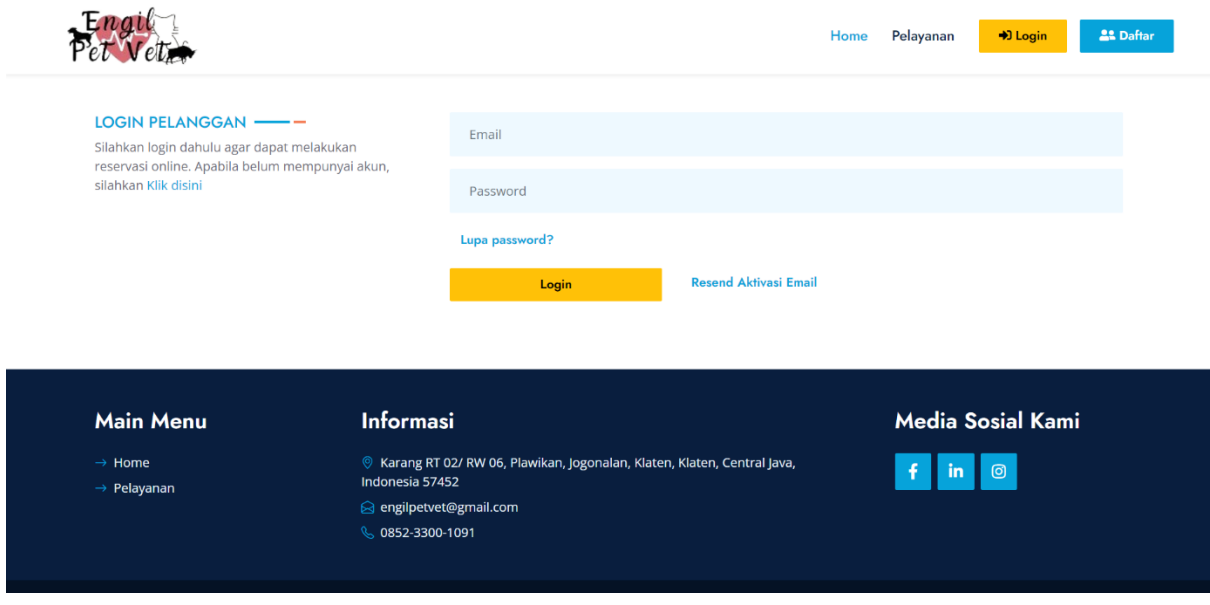

Gambar 1.1 Login Pelanggan

### <span id="page-13-3"></span>1.1.2. Source Code Login

#### a. LoginController.php

```
<?php
class HomeController extends Controller
{
    public function construct()
     {
         $this->middleware('auth');
     }
     public function index()
     {
         return view('home');
     }
}
```
### b. login.blade.php

```
@extends('layouts.pelanggan')
@section('title','Home')
@section('content')
<!-- Carousel Start -->
      <div class="container-fluid p-0">
```
 <div id="header-carousel" class="carousel slide carousel-fade" data-bs-ride="carousel"> <div class="carousel-inner"> <div class="carousel-item active">  $\langle \text{img} \rangle$   $\langle \text{class} = "w-100"$   $\text{src} = "{}'$ asset('template\_pelanggan') }}/img/carousel 1.png" alt="Image"> <div class="carousel-caption d-flex flex-column align-items-center justify-content-center"> <div class="p-3" style="max-width: 900px;"> <h5 class="text-white text-uppercase mb-3 animated slideInDown">Praktek Dokter Hewan</h5> <h1 class="display-1 text-white mb-md-4 animated zoomIn">Perawatan terbaik untuk teman berbulu Anda</h1> <a href="{{ route('reservasi') }}" class="btn btn-primary py-md-3 px-md-5 me-3 animated slideInLeft">Reservasi Sekarang!</a>  $\langle$  /div>  $\langle$ /div>  $\langle$ /div $\rangle$  <div class="carousel-item"> <img class="w-100" src="{{ asset('template\_pelanggan') }}/img/carousel 2.jpg" alt="Image"> <div class="carousel-caption d-flex flex-column align-items-center justify-content-center"> <div class="p-3" style="max-width: 900px;"> <h5 class="text-white text-uppercase mb-3 animated slideInDown">Praktek Dokter Hewan</h5> <h4 class="display-1 text-white mb-md-4 animated zoomIn">Hewan Sehat Hewan Ceria</h4> <a href="{{ route('reservasi') }}"  $\langle$  div $\rangle$  <button class="carousel-control-prev" type="button" data-bstarget="#header-carousel" data-bs-slide="prev"> <span class="carousel-control-prev-icon" ariahidden="true"></span> <span class="visually-hidden">Previous</span> </button> <button class="carousel-control-next" type="button" data-bstarget="#header-carousel" data-bs-slide="next"> <span class="carousel-control-next-icon" ariahidden="true"></span> <span class="visually-hidden">Next</span> </button>  $\langle$ /div> </div> <!-- Carousel End -->  $\langle$ !-- About Start --> <div class="container-fluid mb-5 py-5 wow fadeInUp" data-wowdelay="0.1s"> <div class="container"> <div class="row g-5"> <div class="col-lg-7"> <div class="section-title mb-4"> <h5 class="position-relative d-inline-block textprimary text-uppercase">Tentang Kami</h5>  $\langle$ /div $\rangle$  <p class="mb-4">Engil Pet Vet melayani Pemeriksaan Hewan, Vaksinasi, Grooming dan Penitipan (Anjing & Kucing), dokter hewan

```
panggilan atau bisa langsung datang ke tempat praktik. Menerima konsultasi 
(gratis), Silahkan melakukan reservasi sekarang.</p>
                 <div class="row g-3">
                     <div class="col-sm-6 wow zoomIn" data-wow-
delay="0.3s">
                         <h5 class="mb-3"><i class="fa fa-check-circle 
text-primary me-3"></i>Pemeriksaan</h5>
                         <h5 class="mb-3"><i class="fa fa-check-circle 
text-primary me-3"></i>Vaksinasi</h5>
                    \langlediv\rangle<div class="col-sm-6 wow zoomIn" data-wow-
delay="0.6s">
                         <h5 class="mb-3"><i class="fa fa-check-circle 
text-primary me-3"></i>Grooming</h5>
                         <h5 class="mb-3"><i class="fa fa-check-circle 
text-primary me-3"></i>Penitipan</h5>
                    \langle div>
                \langle div>
                 <a href="{{ route('reservasi') }}" class="btn btn-primary 
py-3 px-5 mt-4 wow zoomIn" data-wow-delay="0.6s">Reservasi Sekarang!</a>
            \langle div>
             <div class="col-lg-5" style="min-height: 500px;">
                 <div class="position-relative h-100">
                          <img class="position-absolute w-100 h-100
```
### <span id="page-15-0"></span>**1.2 Halaman Daftar**

### <span id="page-15-1"></span>1.2.1. Tampilan Daftar

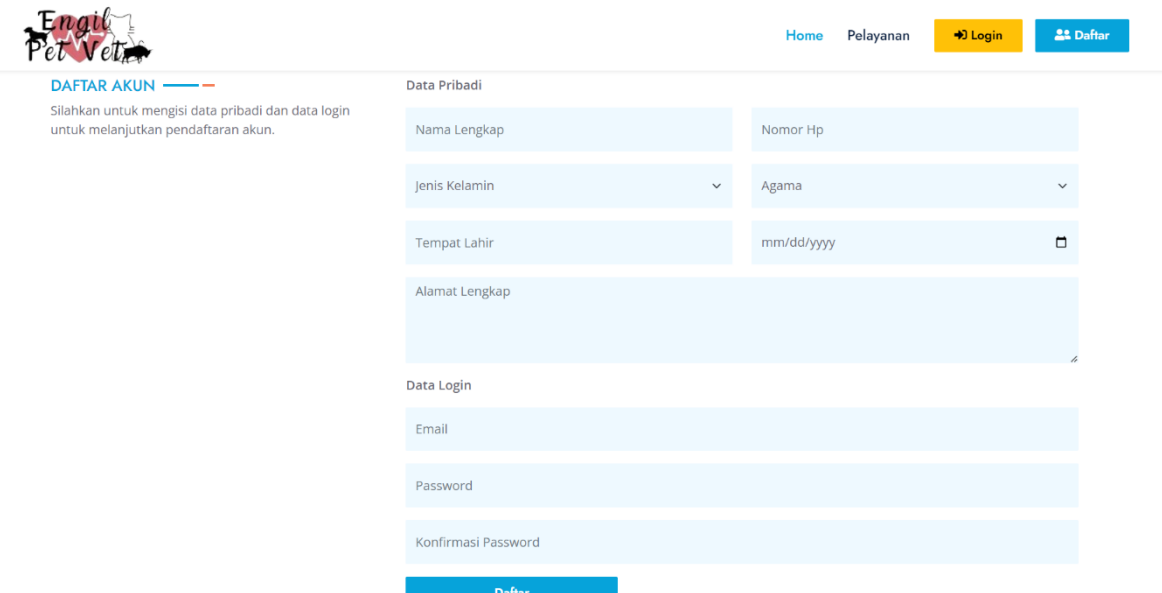

Gambar 1.2 Halaman Daftar

- <span id="page-15-2"></span>1.2.2. Source Code Halaman Daftar
- a. RegisterController.php

 $\langle$ ?php

namespace App\Http\Controllers\Auth;

```
class RegisterController extends Controller
{
   use RegistersUsers;
   protected $redirectTo = RouteServiceProvider::HOME;
  public function construct()
   {
      $this->middleware('guest');
   }
   protected function validator(array $data)
  \left\{ \right. return Validator::make($data, [
       'name' \Rightarrow ['required', 'string', 'max:255'],
       'no\_hp' \Rightarrow ['required'],
       'agama' \Rightarrow ['required'], 'jenis_kelamin' => ['required'],
       'tempat_lahir' \implies ['required'],
        'tanggal_lahir' => ['required'],
        'alamat_lengkap' => ['required'],
       'email' \Rightarrow ['required', 'string', 'email', 'max:255', 'unique:users'],
        'password' => ['required', 'string', 'min:8', 'confirmed'],
     \vert);
   }
   protected function create(array $data)
   {
      return User::create([
       'name' \Rightarrow $data['name'],
       'email' \Rightarrow $data['email'],
        'password' => Hash::make($data['password']),
       'active' => false,
       'activation_token' \Rightarrow Str::random(255),
       'no\_hp' \Rightarrow $data['no_hp'],
       'agama' \Rightarrow $data['agama'],
         'jenis_kelamin' => $data['jenis_kelamin'],
        'tempat_lahir' => $data['tempat_lahir'],
        'tanggal_lahir' => $data['tanggal_lahir'],
        'alamat_lengkap' => $data['alamat_lengkap'],
     \vert);
   }
```

```
 protected function registered(Request $request, $user)
    \{ event(new UserActivationEmail($user));
         $this->guard()->logout();
         return redirect()->route('login')->with('sukses', 'Silahkan cek email anda, untuk 
   aktivasi dahulu!');;
       }
}
```
b. register.blade.php

```
@extends('layouts.pelanggan')
@section('title','Daftar')
@section('content')
<div class="container-fluid py-5 mb-5">
   <div class="container">
     \langlediv class="row g-5">
       \langlediv class="col-xl-4 col-lg-4 wow slideInUp" data-wow-delay="0.1s">
          \langlediv class="rounded h-100">
             <div class="section-title">
                <h5 class="position-relative d-inline-block text-primary text-
uppercase">Daftar Akun</h5>
                <p class="mb-4">Silahkan untuk mengisi data pribadi dan data 
login untuk melanjutkan pendaftaran akun.</p>
            \langlediv\rangle\langlediv>\langlediv\rangle\langlediv class="col-xl-8 col-lg-8 wow slideInUp" data-wow-delay="0.3s">
           <form method="POST" action="{{ route('register') }}">
              @csrf
            \langlediv class="row g-3">
                <div class="col-12">
                  <b>Data Pribadi</b>
                </div>
               \langlediv class="col-12">
                  <div class="row">
                    \langlediv class="col-6">
                        <input type="text" name="name" value="{{ old('name') }}" 
class="form-control @error('name') is-invalid @enderror border-0 bg-light" 
placeholder="Nama Lengkap" style="height: 55px;" autocomplete="off" 
autofocus>
                        @error('name')
                          <span class="invalid-feedback">
                             {{ $message }}
```

```
 </span>
                       @enderror
                     </div>
                    \langlediv class="col-6">
                       <input type="number" name="no_hp" value="{{ 
old('no_hp') }}" class="form-control @error('no_hp') is-invalid @enderror border-0 
bg-light" placeholder="Nomor Hp" style="height: 55px;" autocomplete="off">
                       @error('no_hp')
                         <span class="invalid-feedback">
                            {{ $message }}
                         </span>
                       @enderror
                    \langlediv>\langlediv>\langlediv>\langlediv class="col-12">
              <div class="row">
                   \langlediv class="col-6"> <select name="jenis_kelamin" class="form-select 
@error('agama') is-invalid @enderror bg-light border-0" style="height: 55px;">
                         <option value=""> Jenis Kelamin</option>
                         <option value="Pria">Pria</option>
                        <option value="Wanita">Wanita</option>
                       </select>
                       @error('jenis_kelamin')
                         <span class="invalid-feedback">
                            {{ $message }}
                         </span>
                       @enderror
                     </div>
                    <div class="col-6">
                       <select name="agama" class="form-select @error('agama') 
is-invalid @enderror bg-light border-0" style="height: 55px;">
                         <option value=""> Agama</option>
                         <option value="Islam">Islam</option>
                      <option value="Kristen">Kristen</option>
                        <option value="Katolik">Katolik</option>
                        <option value="Hindu">Hindu</option>
                        <option value="Budha">Budha</option>
                          <option value="Konghucu">Konghucu</option>
                       </select>
                       @error('agama')
                          <span class="invalid-feedback">
                            {{ $message }}
```

```
 </span>
                        @enderror
                     </div>
                  \langlediv>\langlediv>\langlediv class="col-12">
                   <div class="row">
                     <div class="col-6">
                        <input type="text" name="tempat_lahir" value="{{ 
old('tempat_lahir') }}" class="form-control @error('tempat_lahir') is-invalid 
@enderror border-0 bg-light" placeholder="Tempat Lahir" style="height: 55px;" 
autocomplete="off">
                        @error('tempat_lahir')
                          <span class="invalid-feedback">
                             {{ $message }}
                          </span>
                        @enderror
                    \langlediv>\langlediv class="col-6">
                        <input type="date" name="tanggal_lahir" value="{{ 
old('tanggal_lahir') }}" class="form-control @error('tanggal_lahir') is-invalid 
@enderror border-0 bg-light" placeholder="Tanggal Lahir" style="height: 55px;" 
autocomplete="off">
                        @error('tanggal_lahir')
                          <span class="invalid-feedback">
                             {{ $message }}
                          </span>
                        @enderror
                    \langlediv>\langlediv>\langlediv>\langlediv class="col-12">
                   <div class="form-group">
                     <textarea name="alamat_lengkap" class="form-control 
@error('alamat_lengkap') is-invalid @enderror border-0 bg-light" rows="4" 
placeholder="Alamat Lengkap"></textarea>
                     @error('alamat_lengkap')
                        <span class="invalid-feedback">
                           {{ $message }}
                       \langlespan\rangle @enderror
                  \langlediv> </div>
                <div class="col-12">
                  <b>Data Login</b>
               \langlediv>
```

```
 <div class="col-12">
                   <input type="email" name="email" value="{{ old('email') }}" 
class="form-control @error('email') is-invalid @enderror border-0 bg-light" 
placeholder="Email" style="height: 55px;" autocomplete="off" autofocus>
                   @error('email')
                     <span class="invalid-feedback" role="alert">
                        {{ $message }}
                     </span>
                   @enderror
               \langlediv>\langlediv class="col-12">
                  <input type="password" name="password" class="form-control 
@error('password') is-invalid @enderror border-0 bg-light" 
placeholder="Password" style="height: 55px;" autocomplete="off">
                   @error('password')
                     <span class="invalid-feedback" role="alert">
                        {{ $message }}
                     </span>
                   @enderror
               \langlediv> <div class="col-12">
                  <input type="password" name="password_confirmation" 
class="form-control border-0 bg-light" placeholder="Konfirmasi Password" 
style="height: 55px;" autocomplete="off">
               \langlediv>\langlediv class="col-12"> <div class="row">
                     <div class="col-md-4">
                        <button type="submit" class="btn btn-primary w-100 py-
2">Daftar</button>
                    \langlediv>\langlediv>
                </div>
            \langlediv> </form>
       \langlediv\rangle\langlediv>\langlediv>\langlediv>{{-- <div class="container">
   <div class="row justify-content-center">
     <div class="col-md-8">
        <div class="card">
           <div class="card-header">{{ __('Register') }}</div>
```

```
 <div class="card-body">
             <form method="POST" action="{{ route('register') }}">
                @csrf
               <div class="row mb-3">
                  <label for="name" class="col-md-4 col-form-label text-md-
end">{{ __('Name') }}</label>
                  <div class="col-md-6">
                    <input id="name" type="text" class="form-control 
@error('name') is-invalid @enderror" name="name" value="{{ old('name') }}" 
required autocomplete="name" autofocus>
                    @error('name')
                       <span class="invalid-feedback" role="alert">
                         <strong>{{ $message }}</strong>
                       </span>
                    @enderror
                  </div>
              \langlediv\rangle <div class="row mb-3">
                  <label for="email" class="col-md-4 col-form-label text-md-
end">{{ __('Email Address') }}</label>
                 \langlediv class="col-md-6">
                    <input id="email" type="email" class="form-control 
@error('email') is-invalid @enderror" name="email" value="{{ old('email') }}" 
required autocomplete="email">
                    @error('email')
                       <span class="invalid-feedback" role="alert">
                         <strong>{{ $message }}</strong>
                       </span>
                    @enderror
                 \langlediv>\langlediv>\langlediv class="row mb-3">
                  <label for="password" class="col-md-4 col-form-label text-md-
end">{{ __('Password') }}</label>
                  <div class="col-md-6">
                    <input id="password" type="password" class="form-control 
@error('password') is-invalid @enderror" name="password" required 
autocomplete="new-password">
```

```
 @error('password')
                         <span class="invalid-feedback" role="alert">
                           <strong>{{ $message }}</strong>
                         </span>
                      @enderror
                  \langlediv>\langlediv> <div class="row mb-3">
                   <label for="password-confirm" class="col-md-4 col-form-label 
text-md-end">{{ __('Confirm Password') }}</label>
                   <div class="col-md-6">
                      <input id="password-confirm" type="password" class="form-
control" name="password_confirmation" required autocomplete="new-password">
                  \langlediv>\langlediv>\langlediv class="row mb-0">
                   <div class="col-md-6 offset-md-4">
                      <button type="submit" class="btn btn-primary">
                         {{ __('Register') }}
                      </button>
                  \langlediv>
                \langlediv>
              </form>
          \langlediv>\langlediv>\langlediv>
  \langlediv>\langle \text{div} \rangle - \}@endsection
```
### <span id="page-23-0"></span>**1.3 Halaman Reservasi**

### <span id="page-23-1"></span>1.3.1. 1.3.1 Tampilan Halaman Reservasi

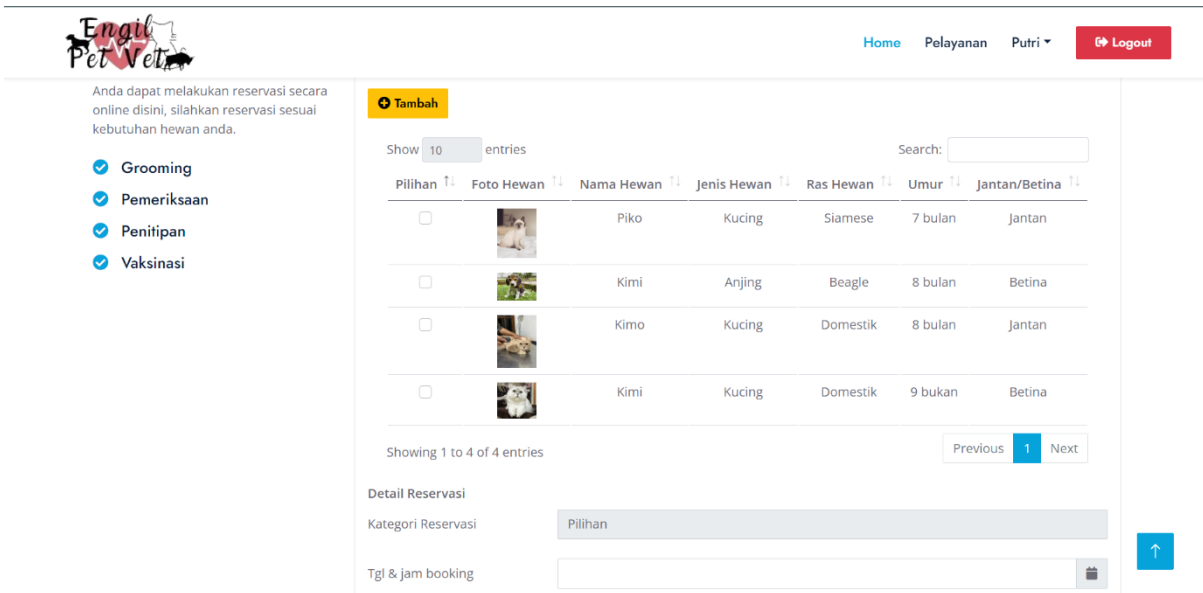

Gambar 1.3 Halaman Reservasi

- <span id="page-23-2"></span>1.3.2. Source Code Halaman Reservasi
- a. ReservasiController.php

```
<?php
namespace App\Http\Controllers;
class ReservasiController extends Controller
{
   public function __construct()
   {
     $this->middleware('auth');
   }
   public function index()
\{$hewan = Hewan::where('user_id', Auth::user()->id_user)->get();
     $grooming = Grooming::where('status_grooming', 'Aktif')->get();
     $kandang = Kandang::select('kandang_hewan')-
>groupBy('kandang_hewan')->where('status', 'Tersedia')->get();
    return view('reservasi.index', compact('hewan', 'grooming', 'kandang'));
   }
   public function getKandang($id)
```

```
\text{Standard} = \text{K}andang::where('kandang_hewan', $id)->where('status',
'Tersedia')->pluck('ukuran_kandang', 'id_kandang');
     return json_encode($kandang);
   }
   public function getTotalKandang($id)
\{ $kandang = Kandang::where('id_kandang', $id)->pluck('biaya_per_hari', 
'id_kandang');
     return json_encode($kandang);
   }
   public function getGrooming($id)
\{ $grooming = Grooming::where('id_grooming', $id)->pluck('id_grooming', 
'biaya_grooming');
     return json_encode($grooming);
   }
   public function addHewan(Request $request)
\left\{\right\}\gammagambar = $request->foto_hewan;
    $new\_gambar = time(). $gambar > getClientOriginalName();
     $gambar->move('uploads/pelanggan/' . Auth::user()->id . '/hewan' . '/', 
$new_gambar);
     Hewan::create([
       'user_id' \Rightarrow Auth::user()-\geid_user,
       'nama hewan' \Rightarrow $request->nama hewan,
        'jenis_kelamin_hewan' => $request->jenis_kelamin_hewan,
       'jenis hewan' \Rightarrow $request->jenis hewan,
       'ras hewan' \Rightarrow $request->ras hewan,
       'umur' \Rightarrow $request->umur,
        'riwayat_penyakit' => $request->riwayat_penyakit,
       'foto_hewan' \implies 'uploads/pelanggan/'. Auth::user()->id. '/hewan'. '/'
. $new_gambar,
    \vert);
     return redirect()->back()->with('sukses', 'Data hewan berhasil ditambahkan.');
   }
   public function details(Request $request)
   {
    \frac{\partial f}{\partial t} dd($request->all());
```
{

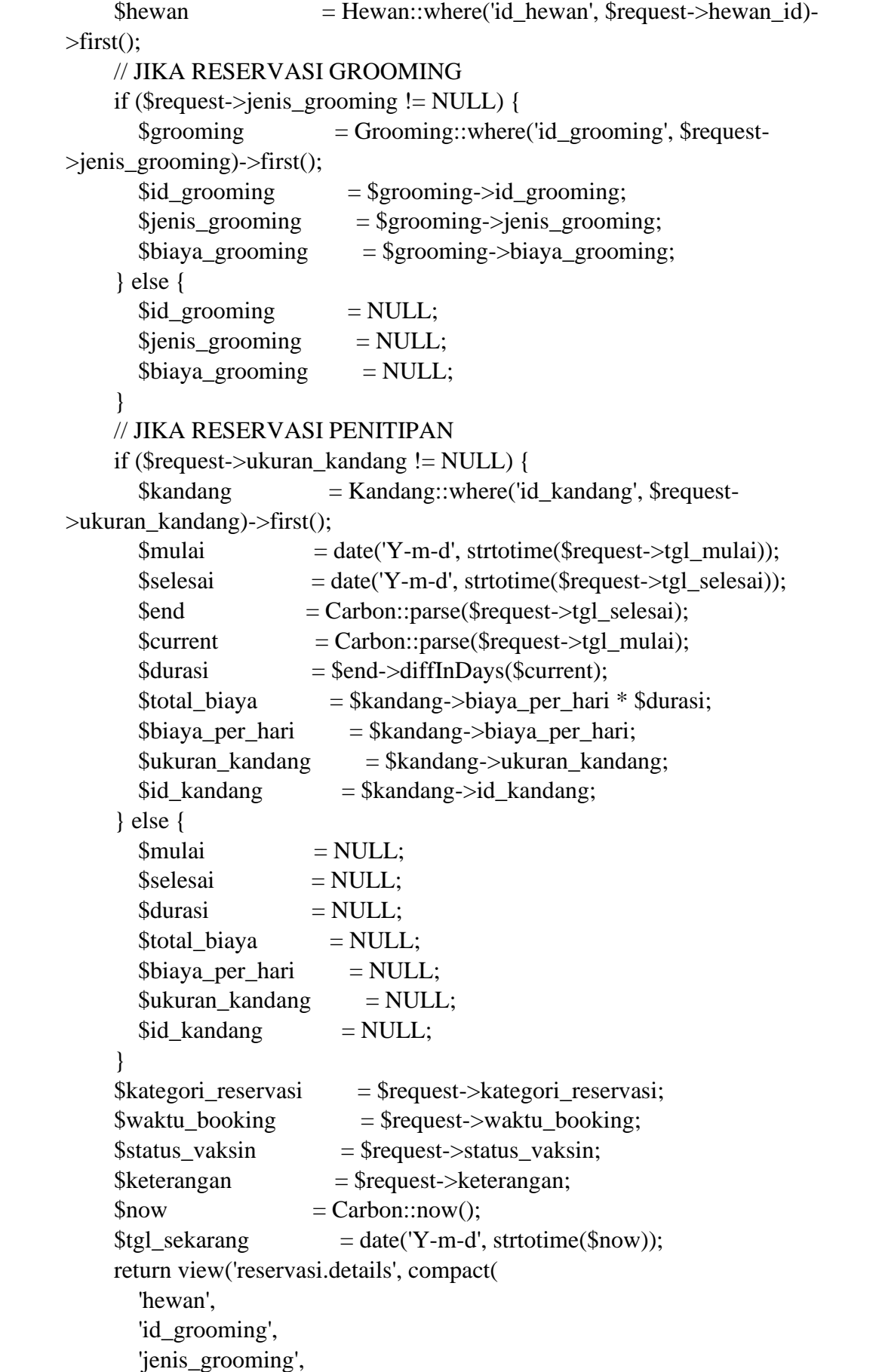

```
 'biaya_grooming',
       'kategori reservasi',
       'waktu_booking',
        'id_kandang',
        'mulai',
        'selesai',
        'durasi',
       'total biaya',
        'ukuran_kandang',
        'biaya_per_hari',
        'status_vaksin',
        'keterangan',
        'tgl_sekarang'
     ));
   }
   public function reservasiSubmit(Request $request)
\{\frac{1}{\sqrt{d}} dd($request->all());
    $now = Carbon::now();$tgl sekarang = date('Y-m-d', strtotime($now));
    \text{Stgl\_booking} = \text{date('Y-m-d', structure)}\ $jam_booking = date('H:i', strtotime($request->waktu_booking));
    {\text{Sreservasi}} = {\text{Reservasi::where('tgl booking', $tgl booking)} - \text{get()};if ($reservasi->count() == 0) {
       \text{Santrian} = 1;
      } else {
        $getNomor = Reservasi::where('tgl_booking', $tgl_booking)-
>orderBy('id_reservasi', 'DESC')->first();
       \text{Santrian} = \text{SgetNomor} > \text{nomor} antrian + 1;
      }
     if ($request->kategori_reservasi == "Grooming") {
        Reservasi::create([
          'user_id' \Rightarrow $request-\gtuser_id,
           'hewan_id' => $request->hewan_id,
           'grooming_id' => $request->grooming_id,
          'kode\_reservasi' \implies "EPV". "-" . mt_rand(100, 999),
           'kategori_reservasi' => $request->kategori_reservasi,
          'nomor antrian' \Rightarrow $antrian,
          'status reservasi' \Rightarrow 'Booking',
           'tgl_reservasi' => $tgl_sekarang,
           'tgl_booking' => $tgl_booking,
           'jam_booking' => $jam_booking,
```

```
14
```
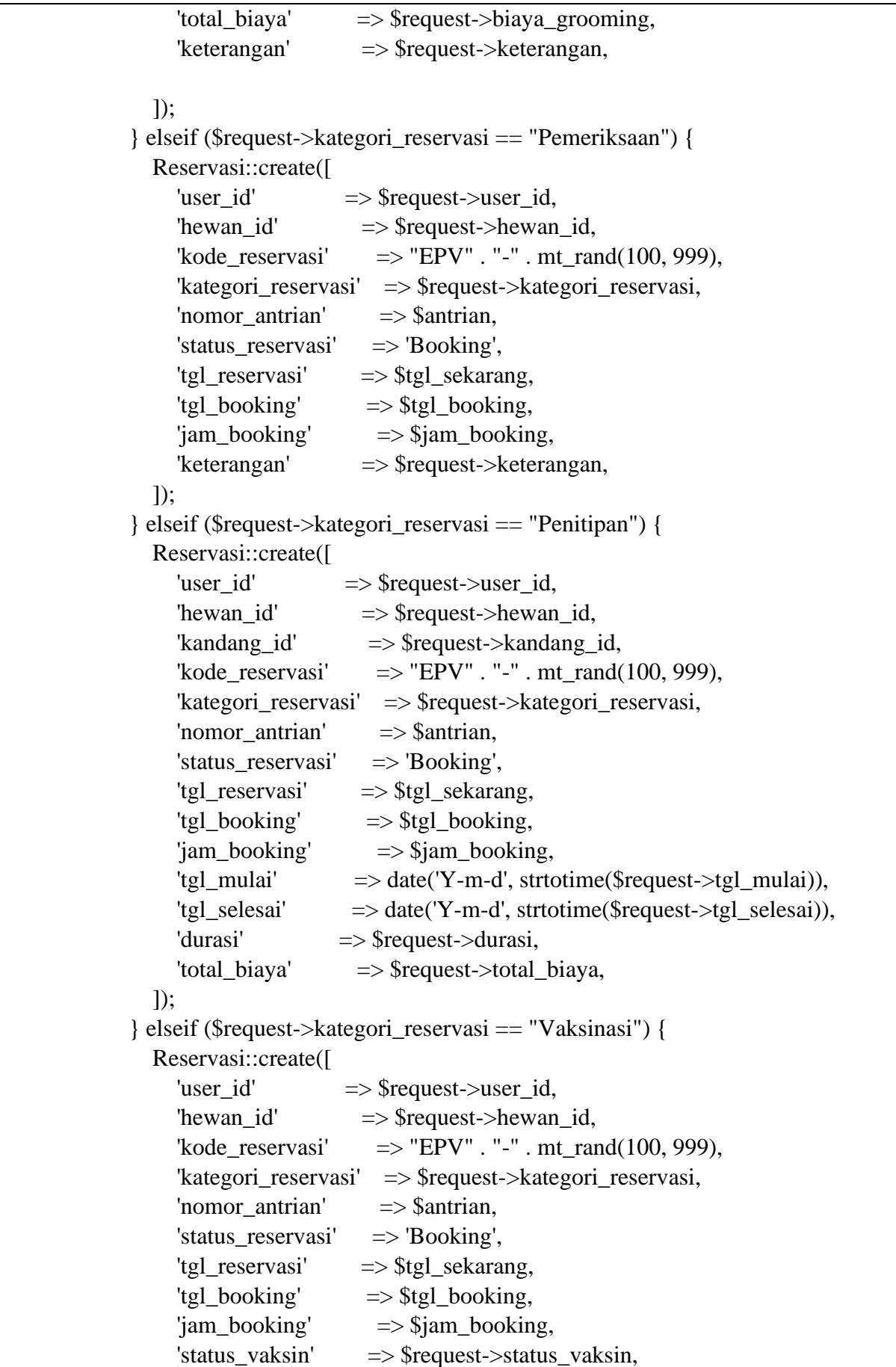

```
 'keterangan' => $request->keterangan,
       \vert);
      }
      return redirect()->route('data.riwayat.pelanggan')->with('sukses', 'Data 
reservasi berhasil ditambahkan.');
   }
   public function riwayatReservasi()
\{$reservasi = Reservasi::join('users', 'users.id_user', '='', 'reservasi user_id')\rightarrowjoin('hewan', 'hewan.id_hewan', '=', 'reservasi.hewan_id')
        ->where('reservasi.user_id', Auth::user()->id_user)
        ->orderByRaw("FIELD(status_reservasi ,'Batal', 'Selesai', 'Menunggu 
pembayaran', 'On proses', 'Booking') DESC")
        ->orderBy('tgl_booking', 'ASC')
       \rightarrow get();
      return view('site.riwayat', compact('reservasi'));
   }
   public function riwayatDetails($id)
\{$reservasi = Reservasi::join('users', 'users.id_user', '='', 'reservasi user_id')\rightarrowjoin('hewan', 'hewan.id hewan', '=', 'reservasi.hewan id')
       ->where('id_reservasi', $id)
       \rightarrowfirst();
      if ($reservasi->kategori_reservasi == "Grooming") {
        $grooming = Grooming::where('id_grooming', $reservasi->grooming_id)-
>first();
       \text{Sigrooming} = \text{Sgrooming} > \text{jenis} grooming;
       $bgroup = $grooming > biayaqrooming; } else {
       $jgrooming = null;$bgroup = null; }
      if ($reservasi->kategori_reservasi == "Penitipan") {
        $kandang = Kandang::where('id_kandang', $reservasi->kandang_id)-
>first();
        $biaya_per_hari = $kandang->biaya_per_hari;
      } else {
        $biaya_per_hari = null;
      }
```

```
$end = Carbon::parse($reservasi->tgl_selesai);
     $current = Carbon::parse($reservasi->tel \text{ mulai});\text{Sdurasi} = \text{Send} \rightarrow \text{diffInDavs}(\text{Scurrent}):
     $vaksin2 = Vaksin::where('id vaksin', $reservasi-&gt;vaksin id)-<br/>first(); $detail_reservasi = ReservasiDetail::join('reservasi', 'reservasi.id_reservasi', 
'=', 'reservasi_detail.reservasi_id')
         ->join('obat', 'obat.id_obat', '=', 'reservasi_detail.obat_id')
         ->where('reservasi_id', $id)
        \rightarrow get();
     \text{Scekiumlah} = \text{count}(\text{Sdetal} \text{reservasi}); $pembayaran = Pembayaran::where('reservasi_id', $id)->first();
      return view('site.riwayat-detail', compact('pembayaran', 'cekjumlah', 'reservasi', 
'durasi', 'jgrooming', 'bgrooming', 'biaya_per_hari', 'vaksin2', 'detail_reservasi'));
 }
    public function reservasiBatal($id)
\left\{\right\}{\text{Sreservasi}} = {\text{Reservasi::where}}({\text{id}}_{\text{reservasi}}; {\text{sid}}) {\text{-sfirst}}(); $reservasi->update([
        'status reservasi' \Rightarrow "Batal"
     \overline{}):
      return redirect()->route('data.riwayat.pelanggan')->with('sukses', 'Reservasi 
berhasil dibatalkan.');
    }
}
```
### b. reservasi.blade.php

```
@extends('layouts.pelanggan')
@section('title','Reservasi')
@section('content')
\langle div class="container-fluid bg-primary py-5 hero-header mb-5">
  \langlediv class="row py-3">
      <div class="col-12 text-center">
        <h1 class="display-3 text-white animated zoomIn">Reservasi</h1>
        <a href="/" class="h4 text-white">Home</a>
       \langlei class="far fa-circle text-white px-2">\langlei>
        <a href="{{ route('reservasi') }}" class="h4 text-white">Reservasi</a>
     \langlediv>\langlediv>
```

```
\langlediv><div class="container mt-5" style="margin-bottom: 85px;">
   <div class="row">
     \langlediv class="col-md-3"> <div class="section-title mb-4">
           <h5 class="position-relative d-inline-block text-primary text-
uppercase">Reservasi</h5>
       \langlediv> <p class="mb-4">Anda dapat melakukan reservasi secara online disini, 
silahkan reservasi sesuai kebutuhan hewan anda.\langle p \rangle\langlediv class="row g-3">
           <div class="col-sm-12 wow zoomIn" data-wow-delay="0.3s" 
style="visibility: visible; animation-delay: 0.3s; animation-name: zoomIn;">
             <h5 class="mb-3"><i class="fa fa-check-circle text-primary me-
3"></i>Grooming</h5>
             <h5 class="mb-3"><i class="fa fa-check-circle text-primary me-
3"></i>Pemeriksaan</h5>
             <h5 class="mb-3"><i class="fa fa-check-circle text-primary me-
3"></i>Penitipan</h5>
             <h5 class="mb-3"><i class="fa fa-check-circle text-primary me-
3"></i>Vaksinasi</h5>
          \langlediv>\langlediv>\langlediv\rangle <div class="col-md-9">
        <form id="dataForm" action="{{ route('reservasi.info.detail') }}" 
method="get" enctype="multipart/form-data">
           @csrf
           <div class="card">
             <div class="card-body">
                @if (session('warning'))
                   <div class="alert alert-warning">
                    \{\{\text{session('warning')}\}\}\\langlediv\rangle @endif
                @if (session('sukses'))
                   <div class="alert alert-success">
                    \{\{\text{session('sukses')}\}\}\\langlediv> @endif
                <b class="py-3">Data Hewan</b>
               <br/><sub>2</sub> <button type="button" class="btn btn-warning mt-4 mb-4" data-bs-
toggle="modal" data-bs-target="#exampleModal">
                   <i class="fa fa-plus-circle"></i> Tambah
                </button>
```

```
 <table id="datatables" class="table table-hover">
                  <thead class="text-center">
                     <th>Pilihan</th>
                     <th>Foto Hewan</th>
                     <th>Nama Hewan</th>
                     <th>Jenis Hewan</th>
                     <th>Ras Hewan</th>
                     <th>Umur</th>
                     <th>Jantan/Betina</th>
                  </thead>
                  <tbody>
                     @foreach($hewan as $data)
                     <tr class="text-center validate-form">
                      <td> <input type="checkbox" class="form-check-input 
cekHewanId" name="hewan_id" value="{{ $data->id_hewan }}">
                      \langle t \rangle <td><img src="{{ asset($data->foto_hewan) }}" 
width="50px"></td>
                       <td>{{ $data->nama_hewan }}</td>
                       <td>{{ $data->jenis_hewan }}</td>
                       <td>{{ $data->ras_hewan }}</td>
                       <td>{{ $data->umur }}</td>
                       <td>{{ $data->jenis_kelamin_hewan }}</td>
                    \langle tr \rangle @endforeach
                  </tbody>
               </table>
               <br/><sub>2</sub><br/>b>Detail Reservasi</b>
               <br/><sub>2</sub>\langlediv class="form-group row py-2">
                  <label class="col-sm-3 col-form-label">Kategori 
Reservasi</label>
                  <div class="col-sm-9 validate-form">
                     <select id="kategori" name="kategori_reservasi" class="form-
control">
                       <option value="">Pilihan</option>
                       <option value="Grooming">Grooming</option>
                       <option value="Pemeriksaan">Pemeriksaan</option>
                       <option value="Penitipan">Penitipan</option>
                       <option value="Vaksinasi">Vaksinasi</option>
                     </select>
                 \langlediv>
               \langlediv> <div class="form-group row py-3">
```

```
 <label class="col-sm-3 col-form-label">Tgl & jam 
booking</label>
                  <div class="col-sm-9 validate-form">
                     <div class="form-group">
                        <div class="input-group date" id="datetime" data-target-
input="nearest">
                          <input type="text" name="waktu_booking" class="form-
control datetimepicker-input" data-target="#datetime"/>
                          <div class="input-group-append" data-target="#datetime" 
data-toggle="datetimepicker">
                            <div class="input-group-text" style="height: 38px;"><i 
class="fa fa-calendar"></i></div>
                         \langlediv\rangle\langlediv>\langlediv>\langlediv>\langlediv> <section id="jenisGrooming" style="display: none;">
                  <div class="form-group row py-2">
                     <label class="col-sm-3 col-form-label">Jenis 
Grooming</label>
                     <div class="col-sm-9 validate-form">
                        <select name="jenis_grooming" class="form-control">
                          <option value="">Pilihan</option>
                          @foreach($grooming as $data)
                           \leqoption value="{{ $data->id_grooming }}">{{ $data-
>jenis_grooming }}</option>
                          @endforeach
                        </select>
                    \langlediv>\langlediv>\langle div class="form-group row py-2">
                     <label class="col-sm-3 col-form-label">Total Biaya</label>
                     <div class="col-sm-9 validate-form">
                        <input type="text" class="form-control" name="total_biaya" 
readonly>
                    \langlediv>\langlediv> </section>
                <section id="ukuranKandang" style="display: none;">
                 \langlediv class="form-group row py-2">
                     <label class="col-sm-3 col-form-label">Tanggal Mulai</label>
                     <div class="col-sm-9 validate-form">
                        <div class="form-group">
                          <div class="input-group date" id="tgl_mulai" data-target-
input="nearest">
```

```
 <input type="text" name="tgl_mulai" class="form-
control datetimepicker-input" data-target="#datetime"/>
                            <div class="input-group-append" data-
target="#tgl_mulai" data-toggle="datetimepicker">
                               <div class="input-group-text" style="height: 
38px;">
i class="fa fa-calendar">
</i>
liv>
                           \langlediv\rangle\langlediv>\langlediv>\langlediv>\langlediv> <div class="form-group row py-2">
                     <label class="col-sm-3 col-form-label">Tanggal 
Selesai</label>
                     <div class="col-sm-9 validate-form">
                       <div class="form-group">
                          <div class="input-group date" id="tgl_selesai" data-target-
input="nearest">
                            <input type="text" name="tgl_selesai" class="form-
control datetimepicker-input" data-target="#datetime"/>
                            <div class="input-group-append" data-
target="#tgl_selesai" data-toggle="datetimepicker">
                               <div class="input-group-text" style="height: 
38px;">
i class="fa fa-calendar">
I i>
l
                           \langlediv>\langlediv>\langlediv\rangle\langlediv>\langlediv> <div class="form-group row py-2">
                     <label class="col-sm-3 col-form-label">Untuk Hewan</label>
                     <div class="col-sm-9 validate-form">
                       <select name="kandang_hewan" class="form-control">
                          <option value="">Pilihan</option>
                          @foreach($kandang as $data)
                            <option value="{{ $data->kandang_hewan }}">{{ 
$data->kandang_hewan }}</option>
                          @endforeach
                       </select>
                     </div>
                 \langlediv>\langle div class="form-group row py-2">
                     <label class="col-sm-3 col-form-label">Ukuran 
Kandang</label>
                     <div class="col-sm-9 validate-form">
                       <select name="ukuran_kandang" class="form-control">
```

```
 <option value="">Pilihan</option>
                       </select>
                     </div>
                 \langlediv> <div class="form-group row py-2">
                     <label class="col-sm-3 col-form-label">Biaya per hari </label>
                     <div class="col-sm-9 validate-form">
                        <input type="text" class="form-control" 
name="biaya_per_hari" readonly>
                    \langlediv>\langlediv\rangle </section>
                <div id="statusVaksin" class="form-group row py-2" 
style="display: none;">
                  <label class="col-sm-3 col-form-label">Status Vaksin</label>
                  <div class="col-sm-9 validate-form">
                     <select name="status_vaksin" class="form-control">
                        <option value="">Pilihan</option>
                        <option value="Sudah pernah">Sudah pernah</option>
                        <option value="Belum pernah">Belum pernah</option>
                     </select>
                 \langlediv> </div>
                <div class="form-group mt-2 mb-0 row">
                  <label class="col-sm-3 col-form-
label">Keterangan/Keluhan</label>
                  <div class="col-sm-9 validate-form">
                     <textarea type="text" name="keterangan" class="form-
control"></textarea>
                 \langlediv>\langlediv>\langlediv\rangle\langlediv> <button type="button" class="btn btn-primary submit mt-3">Selanjutnya 
\langlei class="fa fa-arrow-right">\langlei>\langlebutton>
        </form>
    \langlediv>\langlediv></div>
<!-- Modal -->
<div class="modal fade" id="exampleModal" tabindex="-1" aria-
labelledby="exampleModalLabel" aria-hidden="true">
   <div class="modal-dialog">
     <div class="modal-content">
        <div class="modal-header">
```

```
 <h5 class="modal-title" id="exampleModalLabel"><i class="fa fa-plus-
circle"></i>Tambah Data</h5>
          <button type="button" class="btn-close" data-bs-dismiss="modal" aria-
label="Close"></button>
       \langlediv\rangle <form id="formAddHewan" action="{{ route('tambah.hewan') }}" 
method="post" enctype="multipart/form-data">
           @csrf
          <div class="modal-body">
             <div class="form-group row py-2">
                <label class="col-sm-4 col-form-label">Nama Hewan</label>
                <div class="col-sm-8 validate-form">
                  <input type="text" name="nama_hewan" class="form-control" 
autocomplete="off">
               \langlediv>\langlediv> <div class="form-group row py-2">
                <label class="col-sm-4 col-form-label">Jenis Kelamin</label>
                <div class="col-sm-8 validate-form">
                  <select name="jenis_kelamin_hewan" class="form-control">
                     <option value="">Pilihan</option>
                     <option value="Jantan">Jantan</option>
                     <option value="Betina">Betina</option>
                  </select>
              \langlediv\rangle\langlediv\rangle\langle div class="form-group row py-2">
                <label class="col-sm-4 col-form-label">Jenis Hewan</label>
                <div class="col-sm-8 validate-form">
                  <input type="text" name="jenis_hewan" class="form-control" 
autocomplete="off">
              \langlediv>\langlediv\rangle\langle div class="form-group row py-2">
                <label class="col-sm-4 col-form-label">Ras Hewan</label>
                <div class="col-sm-8 validate-form">
                  <input type="text" name="ras_hewan" class="form-control" 
autocomplete="off">
               \langlediv>\langlediv>\langlediv class="form-group row py-2">
                <label class="col-sm-4 col-form-label">Umur Hewan</label>
                <div class="col-sm-8 validate-form">
                  <input type="text" name="umur" class="form-control 
@error('umur') is-invalid @enderror" autocomplete="off">
              \langlediv>
```
```
\langlediv> <div class="form-group row py-2 mb-2">
                <label class="col-sm-4 col-form-label">Foto Hewan</label>
                <div class="col-sm-8 validate-form">
                  <input type="file" name="foto_hewan" class="form-control" 
autocomplete="off">
               \langlediv>\langlediv> <div class="form-group mb-0 row">
                <label class="col-sm-4 col-form-label">Riwayat Penyakit</label>
                <div class="col-sm-8 validate-form">
                  <textarea type="text" name="riwayat_penyakit" class="form-
control"></textarea>
               \langlediv>\langlediv>\langlediv> <div class="modal-footer">
             <button type="button" class="btn btn-secondary" data-bs-
dismiss="modal">Close</button>
             <button type="submit" class="btn btn-primary 
submitAddHewan">Save changes</button>
         \langlediv>
        </form>
    \langlediv>\langlediv>\langlediv\rangle@endsection
```
## **1.4 Halaman Reservasi Detail**

### 1.4.1 1.4.1 Tampilan Halaman Reservasi Detail

|                               |    |                                                                              |                                                                                                    |                       | Home                    | Pelayanan | Putri * | <b>E</b> Logout |
|-------------------------------|----|------------------------------------------------------------------------------|----------------------------------------------------------------------------------------------------|-----------------------|-------------------------|-----------|---------|-----------------|
| <b>RESERVASI DETAILS -- -</b> |    |                                                                              |                                                                                                    |                       |                         |           |         |                 |
|                               |    | Silahkan cek dahulu data dibawah ini, sebelum melakukan pengajuan reservasi. |                                                                                                    |                       |                         |           |         |                 |
|                               |    |                                                                              |                                                                                                    |                       |                         |           |         |                 |
| Informasi                     |    |                                                                              |                                                                                                    |                       |                         |           |         |                 |
|                               |    |                                                                              | 1. Untuk reservasi Pemeriksaan dan Vaksinasi informasi biaya akan muncul pada saat pembayaran ke admin.<br>2. Reservasi Penitipan dan Grooming biaya yang dikeluarkan akan dapat dilihat oleh pelanggan. |                       |                         |           |         |                 |
|                               |    |                                                                              |                                                                                                    |                       |                         |           |         |                 |
|                               |    |                                                                              |                                                                                                    |                       |                         |           |         |                 |
| Data Hewan                    |    |                                                                              | Data Reservasi                                                                                                    |                       |                         |           |         |                 |
| Nama Hewan                    | ÷  | Kimi                                                                         | Kategori Reservasi                                                                                                    | ÷                     | Grooming                |           |         |                 |
| Jenis Hewan                   | ÷. | Kucing                                                                       | <b>Tgl Reservasi</b>                                                                                                    | ÷.                    | 10/07/2023              |           |         |                 |
| Jantan/Betina                 | ÷  | <b>Betina</b>                                                                | Tgl & Jam Booking                                                                                                    | ÷                     | 11/07/2023 12:54        |           |         |                 |
| Ras Hewan                     | ÷  | <b>Domestik</b>                                                              | Keterangan                                                                                                    | $\mathbb{C}^{\times}$ | $\sim$                  |           |         |                 |
| Umur                          | ÷  | 9 bukan                                                                      | Jenis Grooming                                                                                                    | ÷                     | Grooming Sehat (Kucing) |           |         |                 |
| Riwayat Penyakit              | ÷  | $\sim$                                                                       | <b>Total Biaya</b>                                                                                                    | A.                    | Rp. 85,000              |           |         |                 |
| Foto Hewan                    |    |                                                                              |                                                                                                    |                       |                         |           |         |                 |

Gambar 1.4 Halaman Reservasi Detail

## 1.4.2 Source Code Halaman Reservasi Detail

a. riwayat-detail.blade.php

```
@extends('layouts.pelanggan')
@section('title','Riwayat Details')
@section('content')
<div class="container-fluid bg-primary py-5 hero-header mb-5">
  \langlediv class="row py-3">
     <div class="col-12 text-center">
        <h1 class="display-3 text-white animated zoomIn">Riwayat Details</h1>
        <a href="/" class="h4 text-white">Home</a>
       \langlei class="far fa-circle text-white px-2">\langlei>
        <a href="" class="h4 text-white">Riwayat Details</a>
    \langlediv>\langlediv\rangle\langlediv><div class="container mt-5" style="margin-bottom: 125px;">
   <div class="row">
     <div class="col-md-12">
        <div class="section-title mb-4">
           <h5 class="position-relative d-inline-block text-primary text-
uppercase">Riwayat Details</h5>
       \langlediv>
        <p class="mb-4">Data riwayat reservasi ini berdasarkan transaksi yang 
dilakukan oleh masing-masing pelanggan.</p>
```

```
\langlediv>\langlediv\rangle <div class="row">
      <div class="col-md-4">
        <div class="card">
           <div class="card-header text-center">
             Informasi Antrian
          \langlediv> <div class="card-body text-center">
            \langle h1\rangle{ $reservasi->nomor antrian }}\langle h1\rangle <p>Tanggal {{ date("d F Y", strtotime($reservasi->tgl_booking)) }}, 
{{ $reservasi->jam_booking }} WIB</p>
             <span class="text-info">{{ $reservasi->status_reservasi }}</span>
          \langlediv> @if($reservasi->status_reservasi == "Booking")
             <div class="card-footer text-center">
                <a href="#" reservasi-id="{{ $reservasi->id_reservasi }}" reservasi-
nama="{{ $reservasi->kode_reservasi }}" class="btn btn-danger mt-3 mb-3 
batal">
i class="fa fa-times">
i>Batal
shipshare Batal
batal
            \langlediv> @endif
           @if($reservasi->status_reservasi == "Menunggu pembayaran")
             <div class="card-footer text-center">
               \mathcal{Q} if($pembayaran == null)
                   <form class="form-horizontal checkout-form" onsubmit="return 
submitForm();">
                     <input type="hidden" name="reservasi_id" id="reservasi_id" 
value="{{ $reservasi->id_reservasi }}">
                     <input type="hidden" name="total_pembayaran" 
id="total_pembayaran" value="{{ $reservasi->total_biaya }}">
                     <button id="submit" class="btn btn-warning mt-3 mb-
3">Bayar Sekarang!</button>
                   </form>
                @else
                   <button class="btn btn-success mt-3 mb-3" onclick="snap.pay('{{ 
$pembayaran->snap_token }}')">Selesaikan pembayaran!</button>
                @endif
            \langlediv> @endif
       \langlediv>\langlediv\rangle <div class="col-md-8">
        <div class="card">
           <div class="card-body">
            <b>Data Hewan</b>
```

```
\langlehr> <div class="row">
               \langlediv class="col-md-6 mb-3">
                  <img src="{{ asset($reservasi->foto_hewan) }}" width="200px">
              \langlediv>\langlediv> <table class="table table-bordered" style="width: 100%;">
              <tr> <td width="30%">Nama Hewan</td>
                  <td class="text-center" width="5%">:</td>
                  <td>{{ $reservasi->nama_hewan }}</td>
               \langle tr><tr> <td width="30%">Jenis Kelamin Hewan</td>
                  <td class="text-center" width="5%">:</td>
                  <td>{{ $reservasi->jenis_kelamin_hewan }}</td>
              \langle tr><tr> <td width="30%">Jenis Hewan</td>
                  <td class="text-center" width="5%">:</td>
                  <td>{{ $reservasi->jenis_hewan }}</td>
               \langle tr><tr> <td width="30%">Ras Hewan</td>
                  <td class="text-center" width="5%">:</td>
                  <td>{{ $reservasi->ras_hewan }}</td>
              \langle/tr><tr> <td width="30%">Umur Hewan</td>
                  <td class="text-center" width="5%">:</td>
                  <td>{{ $reservasi->umur }}</td>
               \langle tr \rangle </table>
             <p class="mt-3"><b>Details Reservasi</b></p>
             <table class="table table-bordered mt-2" style="width: 100%;">
               <tr> <td width="30%">Kode Reservasi</td>
                  <td class="text-center" width="5%">:</td>
                  <td>{{ $reservasi->kode_reservasi }}</td>
               \langletr><tr> <td width="30%">Tanggal Reservasi</td>
                  <td class="text-center" width="5%">:</td>
                  <td>{{ date("d F Y", strtotime($reservasi->tgl_reservasi)) 
\}\}<\td>\langle tr \rangle
```

```
27
```

```
<tr> <td width="30%">Kategori Reservasi</td>
                  <td class="text-center" width="5%">:</td>
                  <td>{{ $reservasi->kategori_reservasi }}</td>
               \langle tr> @if($reservasi->kategori_reservasi == "Grooming")
               <tr> <td width="30%">Jenis Grooming</td>
                  <td class="text-center" width="5%">:</td>
                  <td>{{ $jgrooming }}</td>
               \langle tr><tr> <td width="30%">Total Biaya</td>
                  <td class="text-center" width="5%">:</td>
                  <td>Rp. {{ number_format($bgrooming) }}</td>
               \langle tr> @endif
                @if($reservasi->kategori_reservasi == "Penitipan")
               <tr> <td width="30%">Tanggal Mulai</td>
                  <td class="text-center" width="5%">:</td>
                  <td>{{ date("d F Y", strtotime($reservasi->tgl_mulai)) }}</td>
               \langle tr \rangle<tr> <td width="30%">Tanggal Selesai</td>
                  <td class="text-center" width="5%">:</td>
                  <td>{{ date("d F Y", strtotime($reservasi->tgl_selesai)) }}</td>
              \langle tr \rangle<tr> <td width="30%">Durasi</td>
                  <td class="text-center" width="5%">:</td>
                  <td>{{ $reservasi->durasi }} hari</td>
               \langle tr><tr> <td width="30%">Biaya per hari</td>
                  <td class="text-center" width="5%">:</td>
                  <td>Rp. {{ number_format($biaya_per_hari) }}</td>
               \langletr><tr> <td width="30%">Total Biaya</td>
                  <td class="text-center" width="5%">:</td>
                  <td>Rp. {{ number_format($biaya_per_hari*$reservasi->durasi) 
\}\}<\td>\langle tr \rangle
```

```
 @endif
              </table>
              @if($reservasi->kategori_reservasi == "Pemeriksaan")
                \mathcal{Q}if($cekjumlah != 0)
                   <b class="mt-3">Data Obat</b>
                   <table class="table">
                      <thead>
                        <th>Foto</th>
                        <th>Informasi</th>
                        <th>Qty</th>
                        <th>Biaya</th>
                        <th>Aturan Pakai</th>
                      </thead>
                      <tbody>
                        @foreach ($detail_reservasi as $data)
                          <tr><td>
                                <img src="{{ asset($data->foto_obat) }}" 
width="50px">
                             \langle t \, \mathrm{d} \rangle<br><td> <b>{{ $data->kode_obat }} - {{ $data->nama_obat 
}}</b> <br>
                                <b>Jenis : {{ $data->jenis_obat }}</b> <br>
                               <b>Expired : {{ date("d/m/Y", strtotime($data-
>tgl_expired)) }}</b>
                             \langle t \, \mathrm{d} \rangle<td>{{ $data->jumlah_beli }} {{ $data->satuan }}</td>
                              <td>Rp. {{ number_format($data->jumlah_harga) }} 
\langle t \, d \rangle <td>{{ $data->aturan_pakai }}</td>
                          \langle/tr> @endforeach
                      </tbody>
                   </table>
                 @endif
              @endif
              @if($reservasi->kategori_reservasi == "Vaksinasi")
                @if($reservasi->vaksin id != NULL)
                   <b class="mt-3">Data Vaksin</b>
                   <div class="media mt-3">
                      <img src="{{ asset($vaksin2->foto_vaksin) }}" class="mr-3" 
width="200px">
                      <div class="media-body">
```

```
29
```

```
\langleh5 class="mt-2">{{ $vaksin2->nama_vaksin }}\langleh5>
                          <ul class="list-group list-group-flush">
                             <li class="list-group-item">Untuk hewan : {{ $vaksin2-
>jenis_hewan }}</li>
                             <li class="list-group-item">Qty : 1 Vaksin</li>
                             <li class="list-group-item">Total Biaya : Rp. {{ 
number_format($vaksin2->harga_vaksin) }}</li>
                         \langle \text{ul} \rangle\langlediv>\langlediv\rangle @endif
               @endif
           \langlediv>\langlediv>\langlediv>\langlediv>\langlediv>
```
## **1.5 Halaman Riwayat Reservasi**

## 1.5.1 Tampilan Halaman Riwayat Reservasi

|           |                     |                                      |              |                                                                                               |                      | Home                         | Pelayanan       | Putri *<br><b>C</b> Logout |
|-----------|---------------------|--------------------------------------|--------------|-----------------------------------------------------------------------------------------------|----------------------|------------------------------|-----------------|----------------------------|
|           | RIWAYAT RESERVASI - | --                                   |              |                                                                                               |                      |                              |                 |                            |
|           |                     |                                      |              | Data riwayat reservasi ini berdasarkan transaksi yang dilakukan oleh masing-masing pelanggan. |                      |                              |                 |                            |
|           |                     |                                      |              |                                                                                               |                      |                              |                 |                            |
|           |                     | Data reservasi berhasil ditambahkan. |              |                                                                                               |                      |                              |                 |                            |
| Show 10   | entries             |                                      |              |                                                                                               |                      |                              | Search:         |                            |
| <b>No</b> | Kode                | <b>Antrian</b>                       | Pelanggan    | <b>Hewan</b>                                                                                  | <b>Tgl Reservasi</b> | <b>Tgl &amp; Jam Booking</b> | <b>Kategori</b> | <b>Status</b>              |
| 1.        | <b>EPV-486</b>      | $\mathbf{1}$                         | Putri        | Kimi (Kucing)                                                                                 | 10 July 2023         | 11 July 2023, 12:54          | Grooming        | <b>Booking</b>             |
| 2.        | <b>EPV-182</b>      | $\mathbf{1}$                         | Putri        | Piko (Kucing)                                                                                 | 09 June 2023         | 10 June 2023, 13:24          | Vaksinasi       | Selesai                    |
| 3.        | <b>EPV-247</b>      | $\overline{2}$                       | Putri        | Kimi (Anjing)                                                                                 | 09 June 2023         | 10 June 2023, 13:30          | Grooming        | Selesai                    |
| 4.        | EPV-119             | $\mathbf{1}$                         | Putri        | Piko (Kucing)                                                                                 | 17 June 2023         | 17 June 2023, 20:43          | Penitipan       | Selesai                    |
| 5.        | <b>EPV-739</b>      | $\mathbf{1}$                         | Putri        | Kimo (Kucing)                                                                                 | 20 June 2023         | 21 June 2023, 12:37          | Grooming        | Selesai                    |
| 6.        | <b>EPV-534</b>      | $\overline{2}$                       | Putri        | Kimi (Anjing)                                                                                 | 20 June 2023         | 21 June 2023, 11:50          | Pemeriksaan     | Selesai                    |
|           | <b>EPV-342</b>      |                                      | <b>Putri</b> | Kimo (Kucing)                                                                                 | 23 lung 2023         | 24 June 2023, 08:44          | Grooming        | Solosai                    |

Gambar 1.5 Halaman Riwayat Reservasi

## 1.5.2 Source Code Halaman Riwayat Reservasi

a. riwayat.blade.php

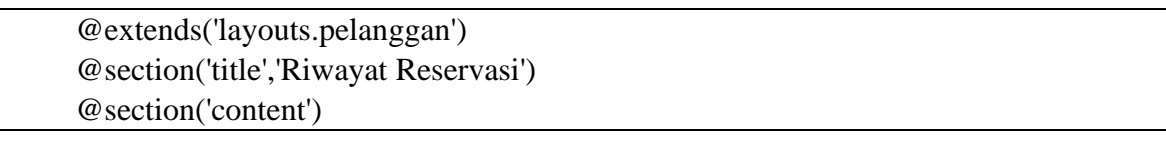

```
<div class="container-fluid bg-primary py-5 hero-header mb-5">
  \langlediv class="row py-3">
      <div class="col-12 text-center">
        <h1 class="display-3 text-white animated zoomIn">Riwayat 
Reservasi</h1>
        <a href="/" class="h4 text-white">Home</a>
       \langlei class="far fa-circle text-white px-2">\langlei>
        <a href="" class="h4 text-white">Riwayat Reservasi</a>
     \langlediv>\langlediv>\langlediv><div class="container mt-5" style="margin-bottom: 125px;">
   <div class="row">
     \langlediv class="col-md-12">
        <div class="section-title mb-4">
           <h5 class="position-relative d-inline-block text-primary text-
uppercase">Riwayat Reservasi</h5>
       \langlediv> <p class="mb-4">Data riwayat reservasi ini berdasarkan transaksi yang 
telah anda lakukan.</p>
     \langlediv>\langlediv> <div class="row">
      <div class="col-md-12">
        <div class="card">
           <div class="card-body">
             <div class="table-responsive mt-3">
                @if (session('sukses'))
                   <div class="alert alert-success">
                     {{ session('sukses') }}
                 \langlediv>
                @endif
                <table id="datatables" class="table table-striped">
                   <thead class="text-center text-white bg-info">
                    <br>\n<b>th>No</b><b>th</b> <th>Kode</th>
                     <th>Antrian</th>
                     <th>Pelanggan</th>
                     <th>Hewan</th>
                     <th>Tgl Reservasi</th>
                     <th>Tgl & Jam Booking</th>
                     <th>Kategori</th>
                     <th>Status</th>
                  </thead>
                   <tbody>
                     @php
```
 $\text{Sno} = 1$ ; @endphp @foreach(\$reservasi as \$data) <tr class="text-center"> <td>{{ \$no }}.</td>  $|$  <a href="{{ route('data.riwayat.detail', \$data- >id\_reservasi) }}">{{ \$data->kode\_reservasi }}</a>  $\langle t \, \mathrm{d} t \rangle$  <td class="text-center"><span class="btn btn-secondary textdark">{{ \$data->nomor\_antrian }}</span></td>  ${}_{s} |$ <br>{  $$data>name$  } } </td> <td>{{ \$data->nama\_hewan }} ({{ \$data->jenis\_hewan  $\})$  >  $\lt$ /td> <td>{{ date("d F Y", strtotime(\$data->tgl\_reservasi))  $\}$   $\}$   $\lt$  /td  $>$  <td>{{ date("d F Y", strtotime(\$data->tgl\_booking)) }}, {{ \$data->jam\_booking }}</td> <td>{{ \$data->kategori\_reservasi }}</td> <td>  $\mathcal{Q}$ if(\$data->status reservasi == "Batal") <div class="text-danger">{{ \$data->status\_reservasi  $\}$   $\}$   $\langle$  div> @elseif(\$data->status\_reservasi == "On proses") <div class="text-info">{{ \$data->status\_reservasi  $\}$   $\langle$  div> @elseif(\$data->status\_reservasi == "Menunggu pembayaran") <div class="text-dark">{{ \$data->status\_reservasi  $\}$   $\}$   $\langle$  div> @elseif(\$data->status\_reservasi == "Selesai") <div class="text-success">{{ \$data->status\_reservasi  $\}$   $\langle$  div> @else <div class="text-warning">{{ \$data->status\_reservasi  $\}$   $\langle$  div> @endif  $\langle t \, \mathrm{d} t \rangle$  $\langle tr \rangle$  @php  $$no++$ ; @endphp @endforeach </tbody> </table>  $\langle$ div $>$ 

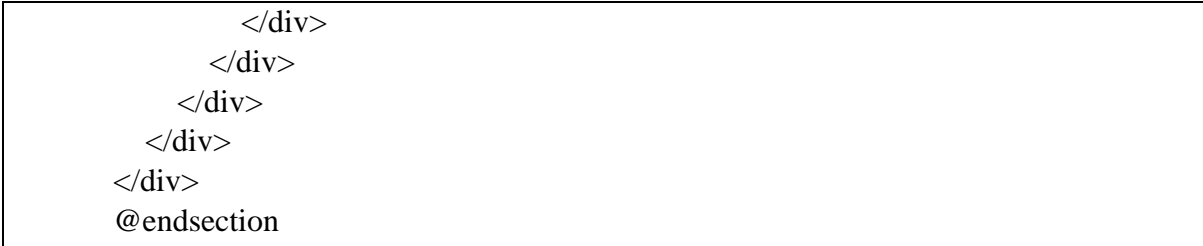

## **1.6 Halaman Riwayat Detail**

### 1.6.1 Tampilan Halaman Riwayat Detail

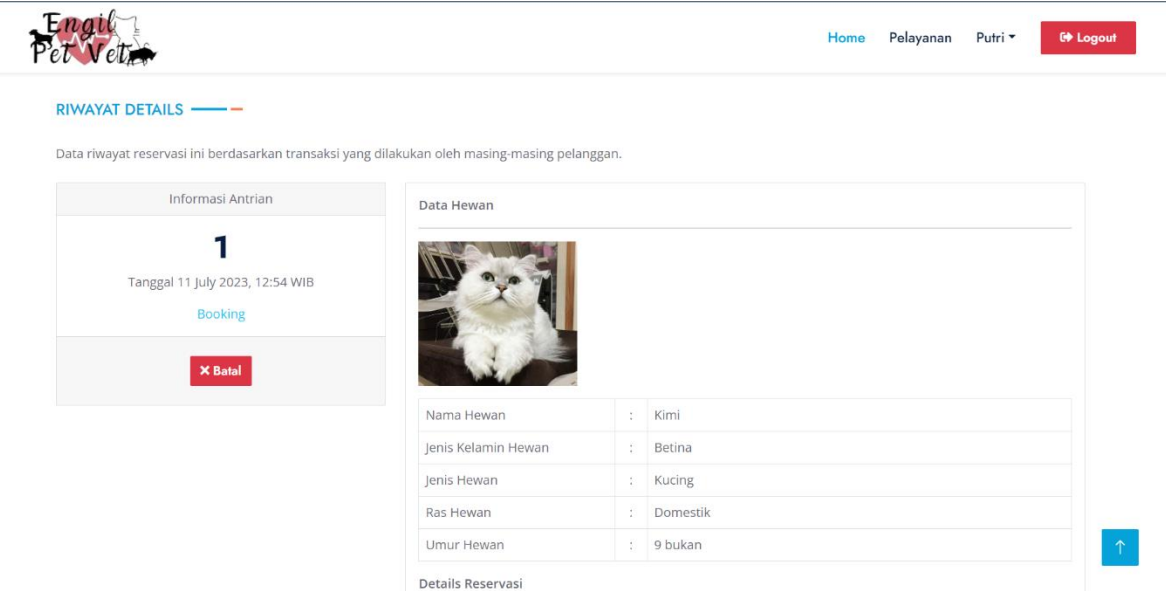

Gambar 1.6 Halaman Riwayat Details

## 1.6.2 Source Code Halaman Riwayat Detail

a. ReservasiController.php

<?php namespace App\Http\Controllers; use Illuminate\Http\Request; use Illuminate\Support\Facades\Auth; use App\Models\Hewan; use App\Models\Grooming; use App\Models\Kandang; use App\Models\Reservasi; use App\Models\ReservasiDetail; use App\Models\Pembayaran; use App\Models\Vaksin; use Carbon\Carbon; class ReservasiController extends Controller { public function riwayatDetails(\$id) {  $$reservasi = Reservasi::join('users', 'users.id_user', '='', 'reservasi user_id')$  $\rightarrow$ join('hewan', 'hewan.id hewan', '=', 'reservasi.hewan id') ->where('id\_reservasi', \$id)  $\rightarrow$ first $()$ ;

```
 if ($reservasi->kategori_reservasi == "Grooming") {
         \text{Sgrooming} = \text{Grooming}: where ('id grooming', \text{Sreservasi} >grooming id)-
 \text{First}():
         \text{Sigrooming} = \text{Sgrooming} > \text{jenis} grooming;
         $bgroup = $grooming > biaya_grooming; } else {
         $igrooming = null;
         $bgroup = null; }
       if ($reservasi->kategori_reservasi == "Penitipan") {
          $kandang = Kandang::where('id_kandang', $reservasi->kandang_id)-
 >first();
          $biaya_per_hari = $kandang->biaya_per_hari;
       } else {
          $biaya_per_hari = null;
       }
      $end = Carbon::parse(Sreservasi \rightarrow tel) selesai);
       $current = Carbon::parse($reservasi->tgl_mulai);
      $durasi = $end ->diffInDays($current);
      \text{svaksin2} = \text{Vaksin::where('id_vaksin', \$reservasi->vaksin_id)->first();}$delta reservasi = ReservasiDetail::join('reservasi', 'reservasi.id reservasi',
 '=', 'reservasi_detail.reservasi_id')
          ->join('obat', 'obat.id_obat', '=', 'reservasi_detail.obat_id')
          ->where('reservasi_id', $id)
         \rightarrow get();
       $cekjumlah = count($detail_reservasi);
      \text{Spembayaran} = \text{Pembayaran::where('reservasi_id', $id)->first()}; return view('site.riwayat-detail', compact('pembayaran', 'cekjumlah', 'reservasi', 
 'durasi', 'jgrooming', 'bgrooming', 'biaya_per_hari', 'vaksin2', 'detail_reservasi'));
  }
    public function reservasiBatal($id)
 \{$reservasi = Reservasi::where('id\_reservasi', \$id) > first(); $reservasi->update([
         'status reservasi' => "Batal"
      \cdot return redirect()->route('data.riwayat.pelanggan')->with('sukses', 'Reservasi 
 berhasil dibatalkan.');
 }
```
}

### b. riwayat-detail.blade.php

```
@extends('layouts.pelanggan')
@section('title','Riwayat Details')
@section('content')
<div class="container-fluid bg-primary py-5 hero-header mb-5">
  \langlediv class="row py-3">
      <div class="col-12 text-center">
        <h1 class="display-3 text-white animated zoomIn">Riwayat Details</h1>
        <a href="/" class="h4 text-white">Home</a>
       \langlei class="far fa-circle text-white px-2">\langlei>
       \alpha href="" class="h4 text-white">Riwayat Details\alpha\langlediv>\langlediv></div>
<div class="container mt-5" style="margin-bottom: 125px;">
   <div class="row">
      <div class="col-md-12">
        <div class="section-title mb-4">
           <h5 class="position-relative d-inline-block text-primary text-
uppercase">Riwayat Details</h5>
       \langlediv> <p class="mb-4">Data riwayat reservasi ini berdasarkan transaksi yang 
dilakukan oleh masing-masing pelanggan.\langle p \rangle\langlediv>\langlediv> <div class="row">
     \langlediv class="col-md-4"> <div class="card">
           <div class="card-header text-center">
             Informasi Antrian
          \langlediv\rangle <div class="card-body text-center">
             <h1>{{ $reservasi->nomor_antrian }}</h1>
            \langle p>Tanggal {{ date("d F Y", strtotime($reservasi->tgl_booking)) }},
{{ $reservasi->jam_booking }} WIB</p>
             <span class="text-info">{{ $reservasi->status_reservasi }}</span>
          \langlediv>
          @if($reservasi->status reservasi == "Booking")
             <div class="card-footer text-center">
                <a href="#" reservasi-id="{{ $reservasi->id_reservasi }}" reservasi-
nama="{{ $reservasi->kode_reservasi }}" class="btn btn-danger mt-3 mb-3 
batal">
i class="fa fa-times">
i>Batal
shatal
            \langlediv\rangle @endif
          @if($reservasi->status reservasi == "Menunggu pembayaran")
             <div class="card-footer text-center">
               \mathcal{Q} if($pembayaran == null)
```

```
 <form class="form-horizontal checkout-form" onsubmit="return 
submitForm();">
                    <input type="hidden" name="reservasi_id" id="reservasi_id" 
value="{{ $reservasi->id_reservasi }}">
                    <input type="hidden" name="total_pembayaran" 
id="total_pembayaran" value="{{ $reservasi->total_biaya }}">
                     <button id="submit" class="btn btn-warning mt-3 mb-
3">Bayar Sekarang!</button>
                  </form>
                @else
                  <button class="btn btn-success mt-3 mb-3" onclick="snap.pay('{{ 
$pembayaran->snap_token }}')">Selesaikan pembayaran!</button>
                @endif
            \langlediv\rangle @endif
       \langlediv>\langlediv> <div class="col-md-8">
       \langlediv class="card">
          <div class="card-body">
            <b>Data Hewan</b>
            chr <div class="row">
               <div class="col-md-6 mb-3">
                  <img src="{{ asset($reservasi->foto_hewan) }}" width="200px">
              \langlediv\rangle\langlediv\rangle <table class="table table-bordered" style="width: 100%;">
              <tr> <td width="30%">Nama Hewan</td>
                  <td class="text-center" width="5%">:</td>
                  <td>{{ $reservasi->nama_hewan }}</td>
              \langle tr \rangle<tr> <td width="30%">Jenis Kelamin Hewan</td>
                  <td class="text-center" width="5%">:</td>
                  <td>{{ $reservasi->jenis_kelamin_hewan }}</td>
              \langle tr><tr> <td width="30%">Jenis Hewan</td>
                  <td class="text-center" width="5%">:</td>
                  <td>{{ $reservasi->jenis_hewan }}</td>
              \langle tr><tr> <td width="30%">Ras Hewan</td>
                  <td class="text-center" width="5%">:</td>
                  <td>{{ $reservasi->ras_hewan }}</td>
              \langle tr><tr> <td width="30%">Umur Hewan</td>
```
 <td class="text-center" width="5%">:</td> <td>{{ \$reservasi->umur }}</td>  $\langle$ /tr $>$  </table> <p class="mt-3"><b>Details Reservasi</b></p> <table class="table table-bordered mt-2" style="width: 100%;">  $<$ tr $>$  <td width="30%">Kode Reservasi</td> <td class="text-center" width="5%">:</td> <td>{{ \$reservasi->kode\_reservasi }}</td>  $\langle t$ r $>$  $<$ tr $>$  <td width="30%">Tanggal Reservasi</td> <td class="text-center" width="5%">:</td> <td>{{ date("d F Y", strtotime(\$reservasi->tgl\_reservasi)) }  $\}$  </td>  $\langle tr \rangle$  $<$ tr $>$  <td width="30%">Kategori Reservasi</td> <td class="text-center" width="5%">:</td> <td>{{ \$reservasi->kategori\_reservasi }}</td>  $\langle t$ r $>$  @if(\$reservasi->kategori\_reservasi == "Grooming")  $<$ tr $>$  <td width="30%">Jenis Grooming</td> <td class="text-center" width="5%">:</td> <td>{{ \$jgrooming }}</td>  $\langle tr \rangle$  $<$ tr $>$  <td width="30%">Total Biaya</td> <td class="text-center" width="5%">:</td> <td>Rp. {{ number\_format(\$bgrooming) }}</td>  $\langle t$ r $>$  @endif @if(\$reservasi->kategori\_reservasi == "Penitipan")  $<$ tr $>$  <td width="30%">Tanggal Mulai</td> <td class="text-center" width="5%">:</td> <td>{{ date("d F Y", strtotime(\$reservasi->tgl\_mulai)) }}</td>  $\langle tr \rangle$  $<$ tr $>$  <td width="30%">Tanggal Selesai</td> <td class="text-center" width="5%">:</td> <td>{{ date("d F Y", strtotime(\$reservasi->tgl\_selesai)) }}</td>  $\langle t$ r $>$  $<$ tr $>$  <td width="30%">Durasi</td> <td class="text-center" width="5%">:</td>

```
 <td>{{ $reservasi->durasi }} hari</td>
                    \langle tr \rangle<tr> <td width="30%">Biaya per hari</td>
                        <td class="text-center" width="5%">:</td>
                        <td>Rp. {{ number_format($biaya_per_hari) }}</td>
                    \langle tr \rangle<tr> <td width="30%">Total Biaya</td>
                        <td class="text-center" width="5%">:</td>
                        <td>Rp. {{ number_format($biaya_per_hari*$reservasi->durasi) 
\}\times td>
                    \langle tr> @endif
                 </table>
                 @if($reservasi->kategori_reservasi == "Pemeriksaan")
                    \mathcal{Q} if($cekjumlah != 0)
                        <b class="mt-3">Data Obat</b>
                        <table class="table">
                           <thead>
                               <th>Foto</th>
                               <th>Informasi</th>
                               <th>Qty</th>
                               <th>Biaya</th>
                               <th>Aturan Pakai</th>
                           </thead>
                           <tbody>
                               @foreach ($detail_reservasi as $data)
                                 <tr> <td>
                                         <img src="{{ asset($data->foto_obat) }}" 
width="50px">
                                    \langle t \, \mathrm{d} \rangle<br><td> <b>{{ $data->kode_obat }} - {{ $data->nama_obat 
}}</b> <br>
                                         <b>Jenis : {{ $data->jenis_obat }}</b> <br>
                                        <b>Expired : {{ date("d/m/Y", strtotime($data-
>\left\{z\right\} = \left\{z\right\} = \left\{z\right\} = \left\{z\right\} = \left\{z\right\} = \left\{z\right\} = \left\{z\right\} = \left\{z\right\} = \left\{z\right\} = \left\{z\right\} = \left\{z\right\} = \left\{z\right\} = \left\{z\right\} = \left\{z\right\} = \left\{z\right\} = \left\{z\right\}\langle t \, \mathrm{d} t \rangle<td>{{ $data->jumlah_beli }} {{ $data->satuan }}</td>
                                     <td>Rp. {{ number_format($data->jumlah_harga) }} 
\langle t \, \mathrm{d} \rangle <td>{{ $data->aturan_pakai }}</td>
                                 \langle tr> @endforeach
                           </tbody>
                        </table>
                     @endif
```

```
 @endif
```

```
@if($reservasi->kategori reservasi == "Vaksinasi")
               @if($reservasi->vaksin id != NULL)
                  <b class="mt-3">Data Vaksin</b>
                  <div class="media mt-3">
                     <img src="{{ asset($vaksin2->foto_vaksin) }}" class="mr-3" 
width="200px">
                     <div class="media-body">
                      \langleh5 class="mt-2">{{ $vaksin2->nama_vaksin }}\langleh5>
                       <ul class="list-group list-group-flush">
                          <li class="list-group-item">Untuk hewan : {{ $vaksin2-
>jenis_hewan }}</li>
                          <li class="list-group-item">Qty : 1 Vaksin</li>
                          <li class="list-group-item">Total Biaya : Rp. {{ 
number_format($vaksin2->harga_vaksin) }}</li>
                      \langle \text{ul} \rangle\langlediv>\langlediv> @endif
             @endif
         \langlediv\rangle\langlediv>\langlediv>\langlediv>\langlediv\rangle<script
   src="https://code.jquery.com/jquery-3.3.1.min.js"
   integrity="sha256-FgpCb/KJQlLNfOu91ta32o/NMZxltwRo8QtmkMRdAu8="
   crossorigin="anonymous">
</script>
<script src="{{ !config('services.midtrans.isProduction') ? 
'https://app.sandbox.midtrans.com/snap/snap.js' :
'https://app.midtrans.com/snap/snap.js' }}" data-client-key="{{ 
config('services.midtrans.clientKey') }}">
</script>
<script>
function submitForm() {
   // Kirim request ajax
   console.log("ya");
   $.post("{{ route('pembayaran.lunas') }}",
\{ _method : 'POST',
    token : '{{ csrf token() }}',
    reservasi id : $('input#reservasi id').val(),
     total_pembayaran : $('input#total_pembayaran').val(),
 },
```

```
 function (data, status) {
      snap.pay(data.snap_token, {
        // Optional
        onSuccess: function (result) {
           window.location.href = "http://127.0.0.1:8000/riwayat_reservasi";
        },
        // Optional
        onPending: function (result) {
          window.location.href = "http://127.0.0.1:8000/riwayat_reservasi";
        },
        // Optional
        onError: function (result) {
           window.location.href="http://127.0.0.1:8000/riwayat_reservasi";
        }
      });
   });
   return false;
}
</script>
@endsection
@section('sweetAlert')
   <script type="text/javascript">
      $('.batal').click(function()
      {
       var id = $(this).attr('reservasi-id');
       var nama = $(this).attr('reservasi-nama'); swal({
         title : "Warning",
         text : "Apakah reservasi "+nama+" akan dibatalkan?",
         icon : "warning",
         buttons : true,
         dangerMode: true,
        })
       .then((willDelete) \Rightarrow {
           if (willDelete) {
            window.location = "/reservasi_batal/"+id+"/post";
          }
        });
      });
   </script>
@stop
```
# **1.7 Halaman Admin**

## 1.7.1 Tampilan Halaman Login Admin

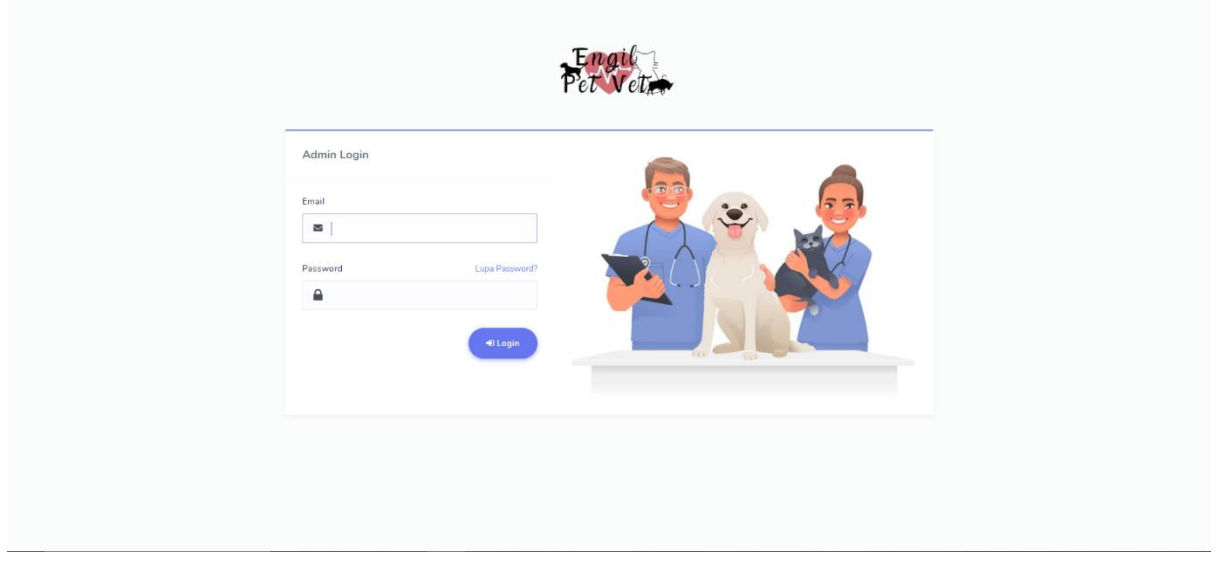

Gambar 1.7 Halaman Login Admin

## 1.7.2 Source Code Halaman Login Admin

a. AuthAdmin/LoginController.php

```
<?php
 namespace App\Http\Controllers\AuthAdmin;
 use App\Http\Controllers\Controller;
 use Illuminate\Http\Request;
 use Illuminate\Support\Facades\Auth;
 class LoginController extends Controller
 {
    public function __construct()
    {
       $this->middleware('guest:admin')->except('logout');
     }
    public function showAdminLoginForm()
 {
       return view('auth-admin.login');
    }
    public function adminLogin(Request $request)
     {
       $this->validate($request, [
        'email' => 'required|email',
         'password' => 'required|min:6'
```

```
 ]);
      if (Auth::guard('admin')->attempt($request->only(['email', 'password']), 
$request->get('remember'))) {
        return redirect()->intended('/admin');
      }
      return back()->with('danger', 'Maaf, Login gagal!');
   }
   public function logout()
\{ Auth::guard('admin')->logout();
      return redirect('/admin/login');
   }
}
```
b. auth-admin/login.blade.php

```
@extends('layouts.auth-admin')
@section('title','Admin Login')
@section('content')
<div class="col-12 col-md-10 offset-md-1 col-lg-10 offset-lg-1">
   <div class="login-brand">
     \langle simg src="{{ asset('img') }}/logo_engil.png" alt="logo" width="200">
  \langlediv> <div class="card card-primary">
    \langlediv class="row m-0">
    \langlediv class="col-12 col-md-12 col-lg-5 p-0">
        <div class="card-header text-center">
           <h4>Admin Login</h4>
       \langlediv> <div class="card-body">
           @if (session('danger'))
             <div class="alert alert-danger alert-dismissible show fade">
                <div class="alert-body">
                   <button class="close" data-dismiss="alert">
                     <span>×</span>
                   </button>
                   {{ session('danger') }}
               \langlediv>\langlediv\rangle @endif
           <form method="POST" action="{{ route('admin.login.post') }}">
              @csrf
             <div class="form-group floating-addon">
                <label>Email</label>
                <div class="input-group">
                   <div class="input-group-prepend">
                     <div class="input-group-text">
```

```
 <i class="fas fa-envelope"></i>
                     \langlediv>\langlediv\rangle <input id="email" type="email" class="form-control 
@error('email') is-invalid @enderror" name="email" value="{{ old('email') }}" 
autocomplete="off" autofocus>
                    @error('email')
                      <span class="invalid-feedback" role="alert">
                         <strong>{{ $message }}</strong>
                      </span>
                    @enderror
                \langlediv>\langlediv>
              <div class="form-group floating-addon">
                \langlediv class="d-block">
                    <label for="password" class="control-label">Password</label>
                    <div class="float-right">
                      <a href="{{ route('admin.password.request') }}" class="text-
small">
                         Lupa Password?
                      </a>
                   \langlediv\rangle\langlediv> <div class="input-group">
                    <div class="input-group-prepend">
                      <div class="input-group-text">
                        \langlei class="fa fa-lock fa-xs">\langlei>
                     \langlediv>\langlediv> <input id="password" type="password" class="form-control 
@error('password') is-invalid @enderror" name="password" autocomplete="off">
                    @error('password')
                      <span class="invalid-feedback" role="alert">
                         <strong>{{ $message }}</strong>
                     \langlespan\rangle @enderror
                \langlediv\rangle\langlediv\rangle\langlediv class="form-group text-right">
                 <button type="submit" class="btn btn-round btn-lg btn-primary">
                   \langlei class="fa fa-sign-in">\langlei> Login
                 </button>
             \langlediv> </form>
       \langlediv>\langlediv>\langlediv class="col-12 col-md-12 col-lg-7 p-0">
       \langle simmed since \{ { asset('img') } }/bg_login.jpg" alt="" width="100%">
     \langlediv>
```
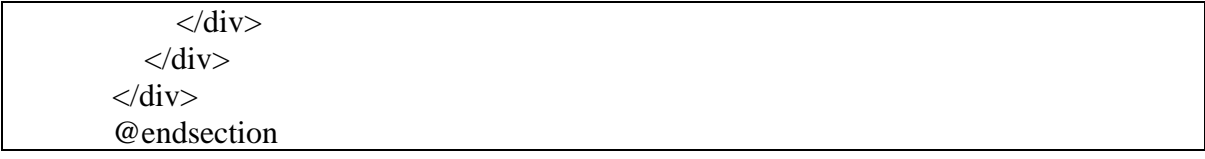

### **1.8 Halaman Dashboard Admin**

Tampilan Halaman Dashboard Admin

| Engil                                                    | $\equiv$                                                                                                 | Hi, Admin *                                                       |
|----------------------------------------------------------|----------------------------------------------------------------------------------------------------|-------------------------------------------------------------------|
| s<br>Dashboard                                           | <b>Dashboard</b>                                                                                         |                                                                   |
| l o<br>Data Master                                       |                                                                                                    |                                                                   |
| ≗<br>Admin<br>$\frac{9}{60}$<br>Dokter<br>癌<br>Pelanggan | <b>Total Admin</b><br><b>Total Dokter</b><br>$\alpha$<br>ப்<br>$\overline{2}$<br>$\overline{2}$          | Pelanggan<br>223<br>$\overline{4}$                                |
| iŌ)<br>Obat<br>చి<br>Kandang<br>프<br>Vaksin              | Invoices                                                                                                 | и                                                                 |
| 营<br>Grooming<br>TRANSAKSI                               | Search:<br>Show $10 \times$ entries                                                                      | Pelanggan melakukan reservasi, menunggu<br>kedatangan.            |
| 誯<br>Reservasi                                           | Kode Reservasi<br>TI Pelanggan<br><b>Total Biaya</b><br>Opsi<br>TI Kategori<br><b>Status</b><br>TI<br>TI |                                                                   |
| Ξ<br>Pembayaran                                          | Aji<br>EPV-255<br>Rp. 130,000<br>Grooming<br>success<br><b>A</b> Invoice                                 | EPV-863 - Grooming<br>Putri . Kedatangan 05 July 2023 Pukul 13:31 |
| $\checkmark$<br>Selesai                                  | EPV-320<br>Ainun<br>Penitipan<br>Rp. 500,000<br>expired<br>$\bigoplus$ Invoice                           | View All >                                                        |
| $\times$<br>Batal                                        | EPV-374<br>Putri<br>Rp. 150,000<br>Penitipan<br>pending<br>A Invoice                                     |                                                                   |
| $\bullet$<br>Cetak Laporan                               | EPV-417<br>Ainun<br>Rp. 100,000<br>Vaksinasi<br>success<br><b>A</b> Invoice                              |                                                                   |
|                                                          | Aji<br>EPV-435<br>Rp. 50,000<br>Vaksinasi<br>success<br><b>B</b> Invoice                                 | ٠                                                                 |

Gambar 1.8 Halaman Dashboard Admin

### 1.8.2 Source Code Halaman Dashboard Admin

#### a. admin/dashboard.blade.php

```
@extends('layouts.admin')
@section('title','Dashboard | Engil Pet Vet')
@section('content')
<section class="section">
  <div class="section-header">
    <h1>Dashboard</h1>
 \langlediv> <div class="section-body">
    <div class="row">
       <div class="col-md-4 col-sm-6 col-12">
        <div class="card card-statistic-1">
         <div class="card-icon bg-secondary">
          \langlei class="far fa-user">\langlei>
        \langlediv> <div class="card-wrap">
           <div class="card-header">
            <h4>Total Admin</h4>
          \langlediv> <div class="card-body">
```

```
\{\{\}\\langlediv>\langlediv\rangle\langlediv\rangle\langlediv>\langlediv class="col-md-4 col-sm-6 col-12">
    <div class="card card-statistic-1">
      <div class="card-icon bg-success text-white">
       <i class="fa fa-user-md" style="font-size: 24px;"></i>
     \langlediv> <div class="card-wrap">
       <div class="card-header">
        <h4>Total Dokter</h4>
      \langlediv\rangle <div class="card-body">
        {{ $dokter->count() }}
      \langlediv>\langlediv>\langlediv>\langlediv> <div class="col-md-4 col-sm-6 col-12">
    <div class="card card-statistic-1">
      <div class="card-icon bg-warning text-white">
       <i class="fa fa-users" style="font-size: 24px;"></i>
     \langlediv> <div class="card-wrap">
       <div class="card-header">
        <h4>Pelanggan</h4>
      \langlediv> <div class="card-body">
       \{\{\ \$pelanggan->count() \}}
      \langlediv>
     \langlediv>\langlediv>\langlediv>
\langlediv> <div class="row">
  <div class="col-md-8">
  \langlediv class="card">
    <div class="card-header">
      <h4>Invoices</h4>
   \langlediv> <div class="card-body">
      <div class="table-responsive table-invoice">
       <table id="table-1" class="table table-striped">
        <thead>
          <th>Kode Reservasi</th>
         -Pelanggan</th> <th>Kategori</th>
          <th>Status</th>
```
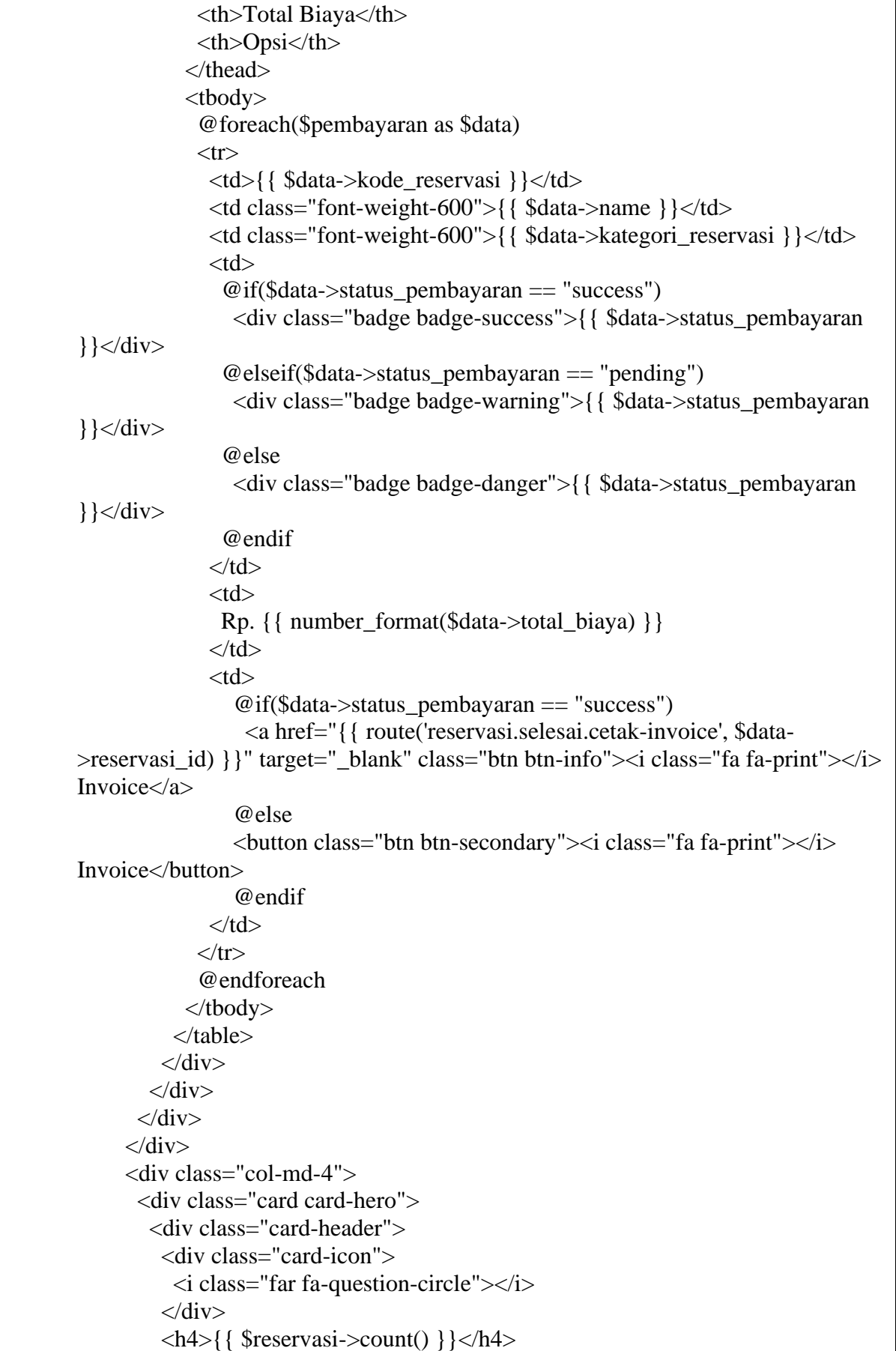

```
 <div class="card-description">Pelanggan melakukan reservasi, menunggu 
kedatangan.</div>
       \langlediv> <div class="card-body p-0">
          <div class="tickets-list">
           @foreach($reservasi as $data)
           <a href="#" class="ticket-item">
            <div class="ticket-title">
              <h4>{{ $data->kode_reservasi }} - {{ $data->kategori_reservasi 
\}\times/h4>
           \langlediv> <div class="ticket-info">
              <div>{{ $data->name }}</div>
              <div class="bullet"></div>
              <div class="text-primary">Kedatangan {{ date("d F Y", 
strtotime($data->tgl_booking)) }} Pukul {{ date("H:i", strtotime($data-
>jam_booking)) } \le/div>\langlediv> </a>
           @endforeach
           <a href="{{ route('reservasi.index') }}" class="ticket-item ticket-more">
            View All <i class="fas fa-chevron-right"></i>
           </a>
         \langlediv>\langlediv>\langlediv\rangle\langlediv>\langlediv>\langlediv></section>
@endsection
```
## **1.9 Halaman Data Master**

Tampilan Halaman Input Data Kandang

| Engil<br>Pet Veta                                                       | $\equiv$                    |               |                          |               |                   |                              |                 | Hi, Admin -           |
|-------------------------------------------------------------------------|-----------------------------|---------------|--------------------------|---------------|-------------------|------------------------------|-----------------|-----------------------|
| Ò.<br>Dashboard                                                         | ιλ Data Kandang             |               |                          |               |                   |                              |                 |                       |
| $\blacksquare$<br>Data Master<br>$\overline{\phantom{a}}$<br>ዹ<br>Admin | <b>B</b> Tambah Data        |               |                          |               |                   |                              |                 |                       |
| $\frac{9}{100}$<br>Dokter<br>楹<br>Pelanggan<br><b>IBI</b><br>Obat       | Show $10 \times$ entries    |               |                          |               |                   |                              | Search:         |                       |
| చి<br>Kandang                                                           | No. $71$<br>Foto<br>$-71$   | Kode          | Ukuran (P, L, T)         | Kandang Hewan | Harga<br>$-11$    | <b>Status</b><br>$-11$<br>71 | Jumlah Tersedia | Action<br>T1          |
| 프<br>Vaksin<br>营<br>Grooming                                            | 1.<br><b>Algebra</b>        | <b>BOX001</b> | Medium (10, 10, 10)      | Kucing        | Rp. 50,000 /hari  | Tersedia                     | 3 Box           | $\alpha$ $\alpha$     |
| TRANSAKSI<br>罪<br>Reservasi                                             | 磁车<br>2.                    | <b>BOX002</b> | Large (20, 20, 20)       | Kucing        | Rp. 75,000 /hari  | Tersedia                     | 5 Box           | $\alpha$ and $\alpha$ |
| Ξ<br>Pembayaran                                                         | 3.                          | <b>BOX003</b> | Extra Large (30, 30, 30) | Kucing        | Rp. 100,000 /hari | Tersedia                     | 7 Box           | $\alpha$ $\alpha$     |
| $\checkmark$<br>Selesai<br>$\times$<br>Batal                            | 4.                          | BOXA01        | Medium (20, 20, 20)      | Anjing        | Rp. 60,000 /hari  | Tersedia                     | 4 Box           | $\alpha$ $\alpha$     |
|                                                                         | Showing 1 to 4 of 4 entries |               |                          |               |                   |                              |                 | Previous<br>Next<br>1 |
| ₿<br>Cetak Laporan                                                      |                             |               |                          |               |                   |                              |                 |                       |

Gambar 1.9 Halaman Data Kandang

## 1.9.2 Source Code Halaman Data Master Kandang

b. Admin/KandangController.php

```
<?php
namespace App\Http\Controllers\Admin;
use App\Http\Controllers\Controller;
use Illuminate\Http\Request;
use App\Models\Kandang;
use Illuminate\Support\Facades\File;
class KandangController extends Controller
{
   public function index()
   {
     \text{Skandang} = \text{Kandang}::all(); return view('admin.data-master.kandang.index', compact('kandang'));
    }
   public function add(Request $request)
\{ // dd($request->all());
      $this->validate($request, [
       'kode kandang' \Rightarrow 'required',
        'ukuran_kandang' => 'required',
       'panjang' \implies 'required',
```

```
' => 'required',
       'tinggi' \implies 'required',
       'foto kandang' \implies 'mimes:jpeg,jpg,png|required',
       'biaya per hari' \Rightarrow 'required',
       'status' \Rightarrow 'required','kandang hewan' \Rightarrow 'required',
        'jumlah_tersedia' => 'required',
    \overline{}):
    $gambar = $request \rightarrow foto\; kandane;$new gambar = time(). $gambar->getClientOriginalName();
     $gambar->move('uploads/admin/kandang/', $new_gambar);
     Kandang::create([
        'kode_kandang' => $request->kode_kandang,
        'ukuran_kandang' => $request->ukuran_kandang,
       'panjang' \implies $request->panjang,
       'lebar' \Rightarrow $request->lebar,
        'tinggi' => $request->tinggi,
        'kandang_hewan' => $request->kandang_hewan,
       'biaya per hari' \Rightarrow $request->biaya per hari,
       'status' \Rightarrow $request-\gtstatus,
        'foto_kandang' => 'uploads/admin/kandang/' . $new_gambar,
        'jumlah_tersedia' => $request->jumlah_tersedia,
    \overline{)}:
     return redirect()->back()->with('success', 'Data kandang berhasil disimpan');
   }
   public function edit($id)
\{\frac{1}{2} kandang = Kandang::where('id_kandang', $id)->first();
     return view('admin.data-master.kandang.edit', compact('kandang'));
   }
   public function update(Request $request, $id)
   {
     $this->validate($request, [
       'kode kandang' \Rightarrow 'required',
       'ukuran kandang' \Rightarrow 'required',
       'paniang' \implies 'required',' => 'required',
       'tinggi' \implies 'required',
       'biaya per hari' \Rightarrow 'required',
       'status' \Rightarrow 'required'.'kandang hewan' \Rightarrow 'required',
       'jumlah tersedia' \Rightarrow 'required',
    \overline{)}:
    \text{Skandang} = \text{Kandang::where}(\text{id\_kandang'}, \text{fid}) \rightarrow \text{first}(\text{)};
```

```
 $kandang->update([
       'kode kandang' \Rightarrow $request->kode kandang,
        'ukuran_kandang' => $request->ukuran_kandang,
       'panjang' \implies $request->panjang,
        'lebar' => $request->lebar,
       'tinggi' \Rightarrow $request->tinggi,
        'kandang_hewan' => $request->kandang_hewan,
        'biaya_per_hari' => $request->biaya_per_hari,
       'status' \Rightarrow $request-\gtstatus,
       'jumlah tersedia' \Rightarrow $request->jumlah tersedia,
    \vert);
     if ($request->foto_kandang != null) {
        $gambar = $request->foto_kandang;
       $new gambar = time(). $gambar->getClientOriginalName();
        $gambar->move('uploads/admin/kandang/', $new_gambar);
       \frac{1}{2} kandang = Kandang::where('id_kandang', \$id)->first();
       File::delete($kandang->foto_kandang);
        $kandang->update([
           'foto_kandang' => 'uploads/admin/kandang/' . $new_gambar,
       \vert);
      }
     return redirect()->route('kandang.index')->with('success', 'Data kandang 
berhasil diupdate.');
   }
   public function hapus($id)
\{\text{Standard} = \text{Kandang::where} ('id_kandang', $id)->first();
     File::delete($kandang->foto_kandang);
     $kandang->delete();
     return redirect()->back()->with('success', 'Data kandang berhasil dihapus.');
   }
}
```
### c. Admin/kandang.blade.php

```
@extends('layouts.admin')
@section('title','Data Kandang | Engil Pet Vet')
@section('content')
<section class="section">
   <div class="section-header">
      <h1><i class="fa fa-recycle"></i> Data Kandang</h1>
  \langlediv> <div class="section-body">
      <div class="row">
       \langlediv class="col-12">
           <a href="#" data-toggle="modal" data-target="#tambah" class="btn btn-
icon icon-left btn-primary"><i class="far fa-edit"></i></i> Tambah Data</a>
```

```
 <div class="card mt-3">
              <div class="card-body">
                 @if (session('success'))
                    <div class="alert alert-success alert-dismissible show fade">
                       <div class="alert-body">
                     <button class="close" data-dismiss="alert">
                            <span>×</span>
                          </button>
                          {{ session('success') }}
                      \langlediv>\langlediv> @endif
                 <div class="table-responsive">
                    <table class="table table-striped" id="table-1">
                       <thead> 
                          <tr class="text-center">

                           <th>Foto</th>
                           <th>Kode</th>
                           \langle th \rangleUkuran (P, L, T)\langle th \rangle<th>Kandang Hewan</th>
                           <th>Harga</th>
                           <th>Status</th>
                           <th>Jumlah Tersedia</th>
                           <th>Action</th>
                        \langle/tr> </thead>
                       <tbody>
                          @php
                           \text{Sno} = 1:
                          @endphp
                          @foreach ($kandang as $data) 
                         <tr><br><td><{{ $no }}.<br><td><br><td> <a href="{{ asset($data->foto_kandang) }}" 
target="_blank">
                                  <img src="{{ asset($data->foto_kandang) }}" alt="" 
width="50px">
                               </a>
                           \langle t d \rangle<td> <b>{{ $data->kode_kandang }}</b>
                           \langle t \, \mathrm{d} \rangle<td>{{ $data->ukuran_kandang }} ( {{ $data->panjang 
}}, {{ $data->lebar }}, {{ $data->tinggi }} )</td>
                            <td>{{ $data->kandang_hewan }}</td>
                           <br><math>\left\langle \text{td}\right\rangle Rp. {{ number_format($data->biaya_per_hari) }} /hari
                           \langle t \, d \rangle
```
 $|$  @if(\$data->status == "Tersedia") <div class="badge badge-success">{{ \$data->status  $\}$   $\langle$  div> @else <div class="badge badge-danger">{{ \$data->status  $\}$   $\langle$  div> @endif  $\langle t \, \mathrm{d} t \rangle$ <td class="text-center">{{ \$data->jumlah\_tersedia }} Box</td> <td class="text-center"> <a href="{{ route('kandang.edit', \$data->id\_kandang) }}" class="btn btn-icon btn-warning"><i class="fa fa-edit"></i></a> <a href="#" kandang-id="{{ \$data->id\_kandang }}" kandang-kode="{{ \$data->kode\_kandang }}" class="btn btn-icon btn-danger delete"><i class="fa fa-trash"></i></a>  $\langle t \rangle$  $\langle tr \rangle$  @php  $$no++$ ; @endphp @endforeach </tbody> </table>  $\langle$ div $>$  $\langle$ div $>$  $\langle$ div $>$  $\langle$ div $\rangle$  $\langle$ div $>$  $\langle$ div $>$ </section> <div class="modal fade" tabindex="-1" role="dialog" id="tambah"> <div class="modal-dialog modal-lg" role="document"> <div class="modal-content"> <div class="modal-header"> <h5 class="modal-title text-primary"><i class="fa fa-plus-circle"></i> Tambah Data</h5> <button type="button" class="close" data-dismiss="modal" arialabel="Close"> <span aria-hidden="true" class="text-danger">&times;</span> </button>  $\langle$ div $>$  <form action="{{ route('kandang.add') }}" method="POST" enctype="multipart/form-data"> @csrf <div class="modal-body"> <div class="section">

```
 <div class="section-body">
                  <h2 class="section-title">Data Kandang</h2>
                </div>
            \langlediv> <div class="row">
                <div class="col-md-6">
                  <div class="form-group">
                     <label>Kode Kandang</label>
                     <input type="text" class="form-control 
@error('kode_kandang') is-invalid @enderror" name="kode_kandang" 
autocomplete="off">
                     @error('kode_kandang')
                       <span class="invalid-feedback">
                          {{ $message }}
                      \langlespan\rangle @enderror
                 \langlediv> <div class="form-group">
                     <label>Ukuran Kndang</label>
                     <select name="ukuran_kandang" class="form-control 
@error('ukuran_kandang') is-invalid @enderror">
                      <option value=" ">Pilihan</option>
                       <option value="Medium">Medium</option>
                       <option value="Large">Large</option>
                       <option value="Extra Large">Extra Large</option>
                     </select>
                     @error('ukuran_kandang')
                       <span class="invalid-feedback">
                          {{ $message }}
                      \langlespan\rangle @enderror
                 \langlediv> <div class="form-group">
                     <label>Panjang (cm)</label>
                     <input type="number" class="form-control @error('panjang') 
is-invalid @enderror" name="panjang" autocomplete="off">
                     @error('panjang')
                       <span class="invalid-feedback">
                          {{ $message }}
                       </span>
                     @enderror
                 \langlediv> <div class="form-group">
                     <label>Lebar (cm)</label>
                     <input type="number" class="form-control @error('lebar') is-
invalid @enderror" name="lebar" autocomplete="off">
                     @error('lebar')
                       <span class="invalid-feedback">
                          {{ $message }}
                      \langlespan\rangle
```

```
 @enderror
                 \langlediv> <div class="form-group">
                     <label>Tinggi (cm)</label>
                     <input type="number" class="form-control @error('tinggi') is-
invalid @enderror" name="tinggi" autocomplete="off">
                     @error('tinggi')
                       <span class="invalid-feedback">
                          {{ $message }}
                      \langlespan\rangle @enderror
                 \langlediv>\langlediv> <div class="col-md-6"> 
                  <div class="form-group">
                     <label>Foto Kandang</label>
                     <input type="file" class="form-control @error('foto_kandang') 
is-invalid @enderror" name="foto_kandang" autocomplete="off">
                     @error('foto_kandang')
                       <span class="invalid-feedback">
                          {{ $message }}
                       </span>
                     @enderror
                 \langlediv> <div class="form-group">
                     <label>Biaya per hari</label>
                     <input type="number" class="form-control 
@error('biaya_per_hari') is-invalid @enderror" name="biaya_per_hari" 
autocomplete="off">
                     @error('biaya_per_hari')
                       <span class="invalid-feedback">
                          {{ $message }}
                       </span>
                     @enderror
                 \langlediv> <div class="form-group">
                     <label>Kandang Hewan</label>
                     <select name="kandang_hewan" class="form-control 
@error('kandang_hewan') is-invalid @enderror">
                       <option value=" ">Pilihan</option>
                      <option value="Anjing">Anjing</option>
                       <option value="Kucing">Kucing</option>
                     </select>
                     @error('kandang_hewan')
                       <span class="invalid-feedback">
                          {{ $message }}
                      \langlespan\rangle @enderror
                  </div> 
                  <div class="form-group">
```

```
 <label>Status</label>
                     <select name="status" class="form-control @error('status') is-
invalid @enderror">
                        <option value=" ">Pilihan</option>
                        <option value="Tersedia">Tersedia</option>
                        <option value="Tidak Tersedia">Tidak Tersedia</option>
                     </select>
                     @error('status')
                        <span class="invalid-feedback">
                          {{ $message }}
                        </span>
                     @enderror
                  \langlediv> <div class="form-group">
                     <label>Jumlah Tersedia</label>
                     <input type="number" class="form-control 
@error('jumlah_tersedia') is-invalid @enderror" name="jumlah_tersedia" 
autocomplete="off">
                     @error('jumlah_tersedia')
                        <span class="invalid-feedback">
                          \{\{\text{Smessage}\}\}\ </span>
                     @enderror
                  \langlediv>\langlediv>\langlediv\rangle\langlediv\rangle <div class="modal-footer">
             <button type="submit" class="btn btn-primary">Simpan</button>
          \langlediv> </form>
     \langlediv>\langlediv>\langlediv>@endsection
@section('sweetAlert')
   <script type="text/javascript">
      $('.delete').click(function()
      {
       var id = $(this).attr('kandang-id');var nama = $(this).attr('kandang-kode'); swal({
         title : "Warning",
         text : "Menghapus data kandang "+nama+"!",
         icon : "warning",
        buttons : true,
         dangerMode: true,
         })
       .then((willDelete) \Rightarrow {
           if (willDelete) {
```
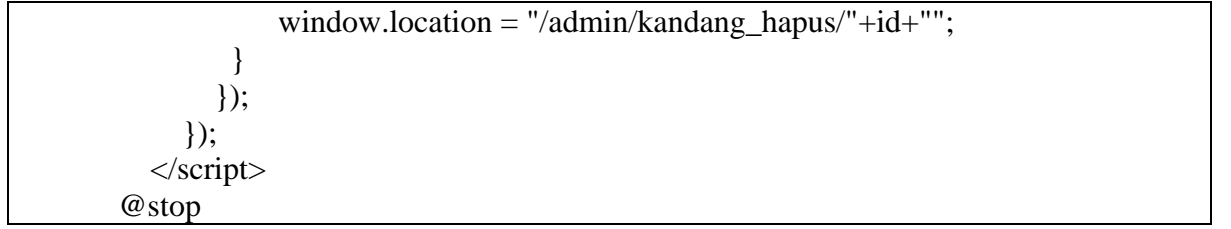

### **1.10 Halaman Transaksi Reservasi**

1.10.1 Tampilan Halaman Transaksi Reservasi

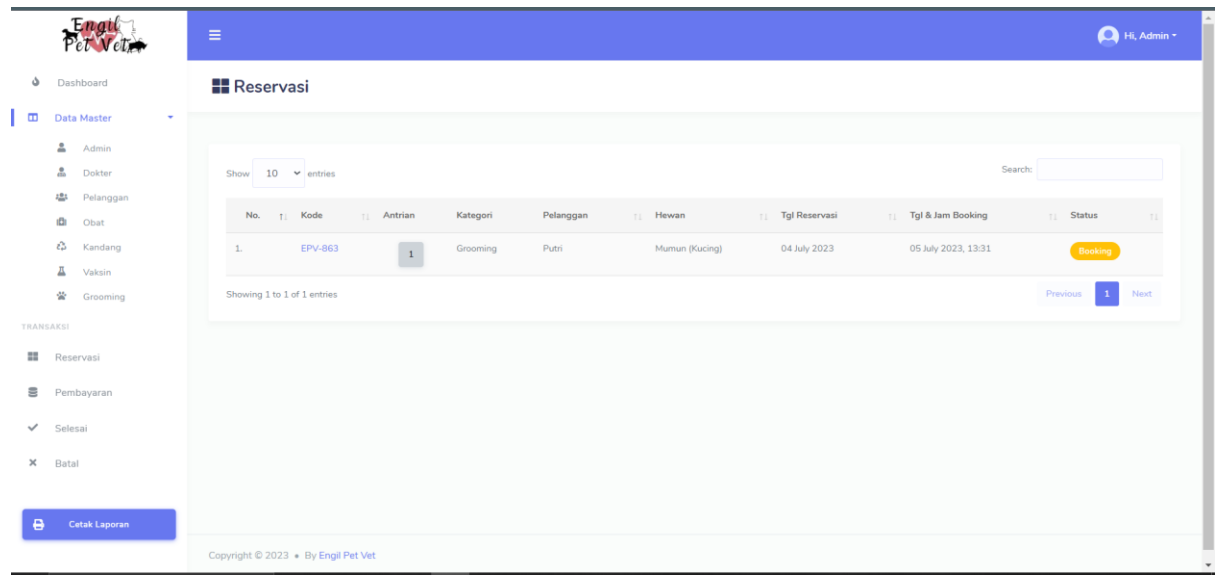

Gambar 1.10 Halaman Transaksi Reservasi

1.10.2 Source Code Halaman Transaksi Reservasi

d. Admin/ReservasiController.php

```
<?php
namespace App\Http\Controllers\Admin;
use App\Http\Controllers\Controller;
use Illuminate\Http\Request;
use App\Models\Reservasi;
use App\Models\RekamMedis;
use App\Models\Vaksin;
use App\Models\ReservasiDetail;
use App\Models\Grooming;
use App\Models\Kandang;
use App\Models\Pembayaran;
use Carbon\Carbon;
use Illuminate\Support\Facades\Auth;
class ReservasiController extends Controller
{
   public function index()
\{ $reservasi = Reservasi::join('users', 'users.id_user', '=', 'reservasi.user_id')
        ->join('hewan', 'hewan.id_hewan', '=', 'reservasi.hewan_id')
        // ->orderByRaw("FIELD(status_reservasi ,'Batal', 'Selesai', 'Menunggu 
pembayaran', 'On proses', 'Booking') DESC")
        // ->orderBy('tgl_booking', 'ASC')
```

```
 ->where('status_reservasi', "Booking")
        \rightarrowget();
      return view('admin.transaksi.index', compact('reservasi'));
    }
   public function details($id)
\{$reservasi = Reservasi::join('users', 'users.id_user', '='', 'reservasi.user_id')\rightarrowjoin('hewan', 'hewan.id hewan', '=', 'reservasi.hewan id')
        ->where('id_reservasi', $id)
        \rightarrowfirst();
     $end = Carbon::parse(Sreservasi \rightarrow tel) selesai);
      $current = Carbon::parse($reservasi->tgl_mulai);
      $durasi = $end->diffInDays($current);
      return view('admin.transaksi.details', compact('reservasi', 'durasi'));
    }
   public function konfirmasi($id)
\{$reservasi = Reservasi::where('id\_reservasi', \$id) > first();if ($reservasi->kategori_reservasi == "Pemeriksaan") {
         $reservasi->update([
           ' \text{admin_id'} \implies \text{Auth::user()} \rightarrow \text{id\_admin}, 'status_reservasi' => "On proses"
        \cdot } elseif ($reservasi->kategori_reservasi == "Vaksinasi") {
         $reservasi->update([
           ' \text{admin_id'} \implies \text{Auth::user()} \rightarrow \text{id\_admin},'status reservasi' \Rightarrow "On proses"
        \cdot } else {
         $reservasi->update([
           ' \text{admin_id'} \implies \text{Auth::user()} \rightarrow \text{id\_admin}, 'status_reservasi' => "Menunggu pembayaran"
         ]);
      }
      return redirect()->route('reservasi.index')->with('success', 'Reservasi berhasil 
dikonfirmasi.');
    }
   public function batal($id)
\{{\rm S }reservasi = Reservasi::where('id_reservasi', \ddot{\text{3}}id)->first();
      $reservasi->update([
         'admin_id' => Auth::user()->id_admin,
```
```
'status reservasi' => "Batal"
     \vert);
      return redirect()->route('reservasi.index')->with('success', 'Reservasi berhasil 
dibatalkan.');
 }
   public function transaksiSelesai()
\{Sreservasi = Reservasi::join('users', 'users.id user', '=', 'reservasi.user id')
         ->join('hewan', 'hewan.id_hewan', '=', 'reservasi.hewan_id')
         ->join('admin', 'admin.id_admin', '=', 'reservasi.admin_id')
         ->where('status_reservasi', 'Selesai')
        \rightarrow get();
      return view('admin.transaksi.selesai', compact('reservasi'));
   }
   public function transaksiBatal()
\{Sreservasi = Reservasi::join('users', 'users.id user', '=', 'reservasi.user id')
        ->join('hewan', 'hewan.id_hewan', '=', 'reservasi.hewan_id')
         ->join('admin', 'admin.id_admin', '=', 'reservasi.admin_id')
         ->where('status_reservasi', 'Batal')
        \rightarrow get();
      return view('admin.transaksi.batal', compact('reservasi'));
    }
   public function batalDetail($id)
\{$reservasi = Reservasi::join('users', 'users.id_user', '='', 'reservasi user_id')\rightarrowjoin('hewan', 'hewan.id hewan', '=', 'reservasi.hewan id')
         ->where('id_reservasi', $id)
        \rightarrowfirst();
      $end = Carbon::parse($reservasi->tgl_selesai);
     $current = Carbon::parse($reservation: \rightarrow tgl\_mulai);$durasi = $end ->diffInDays($current);
      return view('admin.transaksi.batal-detail', compact('reservasi', 'durasi'));
    }
   public function selesaiDetail($id)
\{$reservasi = Reservasi::join('users', 'users.id_user', '='', 'reservasi user_id')\rightarrowjoin('hewan', 'hewan.id hewan', '=', 'reservasi.hewan id')
        ->where('id_reservasi', $id)
        \rightarrowfirst():
```

```
$end = Carbon::parse($reservasi->tgl_selesai);
     $current = Carbon::parse($reservation:}=\deltadurasi = \deltaend->diffInDays(\deltacurrent);
      $rekam_medis = RekamMedis::join('dokter', 'dokter.id_dokter', '=', 
'rekam_medis.dokter_id')
       ->where('reservasi_id', $id)->get();
     $delta reservasi = ReservasiDetail::join('reservasi', 'reservasi.id reservasi',
'=', 'reservasi_detail.reservasi_id')
       ->join('obat', 'obat.id_obat', '=', 'reservasi_detail.obat_id')
        ->where('reservasi_id', $id)
       \rightarrowget();
     $vaksin2 = Vaksin::where('id vaksin', $reservasi->vaksin id)-first(); $grooming = Grooming::where('id_grooming', $reservasi->grooming_id)-
\text{First}:
      $kandang = Kandang::where('id_kandang', $reservasi->kandang_id)->first();
     $pembavaran = Pembavaran::where('reservasi-id', $id)->first();
      return view('admin.transaksi.selesai-detail', compact('pembayaran', 'kandang', 
'grooming', 'reservasi', 'durasi', 'rekam_medis', 'detail_reservasi', 'vaksin2'));
   }
   public function cetakInvoice($id)
\{$reservasi = Reservasi::join('users', 'users.id_user', '='', 'reservasi.user_id')->join('hewan', 'hewan.id_hewan', '=', 'reservasi.hewan_id')
       ->where('id_reservasi', $id)
       \rightarrowfirst():
      $end = Carbon::parse($reservasi->tgl_selesai);
      $current = Carbon::parse($reservasi->tgl_mulai);
     \deltadurasi = \deltaend->diffInDays(\deltacurrent);
     $rekam_medis = RekamMedis::join('dokter', 'dokter.id_dokter', '='','rekam_medis.dokter_id')
        ->where('reservasi_id', $id)->get();
      $detail_reservasi = ReservasiDetail::join('reservasi', 'reservasi.id_reservasi', 
'=', 'reservasi_detail.reservasi_id')
        ->join('obat', 'obat.id_obat', '=', 'reservasi_detail.obat_id')
        ->where('reservasi_id', $id)
       \rightarrow get();
     \text{svaksin2} = Vaksin::where('id_vaksin', $reservasi->vaksin_id)->first();
     \gamma sgrooming = Grooming::where('id_grooming', $reservasi->grooming_id)-
>\text{first}():
     \;$kandang = Kandang::where('id kandang', $reservasi->kandang id)->first();
     \text{Spembayaran} = \text{Pembayaran::where('reservasi_id', $id) > first();
```
 return view('admin.transaksi.cetak-invoice', compact('pembayaran', 'kandang', 'grooming', 'reservasi', 'durasi', 'rekam\_medis', 'detail\_reservasi', 'vaksin2')); }

e. admin/transaksi/index.blade.php

}

```
@extends('layouts.admin')
@section('title','Reservasi | Engil Pet Vet')
@section('content')
<section class="section">
   <div class="section-header">
     <h1><i class="fa fa-th-large"></i> Reservasi</h1>
  \langlediv> <div class="section-body">
     <div class="row">
       \langlediv class="col-md-12"> <div class="card mt-3">
             <div class="card-body">
                @if (session('success'))
                  <div class="alert alert-success alert-dismissible show fade">
                     <div class="alert-body">
                        <button class="close" data-dismiss="alert">
                          <span>×</span>
                        </button>
                        {{ session('success') }}
                    \langlediv>\langlediv\rangle @endif
                <div class="table-responsive">
                  <table class="table table-striped" id="table-1">
                     <thead> 
                       <tr> <th class="text-center">No.</th>
                         <th>Kode</th>
                         <th>Antrian</th>
                         <th>Kategori</th>
                         <th>Pelanggan</th>
                         <th>Hewan</th>
                         <th>Tgl Reservasi</th>
                         <th>Tgl & Jam Booking</th>
                         <th>Status</th>
                       \langle tr> </thead>
                     <tbody>
                        @php
                         \text{Sno} = 1;
                        @endphp
                        @foreach ($reservasi as $data) 
                       <tr>
```
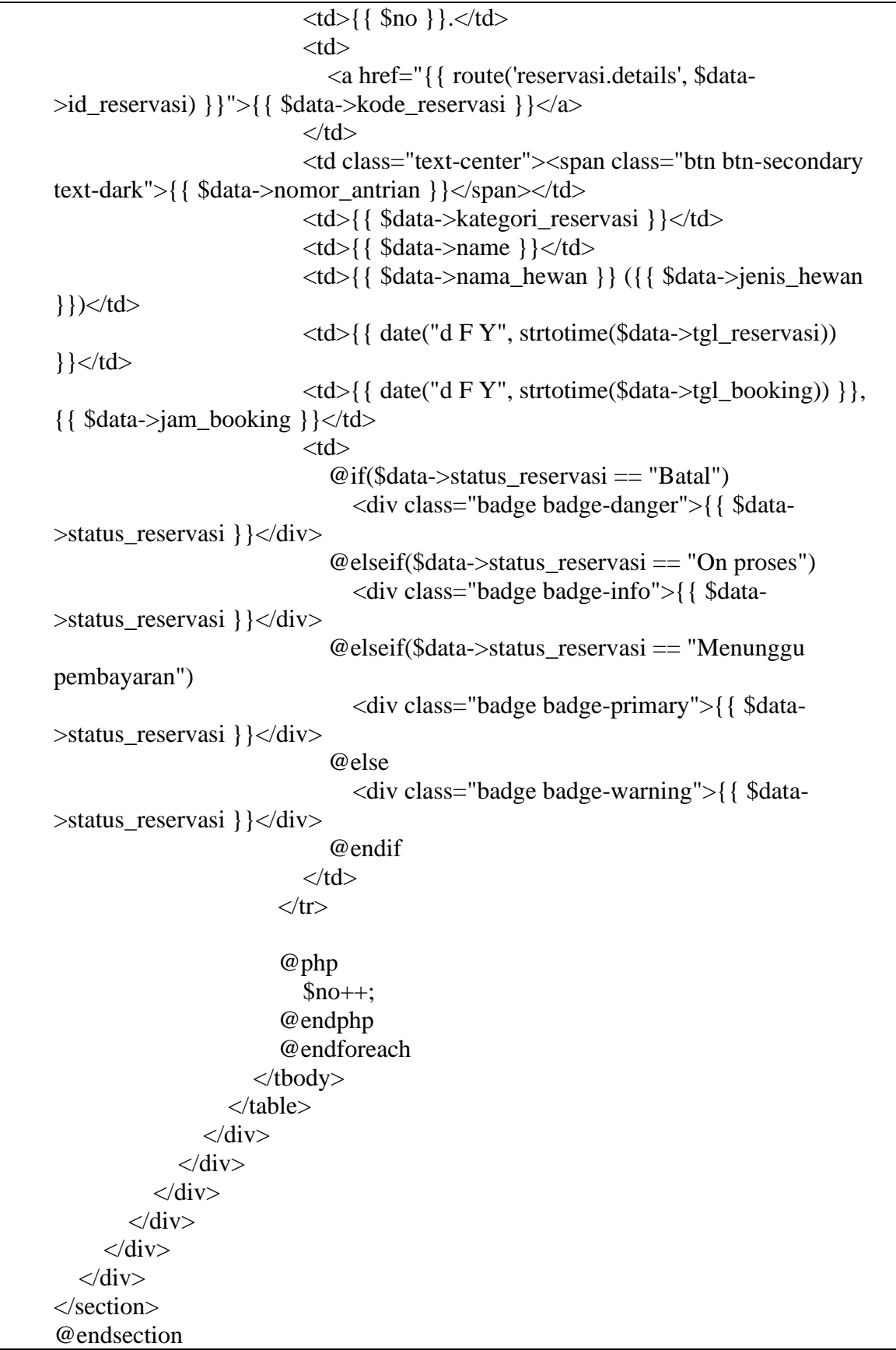

## **1.11 Halaman Transaksi Pembayaran**

Tampilan Halaman Transaksi Pembayaran

| Engil<br>Pet Veter                                                                     | Ξ                                                                                                    | Hi, Admin - |
|----------------------------------------------------------------------------------------|----------------------------------------------------------------------------------------------------|-------------|
| Ò.<br>Dashboard                                                                        | Pembayaran                                                                                                    |             |
| $\blacksquare$<br>Data Master<br>$\overline{\phantom{a}}$<br>≗<br>Admin<br>å<br>Dokter | Search:<br>Show $10 \times$ entries                                                                                                    |             |
| 疊<br>Pelanggan<br>B<br>Obat<br>డి<br>Kandang                                           | Tgl & Jam Booking<br>No.<br>T. Kode<br>TI Antrian<br>Pelanggan<br>Hewan<br>T1 Admin<br>Tgl Reservasi<br>Kategori<br>TI Status<br>T1<br>EPV-374<br>1.<br>Putri<br>10 June 2023<br>10 June 2023, 11:30<br>Chiko (Kucing)<br>Admin<br>Penitipan<br>$\mathbf{1}$<br>Menunggu pembayaran |             |
| 프<br>Vaksin<br>蕾<br>Grooming                                                           | 2.<br>EPV-397<br>Diyah<br>07 June 2023, 11:02<br>Jamal (Kucing)<br>07 June 2023<br>Penitipan<br>Admin<br>$\mathbf{1}$<br>Menunggu pembayaran                                                                                                    |             |
| TRANSAKSI<br>m<br>Reservasi                                                            | Showing 1 to 2 of 2 entries<br>Previous                                                                                                    | Next        |
| ≘<br>Pembayaran<br>$\checkmark$<br>Selesai                                             |                                                                                                    |             |
| $\times$<br>Batal                                                                      |                                                                                                    |             |
| ₿<br>Cetak Laporan                                                                     | Copyright @ 2023 . By Engil Pet Vet                                                                                                    |             |

Gambar 1.11 Halaman Transaksi Pembayaran

## 1.11.2 Source Code Halaman Transaksi Pembayaran

f. Admin/PembayaranController.php

```
\langle?php
namespace App\Http\Controllers\Admin;
use App\Http\Controllers\Controller;
use Illuminate\Http\Request;
use App\Models\Reservasi;
use App\Models\RekamMedis;
use App\Models\Vaksin;
use App\Models\ReservasiDetail;
use App\Models\Grooming;
use App\Models\Kandang;
use App\Models\Pembayaran;
use Carbon\Carbon;
class PembayaranController extends Controller
{
   public function index()
\{$reservasi = Reservasi::join('users', 'users.id user', '='', 'reservasi user id')->join('hewan', 'hewan.id_hewan', '=', 'reservasi.hewan_id')
        ->join('admin', 'admin.id_admin', '=', 'reservasi.admin_id')
        ->where('status_reservasi', 'Menunggu pembayaran')
```

```
\rightarrow get();
      return view('admin.transaksi.pembayaran', compact('reservasi'));
    }
   public function details($id)
   {
     {\text{Sreservasi}} = {\text{Reservasi::join("users", 'users.id\_user", '=}', 'reservasi.user_id')} ->join('hewan', 'hewan.id_hewan', '=', 'reservasi.hewan_id')
       ->where('id_reservasi', $id)
       \rightarrowfirst();
      $end = Carbon::parse($reservasi->tgl_selesai);
     $current = Carbon::parse($reservasi->tel \text{ mulai});$durasi = $end ->diffInDays($current);
      $rekam_medis = RekamMedis::join('dokter', 'dokter.id_dokter', '=', 
'rekam_medis.dokter_id')
       ->where('reservasi_id', $id)->get();
      $detail_reservasi = ReservasiDetail::join('reservasi', 'reservasi.id_reservasi', 
'=', 'reservasi_detail.reservasi_id')
        ->join('obat', 'obat.id_obat', '=', 'reservasi_detail.obat_id')
        ->where('reservasi_id', $id)
       \rightarrow get();
     $vaksin2 = Vaksin::where('id vaksin', $reservasi->vaksin_id)- $first(); $grooming = Grooming::where('id_grooming', $reservasi->grooming_id)-
>first();
      $kandang = Kandang::where('id_kandang', $reservasi->kandang_id)->first();
     \text{Spembayaran} = \text{Pembayaran::where('reservasi_id', $id)~>first();} return view('admin.transaksi.pmb-details', compact('pembayaran', 'kandang', 
'grooming', 'reservasi', 'durasi', 'rekam_medis', 'detail_reservasi', 'vaksin2'));
 }
   public function qris($id)
\left\{\right\}// dd(Sid);$now = Carbon::now();\text{Stgl} sekarang = date('Y-m-d', strtotime($now));
     {\rm S }reservasi = Reservasi::where('id_reservasi', \ddot{\text{3}}id)->first();
      $reservasi->update([
         'status_reservasi' => 'Selesai',
      ]);
     $pembavaran = Pembavaran::create( 'reservasi_id' => $id,
        'tgl pembayaran' \Rightarrow $tgl sekarang,
         'total_pembayaran' => $reservasi->total_biaya,
         'status_pembayaran' => 'success',
```

```
19
```

```
 'platform_bayar' => 'QRIS',
     \vert);
      return redirect()->route('reservasi.selesai')->with('success', 'Pembayaran 
berhasil.');
   }
   public function cash(Request $request, $id)
\{// dd(Sid):
     $now = Carbon::now();\text{Stgl}_\text{sekarang} = \text{date('Y-m-d', strtotime(\text{Show}))};$reservasi = Reservasi::where('id\_reservasi', $id) > first(); $reservasi->update([
         'status_reservasi' => 'Selesai',
      ]);
     $pembayaran = Pembayaran::create('reservasi id' \Rightarrow $id.
         'tgl_pembayaran' => $tgl_sekarang,
         'total_pembayaran' => $reservasi->total_biaya,
        'status pembayaran' \Rightarrow 'success',
        'platform_bayar' \Rightarrow 'CASH',
     \vert);
      return redirect()->route('reservasi.selesai')->with('success', 'Pembayaran 
berhasil.');
   }
}
```
g. admin/transaksi/pembayaran.blade.php

```
@extends('layouts.admin')
@section('title','Pembayaran | Engil Pet Vet')
@section('content')
<section class="section">
   <div class="section-header">
     <h1><i class="fa fa-database"></i> Pembayaran</h1>
  \langlediv> <div class="section-body">
     <div class="row">
        <div class="col-md-12">
           <div class="card mt-3">
             <div class="card-body">
                @if (session('success'))
                  <div class="alert alert-success alert-dismissible show fade">
                     <div class="alert-body">
                        <button class="close" data-dismiss="alert">
                          <span>×</span>
                        </button>
                        {{ session('success') }}
                    \langlediv>\langlediv>
```

```
 @endif
                <div class="table-responsive">
                   <table class="table table-striped" id="table-1">
                     <thead> 
                       <tr> <th class="text-center">No.</th>
                         <th>Kode</th>
                         <th>Antrian</th>
                         -Pelanggan</th><th>Hewan</th>

                         <th>Tgl Reservasi</th>
                         <th>Tgl & Jam Booking</th>
                         <th>Kategori</th>
                         <th>Status</th>
                       \langletr> </thead>
                     <tbody>
                        @php
                         \text{Sno} = 1;
                        @endphp
                        @foreach ($reservasi as $data) 
                       <tr><br><td><math>{</math> {no } .<>td><<br><td> <a href="{{ route('pembayaran.details', $data-
>id_reservasi) }}">{{ $data->kode_reservasi }}</a>
                         \langle t \rangle<td class="text-center"><span class="btn btn-secondary 
text-dark">{{ $data->nomor_antrian }}</span></td>
                         <br><td>{  }<br>{ § data>name } } </td>
                         <td>{{ $data->nama_hewan }} ({{ $data->jenis_hewan 
\}) > \lt /td >
                          <td>{{ $data->nama_admin }}</td>
                          <td>{{ date("d F Y", strtotime($data->tgl_reservasi)) 
\}\left\{\langle t \right\rangle <td>{{ date("d F Y", strtotime($data->tgl_booking)) }}, 
\{\}$data->jam_booking \}\times\ <td>{{ $data->kategori_reservasi }}</td>
                         <br><td>\mathcal{Q}if($data->status reservasi == "Batal")
                                <div class="badge badge-danger">{{ $data-
>status_reservasi }}</div>
                            \omegaelseif($data->status reservasi == "On proses")
                                <div class="badge badge-info">{{ $data-
>status_reservasi }}</div>
                            @elseif($data->status reservasi == "Menunggu
pembayaran")
                               <div class="badge badge-primary">{{ $data-
>status_reservasi }}</div>
```
 @else <div class="badge badge-warning">{{ \$data- >status\_reservasi }}</div> @endif  $\langle t \, \mathrm{d} \rangle$  $\langle tr \rangle$  @php  $\overline{\$no++}$ ; @endphp @endforeach </tbody> </table>  $\langle$ div $>$  $\langle$ div $>$  $\langle$ div $>$  $\langle$ div $>$  $\langle$ div $>$  $\langle$ div $>$ </section> @endsection

### **1.12 Halaman Transaksi Selesai**

1.12.1 Tampilan Halaman Transaksi Selesai

| Engel<br>Pet Vet <sub>ro</sub>    | $\equiv$                    |                     |                |           |                  |          |                             |                      |                | Hi, Admin -                |
|-----------------------------------|-----------------------------|---------------------|----------------|-----------|------------------|----------|-----------------------------|----------------------|----------------|----------------------------|
| s<br>Dashboard                    |                             | ✔ Reservasi Selesai |                |           |                  |          |                             |                      |                |                            |
| Ιœ<br>Data Master<br>$\mathbf{v}$ |                             |                     |                |           |                  |          |                             |                      |                |                            |
| 으<br>Admin<br>å.<br>Dokter        | Show $10 \times$ entries    |                     |                |           |                  |          |                             |                      | Search:        |                            |
| 恐<br>Pelanggan<br>iÐi<br>Obat     | No. <sub>T.I</sub> Kode     | 11                  | Antrian        | Pelanggan | Hewan            | TI Admin | <b>Tgl Reservasi</b><br>TT. | TI Tgl & Jam Booking | Kategori<br>T1 | $\mathbf{H}$ Status<br>TI. |
| ŵ<br>Kandang<br>프<br>Vaksin       | 1.                          | <b>EPV-808</b>      | $\mathbf{1}$   | Ainun     | Moci 2 (Kucing)  | Admin    | 17 April 2023               | 17 April 2023, 20:40 | Grooming       | Selesai                    |
| 营<br>Grooming                     | 2.                          | EPV-417             | $\overline{4}$ | Ainun     | Ciko (Anjing)    | Admin    | 17 April 2023               | 17 April 2023, 20:42 | Vaksinasi      | Selesai                    |
| TRANSAKSI<br>m<br>Reservasi       | 3.                          | EPV-688             | $\overline{2}$ | Aji       | hewan 1 (Kucing) | Admin    | 01 May 2023                 | 01 May 2023, 21:23   | Grooming       | Selesai                    |
| Ξ<br>Pembayaran                   | 4.                          | EPV-988             | $\overline{3}$ | Aji       | hewan 1 (Kucing) | Admin    | 01 May 2023                 | 01 May 2023, 21:38   | Pemeriksaan    | Selesai                    |
| $\checkmark$<br>Selesai           | 5.                          | EPV-633             | $\overline{4}$ | Aji       | hewan 1 (Kucing) | Admin    | 01 May 2023                 | 01 May 2023, 21:54   | Penitipan      | Selesai                    |
| $\times$<br>Batal                 | 6.                          | EPV-435             |                | Aji       | hewan 1 (Kucing) | Admin    | 01 May 2023                 | 01 May 2023, 22:00   | Vaksinasi      | Selesai                    |
| $\Theta$<br>Cetak Laporan         | 7.                          | EPV-255             | $\overline{2}$ | Aji       | Mumun (Kucing)   | Admin    | 02 May 2023                 | 02 May 2023, 18:39   | Grooming       | Selesai                    |
|                                   | Showing 1 to 7 of 7 entries |                     |                |           |                  |          |                             |                      | Previous       | Next                       |

Gambar 1.12 Halaman Transaksi Selesai

1.12.2 Source Code Halaman Transaksi Selesai

```
a. admin/transaksi/selesai.blade.php
```

```
@extends('layouts.admin')
@section('title','Reservasi Selesai | Engil Pet Vet')
@section('content')
<section class="section">
   <div class="section-header">
     <h1><i class="fa fa-check"></i> Reservasi Selesai</h1>
  \langlediv> <div class="section-body">
     <div class="row">
        <div class="col-md-12">
           <div class="card mt-3">
             <div class="card-body">
                @if (session('success'))
                  <div class="alert alert-success alert-dismissible show fade">
                     <div class="alert-body">
                        <button class="close" data-dismiss="alert">
                          <span>×</span>
                       </button>
                        {{ session('success') }}
                    \langlediv>\langlediv> @endif
                <div class="table-responsive">
                  <table class="table table-striped" id="table-1">
                     <thead>
```

```
<tr> <th class="text-center">No.</th>
                            <th>Kode</th>
                            <th>Antrian</th>
                            <th>Pelanggan</th>
                            <th>Hewan</th>
                            <th>Admin</th>
                            <th>Tgl Reservasi</th>
                            <th>Tgl & Jam Booking</th>
                            <th>Kategori</th>
                            <th>Status</th>
                          \langle tr \rangle </thead>
                        <tbody>
                           @php
                            \text{Sno} = 1;
                           @endphp
                           @foreach ($reservasi as $data) 
                          <tr><td>{{$no}}.</td><br><math>\left\langle \text{td}\right\rangle <a href="{{ route('reservasi.selesai.detail', $data-
>id_reservasi) }}">{{ $data->kode_reservasi }}</a>
                            \langle t \, \mathrm{d} t \rangle<td class="text-center"><span class="btn btn-secondary 
text-dark">{{ $data->nomor_antrian }}</span></td>
                            <br><td>{</math> <math>\delta</math>data-&gt;name }<td></math><td>{{ $data->nama_hewan }} ({{ $data->jenis_hewan 
}})</td>
                             <td>{{ $data->nama_admin }}</td>
                            <td>{{ date("d F Y", strtotime($data->tgl_reservasi)) 
\}\left\{\langle t \right\rangle <td>{{ date("d F Y", strtotime($data->tgl_booking)) }}, 
\{\}$data->jam_booking \}\times dt <td>{{ $data->kategori_reservasi }}</td>
                            <br><td> <div class="badge badge-success">{{ $data-
>status_reservasi }}</div>
                            \langle t \, \mathrm{d} t \rangle\langle tr \rangle @php
                            $no++;
                           @endphp
                           @endforeach
                        </tbody>
                     </table>
                 \langlediv>\langlediv>\langlediv>
```
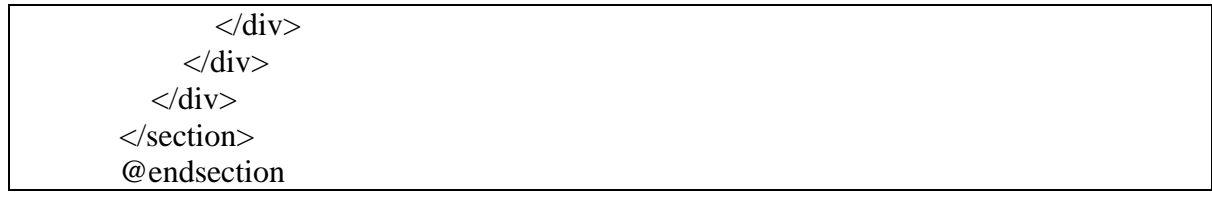

## **1.13 Halaman Transaksi Batal**

1.13.1 Tampilan Halaman Transaksi Batal

| Engil<br>Pet Vetro                                    | $\equiv$       |                             |                                  |           |                  |       |                     |                      |             | Hi, Admin -           |
|-------------------------------------------------------|----------------|-----------------------------|----------------------------------|-----------|------------------|-------|---------------------|----------------------|-------------|-----------------------|
| s<br>Dashboard<br>$\blacksquare$<br>Data Master<br>÷. |                | <b>X</b> Reservasi Batal    |                                  |           |                  |       |                     |                      |             |                       |
| ۵<br>Admin<br>å<br>Dokter<br>$101 - 10$<br>Pelanggan  | Show           | $10 \times$ entries         |                                  |           |                  |       |                     |                      | Search:     |                       |
| ıā<br>Obat                                            | No.            | $T$ Kode                    | T.I. Antrian                     | Pelanggan | Hewan            | Admin | Tgl Reservasi<br>73 | Tgl & Jam Booking    | Kategori    | Status                |
| $\hat{c}_{\rm s2}^{\gamma}$<br>Kandang<br>Ā<br>Vaksin | $\mathbf{1}$   | EPV-791                     | $\overline{a}$                   | Ainun.    | Moci 2 (Kucing)  | Admin | 17 April 2023       | 17 April 2023, 20:40 | Pemeriksaan | Batal                 |
| 當<br>Grooming                                         | $\overline{2}$ | EPV-320                     | $\overline{\phantom{a}}$         | Airiun    | Moci 2 (Kucing)  | Admin | 17 April 2023       | 17 April 2023, 20:40 | Penitipan   | Batal                 |
| TRANSAKSI                                             | 3.             | EPV-249                     | $\frac{1}{2}$                    | Ainun     | Ciko (Anjing)    | Admin | 28 April 2023       | 03 May 2023, 20:51   | Vaksinasi   | Batal                 |
| Reservasi<br>Pembayaran                               | z.             | EPV-342                     | $\frac{1}{2}$                    | Ainun     | Viko (Kucing)    | Admin | 01 May 2023         | 01 May 2023, 18:54   | Pemeriksaan | Batal                 |
| Selesai                                               | S              | EPV-999                     | $\mathbf{1}$                     | Aii       | hewan 1 (Kucing) | Admin | 02 May 2023         | 02 May 2023, 15:32   | Grooming    | Batal                 |
| Batal                                                 | 6.             | <b>EPV-218</b>              | $\begin{array}{c} 3 \end{array}$ | Aji       | Mumun (Kucing)   | Admin | 02 May 2023         | 02 May 2023, 16:52   | Penitipan   | Batal                 |
| $\Theta$<br>Cetak Laporan                             |                | Showing 1 to 6 of 6 entries |                                  |           |                  |       |                     |                      | Previous    | Next:<br>$\mathbf{T}$ |
| 127.0.0.1:8000/admin/pembayaran                       |                |                             |                                  |           |                  |       |                     |                      |             |                       |

Gambar 1.13 Halaman Transaksi Batal

## 1.13.2 Source Code Halaman Transaksi Batal

```
a. admin/transaksi/batal.blade.php
```
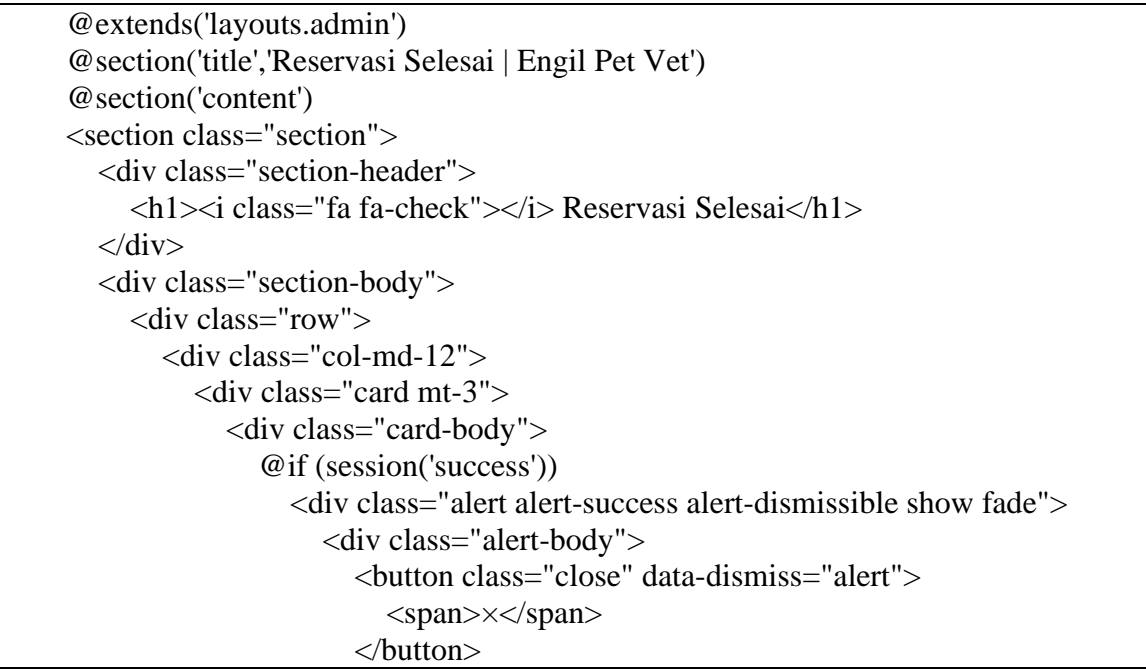

```
 {{ session('success') }}
                     \langlediv> </div>
                 @endif
                 <div class="table-responsive">
                   <table class="table table-striped" id="table-1">
                      <thead> 
                        <tr> <th class="text-center">No.</th>
                           <th>Kode</th>
                           <th>Antrian</th>
                           <th>Pelanggan</th>
                           <th>Hewan</th>
                           <th>Admin</th>
                           <th>Tgl Reservasi</th>
                           <th>Tgl & Jam Booking</th>
                           <th>Kategori</th>
                           <th>Status</th>
                        \langle tr \rangle </thead>
                      <tbody>
                         @php
                           \text{Sno} = 1;
                         @endphp
                         @foreach ($reservasi as $data) 
                        <tr><td>{{ $no }}.</td>
                           <br><td> <a href="{{ route('reservasi.selesai.detail', $data-
>id_reservasi) }}">{{ $data->kode_reservasi }}</a>
                           \langle t \, \mathrm{d} t \rangle<td class="text-center"><span class="btn btn-secondary 
text-dark">{{ $data->nomor_antrian }}</span></td>
                           <br><td>{  }<br>{ <math>4 sdata->name } } </td>
                           <td>{{ $data->nama_hewan }} ({{ $data->jenis_hewan 
}})</td>
                            <td>{{ $data->nama_admin }}</td>
                           <td>{{ date("d F Y", strtotime($data->tgl_reservasi)) 
\} \} \lt /td > <td>{{ date("d F Y", strtotime($data->tgl_booking)) }}, 
\{\}$data->jam_booking \}\times dt <td>{{ $data->kategori_reservasi }}</td>
                           <br><td> <div class="badge badge-success">{{ $data-
>status_reservasi }}</div>
                           \langle t \, \mathrm{d} t \rangle\langle tr \rangle @php
                           $no++;
```
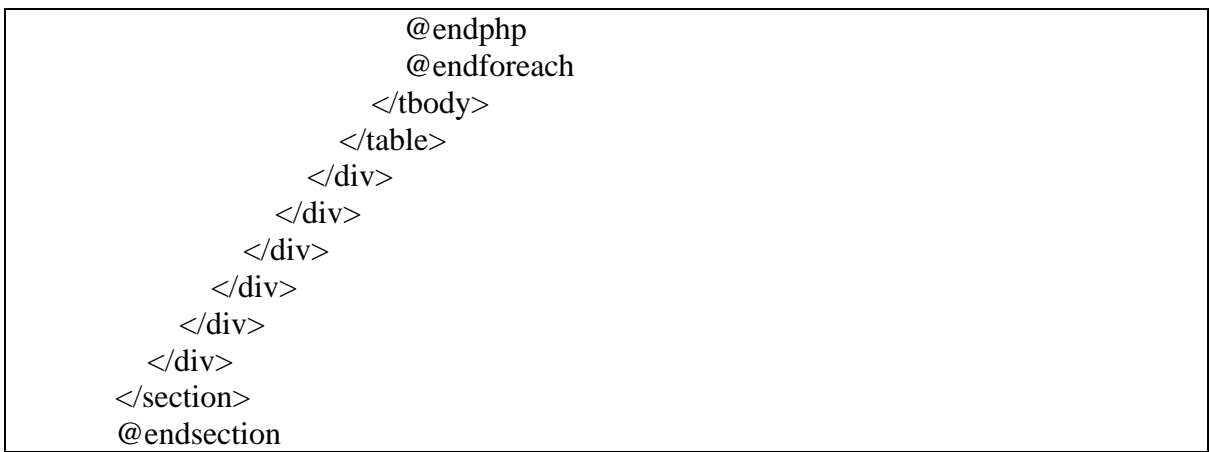

## **1.14 Halaman Laporan**

# 1.14.1 Tampilan Halaman Laporan

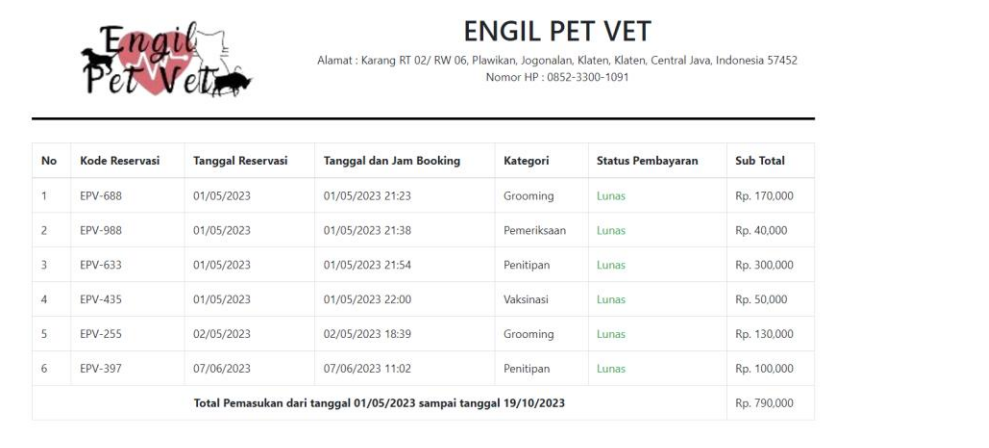

Yogyakarta, 19 October 2023<br>Admin

Gambar 1.14 Halaman Laporam

# 1.14.2 Source Code Halaman Laporan

# h. Admin/LaporanController.php

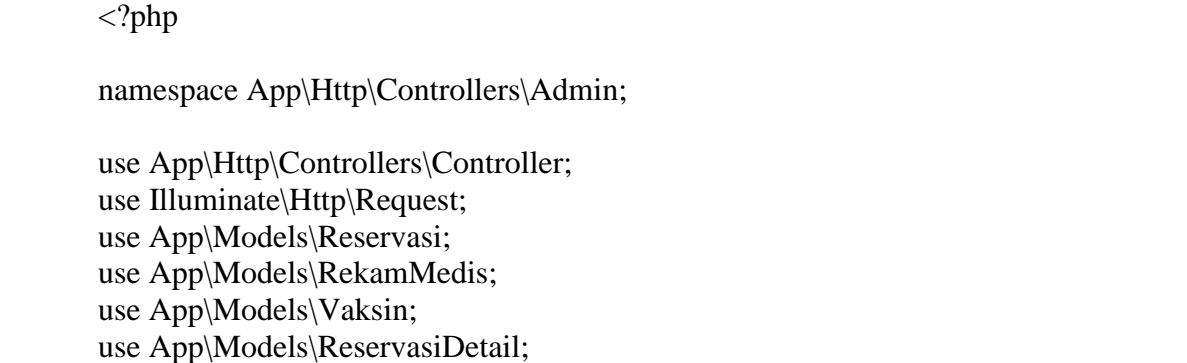

```
use App\Models\Grooming;
use App\Models\Kandang;
use App\Models\Pembayaran;
use Carbon\Carbon;
use Illuminate\Support\Facades\Auth;
class LaporanController extends Controller
{
   public function index()
\left\{\right\}$reservasi = Reservasi::join('users', 'users.id_user', '='', 'reservasi user_id')\rightarrowjoin('hewan', 'hewan.id_hewan', '=', 'reservasi.hewan_id')
        ->join('admin', 'admin.id_admin', '=', 'reservasi.admin_id')
        ->where('status_reservasi', "Selesai")
       \rightarrow get();
     return view('admin.laporan.index', compact('reservasi'));
    }
   public function cetakLaporan($tgl_mulai, $tgl_selesai)
\left\{\right\}\text{Stgl}_\text{sekarang} = \text{Carbon::now});
     $reservasi = Reservasi::whereBetween('tgl-booking', [$tgl_mulai,$tgl_selesai])->where('status_reservasi', "Selesai")->get();
      // dd($reservasi);
      return view('admin.laporan.cetak-laporan', compact('reservasi', 'tgl_mulai', 
'tgl_selesai', 'tgl_sekarang'));
   }
}
```
i. admin/laporan/cetak-laporan.blade.php

```
<!DOCTYPE html>
<html lang="{{ str_replace('_', '-', app()->getLocale()) }}">
<head>
   <meta charset="UTF-8">
   <meta content="width=device-width, initial-scale=1, maximum-scale=1, shrink-
to-fit=no" name="viewport">
   <!-- CSRF Token -->
   <meta name="csrf-token" content="{{ csrf_token() }}">
   <title>Engil Pet Vet | Cetak Laporan</title>
   <link rel="shortcut icon" href="{{ asset('img') }}/logo_engil.png">
   <!-- General CSS Files -->
   <link rel="stylesheet" 
href="https://stackpath.bootstrapcdn.com/bootstrap/4.3.1/css/bootstrap.min.css" 
integrity="sha384-
ggOyR0iXCbMQv3Xipma34MD+dH/1fQ784/j6cY/iJTQUOhcWr7x9JvoRxT2MZ
w1T" crossorigin="anonymous">
   <link rel="stylesheet" 
href="https://use.fontawesome.com/releases/v5.7.2/css/all.css" integrity="sha384-
```

```
fnmOCqbTlWIlj8LyTjo7mOUStjsKC4pOpQbqyi7RrhN7udi9RwhKkMHpvLbHG
9Sr" crossorigin="anonymous">
</head>
<body onload="window.print();" style="background: #fff">
    <div class="container mt-5">
       <div class="row">
          <div class="col-md-4 text-center">
             <img src="{{ asset('img') }}/logo_engil.png" alt="logo" width="300">
         \langlediv> <div class="col-md-8 text-center">
             <h1>ENGIL PET VET</h1>
             Alamat : Karang RT 02/ RW 06, Plawikan, Jogonalan, Klaten, Klaten, 
Central Java, Indonesia 57452 <br>
             Nomor HP : 0852-3300-1091
         \langlediv>\langlediv> <hr style="border: 2px solid #000;">
       <div class="row">
         \langlediv class="col-lg-12">
             <table class="table table-bordered mt-3">
               <tr><br>\n<b>th>No</b><b>th</b> <th>Kode Reservasi</th>
                   <th>Tanggal Reservasi</th>
                   <th>Tanggal dan Jam Booking</th>
                   <th>Kategori</th>
                   <th>Status Pembayaran</th>
                   <th>Sub Total</th>
               \langle/tr> <tbody>
                   @php
                     ~\text{Sno} = 1;
                     \frac{\text{Sharga\_total}}{0};
                   @endphp
                   @foreach ($reservasi as $data)
                  <tr><br><t><b>d</b>{ $no } } <br><t><b>d</b> <td>{{ $data->kode_reservasi }}</td>
                      <td>{{ date("d/m/Y", strtotime($data->tgl_reservasi)) }}</td>
                      <td>{{ date("d/m/Y", strtotime($data->tgl_booking)) }} {{ 
date("H:i", strtotime($data->jam_booking)) }}</td>
                      <td>{{ $data->kategori_reservasi }}</td>
                      <td class="text-success">Lunas</td>
                     \lt t d>Rp. {{ number format($data->total biaya) }}\lt t d>
                  \langle tr> @php
                     $no++:\frac{\theta_1}{\theta_2} total += \frac{\theta_2}{\theta_3} + \frac{\theta_3}{\theta_4} = \frac{\theta_4}{\theta_5} + \frac{\theta_5}{\theta_6} + \frac{\theta_6}{\theta_7} + \frac{\theta_7}{\theta_8} + \frac{\theta_8}{\theta_7} + \frac{\theta_7}{\theta_8} + \frac{\theta_8}{\theta_8} + \frac{\theta_7}{\theta_8} + \frac{\theta_8}{\theta_8} + \frac{\theta_8}{\theta @endphp
```

```
 @endforeach
```

```
\langle tr \rangle <th colspan="6" class="text-center">Total Pemasukan dari 
tanggal {{ date("d/m/Y", strtotime($tgl_mulai)) }} sampai tanggal {{ 
date("d/m/Y", strtotime($tgl_selesai)) } } </th>
                    <td>Rp. {{ number_format($harga_total) }}</td>
                 \langle tr \rangle </tbody>
            </table>
        \langlediv>\langlediv> <div class="row mt-5">
         <div class="col-md-9"></div>
         <div class="col-md-3">
            <b>Yogyakarta, {{ date("d F Y", strtotime($tgl_sekarang)) }}</b> <br>
           <b>Admin</b>
           <br/><br/>br><br/><sub>2</sub><br/><br/>br><br/><sub>2</sub><br/><sub>2</sub> <b>{{ Auth::user()->nama_admin }}</b>
        \langlediv>\langlediv>\langlediv></body>
</html>
```
## **2. PENGGUNAAN PROGRAM**

Sistem Informasi Pelayanan Klinik Hewan adalah sebuah sistem yang dibangun dengan menggunakan Framework Laravel dan menggunakan basa pemrograman PHP (*Programming Hypertext Preprocessor*), HTML, JavaScript serta menggunakan MySQL sebagai database sebagai databesenya. Sistem ini di bangun untuk membantu Klinik Hewan Engil Pet Vet Klaten dengan lebih efisien dan efektif. Dengan sistem ini, diharapkan Engil Pet Vet Klaten dapat dengan mudah mengelola setiap data reservasi yang masuk, pembuatan laporan dengan mudah. Selain itu dapat meningkatkan target pemasaran dengan mencantumkan link *website* ini di berbagai *platform* sehingga pelanggan akan lebih tertarik dan yakin dengan Klinik Hewan Engil Pet Vet ini.

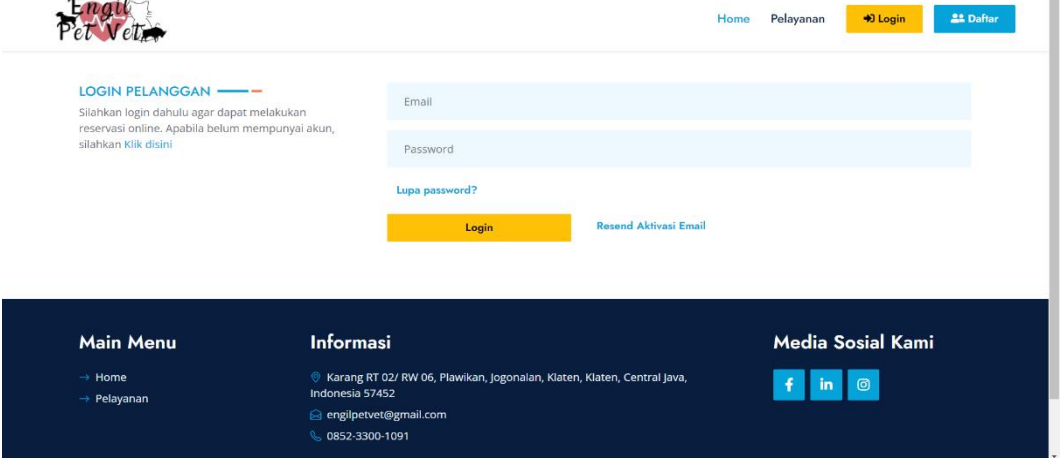

 $\blacksquare$ 

## **2.1 Melakukan Login Pelanggan**

Gambar 2.1 Login Pelanggan

Halaman *login* berfungsi untuk pelanggan masuk ke *website* karena sudah melakukan pendaftaran sebelumnya dan bisa mengakses untuk pelanggan melakukan reservasi. Pelanggan harus memasukkan akun yang sudah didaftarkan sebelumnya dengan cara aktivasi terlebih dahulu.

## **2.2 Melakukan Reservasi**

|                                                                                                    |                               |                             |                                                                                                    |               | Home             | Pelayanan | Putri *<br><b>E</b> Logout       |
|----------------------------------------------------------------------------------------------------|-------------------------------|-----------------------------|----------------------------------------------------------------------------------------------------|---------------|------------------|-----------|----------------------------------|
| <b>RESERVASI -</b><br>Anda dapat melakukan reservasi secara<br>online disini, silahkan reservasi sesuai<br>kebutuhan hewan anda. | Data Hewan<br><b>O</b> Tambah |                             |                                                                                                    |               |                  |           |                                  |
| Grooming                                                                                                    | Show 10                       | entries                     | Pilihan <sup>↑」</sup> Foto Hewan <sup>↑』</sup> Nama Hewan <sup>↑』</sup> Jenis Hewan <sup>↑』</sup> Ras Hewan 「 <sup>↑」</sup> Umur 「 <sup>↑</sup> Jantan/Betina 「 <sup>↑</sup> |               |                  | Search:   |                                  |
| Pemeriksaan<br>$\bullet$<br>Penitipan<br>◉                                                                                       | n                             |                             | Chiko                                                                                                    | <b>Kucing</b> | Siamese          | 7 bulan   | Jantan                           |
| Vaksinasi<br>$\bullet$                                                                                                    | $\Box$                        | <b>No.</b>                  | Mumun                                                                                                    | Kucing        | Persia           | 1 tahun   | Betina                           |
|                                                                                                    | $\Box$                        | $\sqrt{5}$                  | Milo                                                                                                    | Anjing        | Golden Retriever | 8 bulan   | lantan                           |
|                                                                                                    |                               | Showing 1 to 3 of 3 entries |                                                                                                    |               |                  |           | Previous<br>Next<br>$\mathbf{1}$ |
|                                                                                                    | <b>Detail Reservasi</b>       |                             |                                                                                                    |               |                  |           |                                  |
|                                                                                                    | Kategori Reservasi            |                             | Pilihan                                                                                                    |               |                  |           |                                  |
|                                                                                                    | Tgl & jam booking             |                             |                                                                                                    |               |                  |           | 盖                                |

Gambar 2.2 Reservasi Pelanggan

Halaman reservasi merupakan halaman untuk pelanggan melakukan reservasi dengan cara menambahkan data hewan terlebih dulu setelah itu pelanggan dapat memilih transaksi reservasi yang di inginkan.

## **2.3 Menampilkan Reservasi Detail**

|                  | RESERVASI DETAILS -- |                                                                                               |                                                                                                    |                 |                  |  |  |
|------------------|----------------------|-----------------------------------------------------------------------------------------------|----------------------------------------------------------------------------------------------------|-----------------|------------------|--|--|
|                  |                      | Silahkan cek dahulu data dibawah ini, sebelum melakukan pengajuan reservasi.                  |                                                                                                    |                 |                  |  |  |
| Informasi        |                      | 2. Reservasi Penitipan dan Grooming biaya yang dikeluarkan akan dapat dilihat oleh pelanggan. | 1. Untuk reservasi Pemeriksaan dan Vaksinasi informasi biaya akan muncul pada saat pembayaran ke admin. |                 |                  |  |  |
| Data Hewan       |                      |                                                                                               | Data Reservasi                                                                                          |                 |                  |  |  |
| Nama Hewan       | ÷.                   | Milo                                                                                          | Kategori Reservasi                                                                                      | 15              | Vaksinasi        |  |  |
| Jenis Hewan      | ÷.                   | Anjing                                                                                        | Tgl Reservasi                                                                                           | $\mathcal{L}$ . | 16/05/2023       |  |  |
| Jantan/Betina    | $\ddot{ }$           | Jantan                                                                                        | Tgl & Jam Booking                                                                                       | ×               | 17/05/2023 16:14 |  |  |
| Ras Hewan        | 31                   | Golden Retriever                                                                              | Keterangan                                                                                              | B.              | $\sim$           |  |  |
|                  | ÷.                   | 8 bulan                                                                                       | Status Vaksin                                                                                           | ÷.              | Belum pernah     |  |  |
| Umur             |                      | $-1$                                                                                          |                                                                                                    |                 |                  |  |  |
| Riwayat Penyakit | $\mathbb{R}^2$       |                                                                                               |                                                                                                    |                 |                  |  |  |

Gambar 2.3 Tampilan Reservasi Detail

Halaman reservasi detail merupakan halaman untuk pelanggan memastikan terlebih dahulu data hewan dan transaksi reservasi yang sudah dipilih sebelumnya, sebelum pelanggan melakukan ajukan reservasi.

#### **2.4 Menampilkan Riwayat Reservasi**

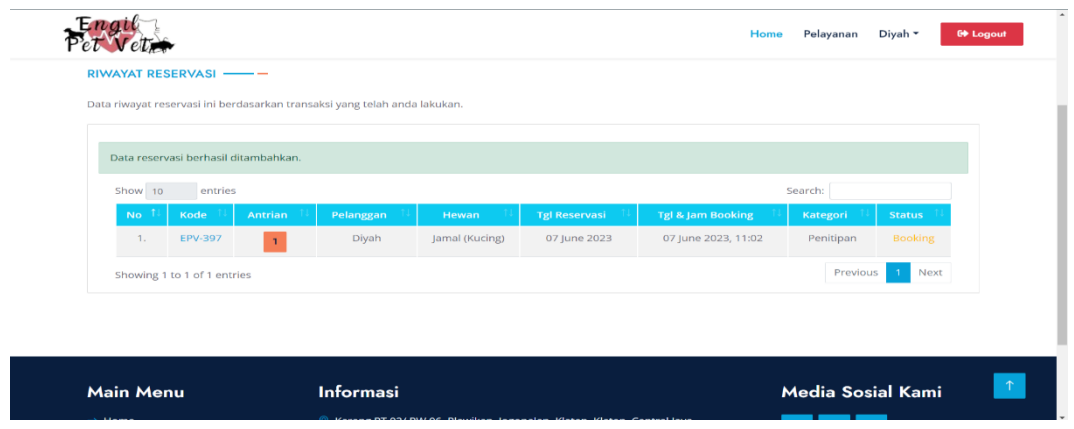

Gambar 2.4 Tampilan Riwayat Reservasi

Halaman riwayat reservasi merupakan halaman yang menampilkan data hasil pelanggan melakukan transaksi reservasi yang kemudian dilanjutkan untuk pelanggan melakukan pembayaran dengan memilih kode reservasi yang ada.

## **2.5 Menampilkan Riwayat Detail**

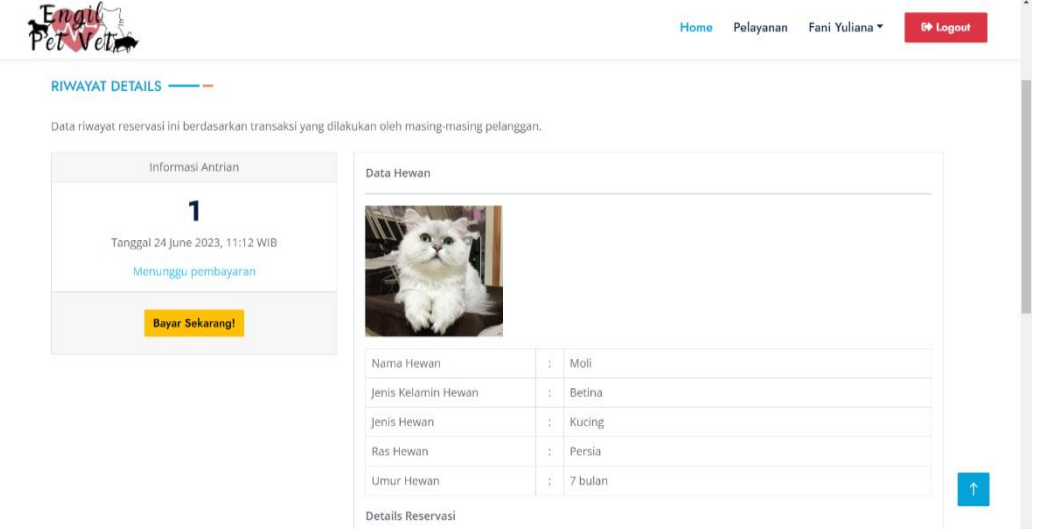

Gambar 2.5 Tampilan Riwayat Detail

Halaman riwayat detail merupakan halaman yang menampilkan data hasil pelanggan melakukan reservasi setelah dari halaman riwayat reservasi untuk melanjutkan tarnsaksi dengan cara menuju ke halaman riwayat detail.

## **2.6 Melakukan Login Admin**

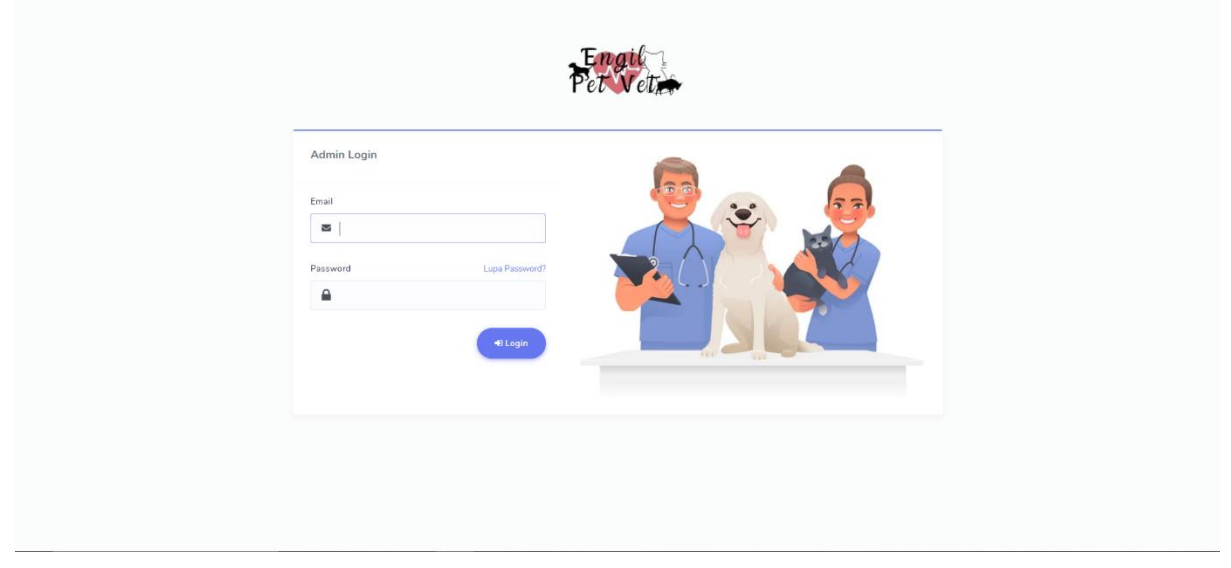

Gambar 2.6 Melakukan Login Admin

Halaman *login* admin berfungsi untuk admin masuk ke *website* dan bisa mengakses dan mengontrol seluruh transaksi yang ada. Setelah login maka admin akan diarahkan ke halaman *dashboard.*

## **2.7 Menampilkan Dashboard Admin**

|                                                                                                 | $\equiv$                                                                |                                                                        | Hi, Admin *                                                              |
|-------------------------------------------------------------------------------------------------|-------------------------------------------------------------------------|------------------------------------------------------------------------|--------------------------------------------------------------------------|
| ه<br>Dashboard                                                                                  | <b>Dashboard</b>                                                        |                                                                        |                                                                          |
| $\blacksquare$<br>Data Master<br>≛<br>Admin<br>$\frac{1}{\sqrt{2}}$<br>Dokter<br>學<br>Pelanggan | $\sim$<br><b>Total Admin</b><br>$\mathbf{S}$<br>$\overline{\mathbf{z}}$ | <b>Total Dokter</b><br>ஃ<br>$\overline{\mathbf{z}}$                    | Pelanggan<br>424<br>6                                                    |
| o<br>Obat<br>చి<br>Kandang<br>Д<br>Vaksin<br>营<br>Grooming                                      | Invoices<br>$10 \times$ entries<br>Show                                 | Search:                                                                | $\overline{0}$<br>Pelanggan melakukan reservasi,<br>menunggu kedatangan. |
| TRANSAKSI<br>罪<br>Reservasi                                                                     | Kode Reservasi<br><b>Pelanggan</b>                                      | <b>Total Biaya</b><br><b>Status</b><br>Kategori<br>$71 -$              | Opsi<br>TA<br>View All >                                                 |
| ŝ<br>Pembayaran<br>$\checkmark$<br>Selesai                                                      | EPV-103<br>Fani Yuliana<br>EPV-103<br>Fani Yuliana                      | Rp. 85,000<br>Grooming<br>pending<br>Rp. 85,000<br>Grooming<br>success | <b>B</b> Invoice<br><b>A</b> Invoice                                     |
| $\times$<br>Batal                                                                               | EPV-119<br>Putri                                                        | Rp. 100,000<br>Penitipan<br>success                                    | <b>A</b> Invoice                                                         |
| $\Theta$<br><b>Cetak Laporan</b>                                                                | EPV-182<br>Putri                                                        | Rp. 150,000<br>Vaksinasi<br>success                                    | A Invoice                                                                |

Gambar 2.7 Tampilan Dashboard Admin

Halaman ini merupakan *dashboard* admin yang berisikan informasi terkait dengan total users, invoice beserta dengan informasi reservasi yang hanya bisa diakses oleh admin.

| Engil<br>Pet Vet <sub>n</sub>                                             | Ξ                                                       |                          |                  |                   |                 |                          | Hi, Admin *          |
|---------------------------------------------------------------------------|---------------------------------------------------------|--------------------------|------------------|-------------------|-----------------|--------------------------|----------------------|
| s<br>Dashboard                                                            | เว๊ Data Kandang                                        |                          |                  |                   |                 |                          |                      |
| E<br>Data Master<br>$\sim$<br>2<br>Admin<br>晶<br>Dokter<br>舉<br>Pelanggan | <b><i>a</i></b> Tambah Data<br>Show $10 \times$ entries |                          |                  |                   |                 | Search:                  |                      |
| iŌ.<br>Obat<br>ŵ<br>Kandang                                               | No. $T_{\perp}$ Foto $T_{\perp}$<br>Kode                | Ukuran (P, L, T)         | Kandang Hewan 11 | Harga<br>11       | Status<br>$-21$ | Jumlah Tersedia<br>$-71$ | Action               |
| ┻<br>Vaksin<br>曇<br>Grooming                                              | <b>BOX001</b><br>1.                                     | Medium (10, 10, 10)      | Kucing           | Rp. 50,000 /hari  | <b>Tersedia</b> | 3 Box                    | $\alpha$<br>٠        |
| TRANSAKSI<br>鼺                                                            | 2.<br><b>BOX002</b><br>磁理量                              | Large (20, 20, 20)       | Kucing           | Rp. 75,000 /hari  | Tersedia        | 5 Box                    | $\mathbf{R}$<br>×    |
| Reservasi<br>8<br>Pembayaran                                              | 3.<br><b>BOX003</b>                                     | Extra Large (30, 30, 30) | Kucing           | Rp. 100,000 /hari | Tersedia        | 7 Box                    | $\alpha$ $\alpha$    |
| $\checkmark$<br>Selesai                                                   | 4.<br>BOXA01<br>i.                                      | Medium (20, 20, 20)      | Anjing           | Ro. 60,000 /hari  | Tersedia        | 4 Box                    | ٠<br>$\mathbb{R}$    |
| $\times$<br>Batal                                                         | Showing 1 to 4 of 4 entries                             |                          |                  |                   |                 | Previous                 | $\mathbf{1}$<br>Next |

**2.8 Menampilkan Data Master Kandang**

Gambar 2.8 Tampilan Data Master Kandang

Pada halaman data kandang ini menampilkan data kandang yang telah di olah oleh admin dan admin dapat meng-*input* kan data kandang sesuai dengan kolom tabel yang ada.

## **2.9 Menampilkan Transaksi Reservasi**

| End <sub>u</sub><br>$Pet$ Vet $\rightarrow$                         | $\equiv$                    |                     |                    |           |             |    |                         |     |               |    |                     |          | Hi, Admin *   |       |
|---------------------------------------------------------------------|-----------------------------|---------------------|--------------------|-----------|-------------|----|-------------------------|-----|---------------|----|---------------------|----------|---------------|-------|
| Ò<br>Dashboard                                                      | <b>Reservasi</b>            |                     |                    |           |             |    |                         |     |               |    |                     |          |               |       |
| <b>D</b><br>Data Master<br>$\bullet$<br>z.<br>Admin<br>å.<br>Dokter | Show                        | $10 \times$ entries |                    |           |             |    |                         |     |               |    | Search:             |          |               |       |
| 454<br>Pelanggan<br>i0i<br>Obat                                     | No.                         | 1 Kode              | Antrian            | Kategori  | Pelanggan   | H. | Hewan                   | ta. | Tgl Reservasi | 11 | Tgl & Jam Booking   |          | <b>Status</b> | 优式    |
| $\Omega$<br>Kandang<br>Д<br>Vaksin                                  | $\mathcal{I}$               | EPV-390             | $\mathbf{1}$       | Grooming  | agil najmul |    | <b>Bambang (Kucing)</b> |     | 23 June 2023  |    | 25 June 2023, 04:31 |          | Booking       |       |
| 釜<br>Grooming                                                       | 2.                          | <b>EPV-551</b>      | $\,$ 3 $\,$        | Vaksinasi | agil najmul |    | Bambang (Kucing)        |     | 23 June 2023  |    | 26 June 2023, 23:26 |          | Booking       |       |
| TRANSAKSI<br>Reservasi                                              | 3.                          | EPV-707             | $\bar{\mathbf{t}}$ | Vaksinasi | agil najmul |    | Bambang (Kucing)        |     | 23 June 2023  |    | 23 June 2023, 23:34 |          | Booking       |       |
| Pembayaran                                                          | Showing 1 to 3 of 3 entries |                     |                    |           |             |    |                         |     |               |    |                     | Previous | $\Lambda$     | Neid. |
| Selesai                                                             |                             |                     |                    |           |             |    |                         |     |               |    |                     |          |               |       |
| Batal                                                               |                             |                     |                    |           |             |    |                         |     |               |    |                     |          |               |       |

Gambar 2.9 Tampilan Transaksi Reservasi

Pada halaman ini digunakan untuk admin sebagai tempat untuk melakukan konfirmasi reservasi yang telah di ajukan oleh pelanggan dan pelanggan pun dapat melihat statusnya apakah sudah di konfirmasi atau belum.

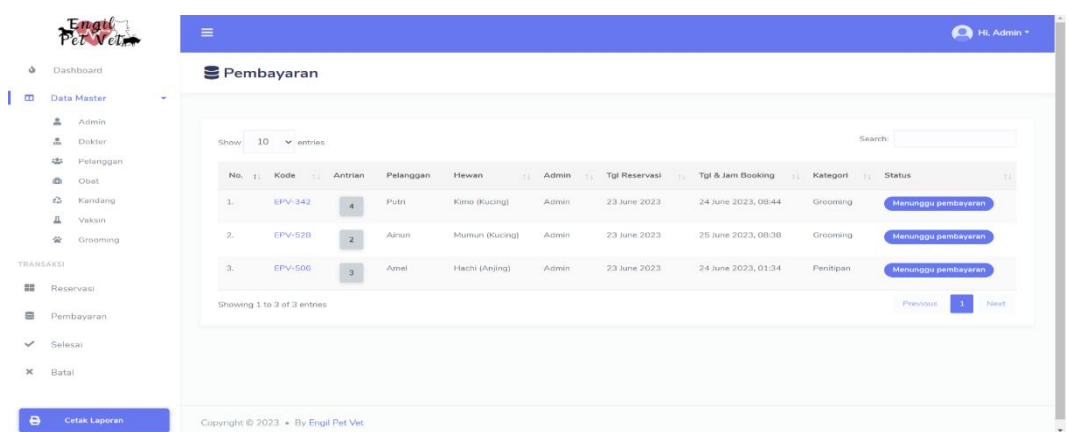

### **2.10 Menampilkan Transaksi Pembayaran**

Gambar 2.10 Tampilan Transaksi Pembayaran

Halaman ini menampilkan data pembayaran oleh pelanggan baik yang sudah berhasil, masih dalam proses, maupun *booking.* Dan admin juga bisa membantu untuk menyelesaikan transaksi reservasi kepada pelanggan.

## **2.11 Menampilkan Transaksi Selesai**

| Engl                                                    | $\equiv$                          |                           |                  |          |                       |                          |                      | Hi, Admin *  |
|---------------------------------------------------------|-----------------------------------|---------------------------|------------------|----------|-----------------------|--------------------------|----------------------|--------------|
| ه<br>Dashboard<br>$\Box$<br>Data Master<br>$\mathbf{v}$ | ✔ Reservasi Selesai               |                           |                  |          |                       |                          |                      |              |
| 盀<br>Admin<br>å.<br>Dokter<br>温<br>Pelanggan            | $10 \times$ entries<br>Show       |                           |                  |          |                       |                          | Search:              |              |
| iā.<br>Obat                                             | No.<br>Kode<br>11<br>11           | Antrian<br>Pelanggan      | Hewan            | 11 Admin | Tgl Reservasi<br>$+1$ | Tgl & Jam Booking<br>作工作 | Kategori<br>11<br>Y3 | Status<br>73 |
| ŵ<br>Kandang                                            | EPV-247<br>1.                     | $\overline{a}$<br>Putn    | Kimi (Anjing)    | Admin    | 09 June 2023          | 10 June 2023, 13:30      | Grooming             | Selesai      |
| 互<br>Vaksin<br>尝<br>Grooming                            | $2 -$<br>EPV-182                  | Putri<br>$\,$ $\,$        | Piko (Kucing)    | Admin    | 09 June 2023          | 10 June 2023, 13:24      | Vaksinasi            | Selesai      |
| <b>TRANSAKSI</b>                                        | 3.<br>EPV-255                     | Ail<br>$\bar{z}$          | Mumun (Kucing)   | Admin    | 02 May 2023           | 02 May 2023, 18:39       | Grooming             | Selesai      |
| 盟<br>Reservasi<br>畫                                     | $\mathcal{A}_{\alpha}$<br>EPV-435 | Aji<br>$\sqrt{5}$         | hewan 1 (Kucing) | Admin    | 01 May 2023           | 01 May 2023, 22:00       | Vaksinasi            | Selesai      |
| Pembayaran<br>Selesai<br>$\checkmark$                   | 5.<br><b>EPV-633</b>              | Aji<br>$\dot{\mathsf{4}}$ | hewan 1 (Kucing) | Admin    | 01 May 2023           | 01 May 2023, 21:54       | Penitipan            | Selesai      |
| $\times$<br>Batal                                       | 6.<br>EPV-988                     | Aji<br>$_{\rm 3}$         | hewan 1 (Kucing) | Admin    | 01 May 2023           | 01 May 2023, 21:38       | Pemeriksaan          | Selesai      |
|                                                         | 7.<br><b>EPV-688</b>              | $\overline{a}$<br>Aji     | hewan 1 (Kucing) | Admin    | 01 May 2023           | 01 May 2023, 21:23       | Grooming             | Selesai      |
| $\ddot{ }$<br>Cetak Laporan                             |                                   | -                         |                  |          |                       |                          |                      |              |

Gambar 2.11 Tampilan Transaksi Selesai

Pada halaman ini menampilkan seluruh data reservasi yang sudah benar-benar selesai dari pelanggan dan kemudian admin dapat mengolah data tersebut untuk dijadikan invoice.

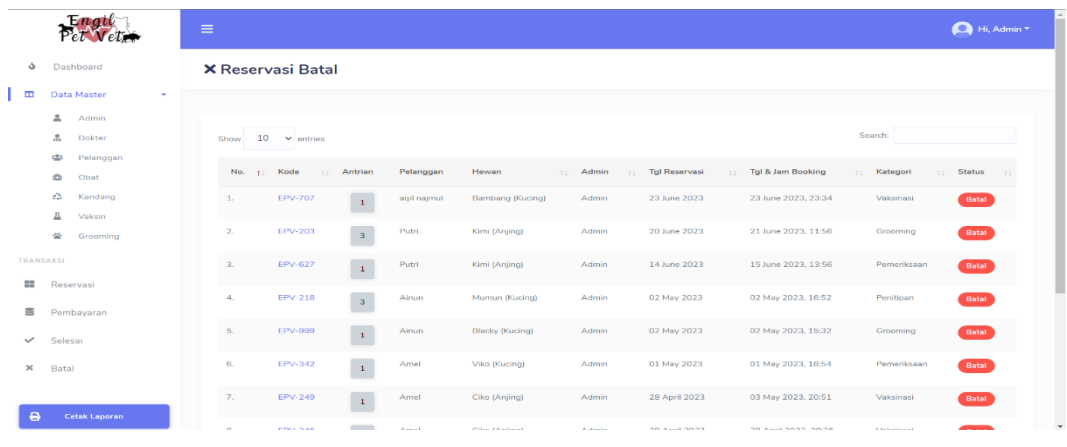

## **2.12 Menampilkan Transaksi Batal**

Gambar 2.12 Tampilan Transaksi Batal

Halaman ini menampilkan data transaksi reservasi yang telah dibatalkan baik oleh pelanggan maupun admin. Halaman ini terdapat tabel yang berisi kolom seperti kode reservasi, antrian, pelanggan, hewan, admin, tanggal reservasi, tanggal dan jam booking, kategori serta status.

## **2.13 Menampilkan Laporan**

|                |                |                          | Alamat : Karang RT 02/ RW 06, Plawikan, Jogonalan, Klaten, Klaten, Central Java, Indonesia 57452 | Nomor HP: 0852-3300-1091 |                                      |             |
|----------------|----------------|--------------------------|--------------------------------------------------------------------------------------------------|--------------------------|--------------------------------------|-------------|
| No             | Kode Reservasi | <b>Tanggal Reservasi</b> | <b>Tanggal dan Jam Booking</b>                                                                   | Kategori                 | <b>Status Pembayaran</b>             | Sub Total   |
| 1              | EPV-688        | 01/05/2023               | 01/05/2023 21:23                                                                                 | Grooming                 | Lunas                                | Rp. 170,000 |
| $2^{\circ}$    | EPV-988        | 01/05/2023               | 01/05/2023 21:38                                                                                 | Pemeriksaan              | Lunas                                | Rp. 40,000  |
| $\overline{3}$ | EPV-633        | 01/05/2023               | 01/05/2023 21:54                                                                                 | Penitipan                | Lunas                                | Rp. 300,000 |
| $\overline{4}$ | EPV-435        | 01/05/2023               | 01/05/2023 22:00                                                                                 | Vaksinasi                | Lunas                                | Rp. 50,000  |
| 5              | EPV-255        | 02/05/2023               | 02/05/2023 18:39                                                                                 | Grooming                 | Lunas                                | Rp. 130,000 |
| 6              | EPV-397        | 07/06/2023               | 07/06/2023 11:02                                                                                 | Penitipan                | Lunas                                | Rp. 100,000 |
|                |                |                          | Total Pemasukan dari tanggal 01/05/2023 sampai tanggal 19/10/2023                                |                          |                                      | Rp. 790,000 |
|                |                |                          |                                                                                                  |                          | Yogyakarta, 19 October 2023<br>Admin |             |

Gambar 2.13 Tampilan Halaman Laporan

Pada halaman ini menampilan laporan bulanan data reservasi yang telah di proses oleh admin. Halaman ini berfungsi untuk memastikan seluruh riwayat data reservasi telah tercantum secara tepat dalam invoice properti dan dapat dilakukan pengunduhan file dalam bentuk PDF.

#### **SURAT PENGALIHAN HAK CIPTA**

Yang bertanda tangan di bawah ini:

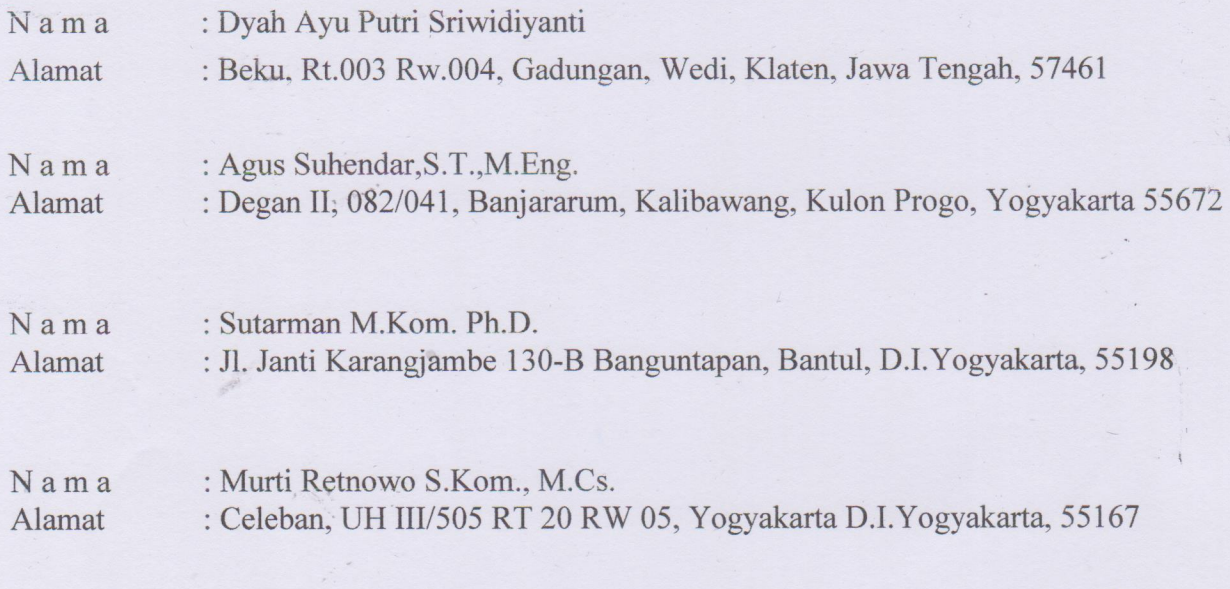

Adalah Pihak I selaku pencipta, dengan ini menyerahkan karya ciptaan saya kepada:

: Universitas Teknologi Yogyakarta Nama : Jl. Siliwangi (Ringroad Utara), Jombor, Sleman, D.I. Yogyakarta, 55285 Alamat

Adalah Pihak II selaku Pemegang Hak Cipta berupa Program Komputer yang berjudul Rancang Bangun Sistem Informasi Pelayanan Klinik Hewan Berbasis Web (Studi Kasus: Engil Pet Vet Klaten) untuk didaftarkan di Direktorat Hak Cipta dan Desain Industri, Direktorat Jenderal Kekayaan Intelektual, Kementerian Hukum dan Hak Asasi Manusia Republik Indonesia.

Demikianlah surat pengalihan hak ini kami buat, agar dapat dipergunakan sebagaimana mestinya.

Yogyakarta, 19 Oktober 2023

Pemegang Hak Cipta **Rektor UTY** 

Dr. Bambang Moertono S, MM., Akt, CA.

Pencipta

Dyah Ayu Putri Sriwidiyanti Agus Suhendar, S.T., M.Eng. Sutarman M.Kom. Ph.D Murti Retnowo S.Kom., M.Cs.